#### /DATA BASE DESIGN PRINCIPLES APPLIED TO A NETWORK MODEL

 $30$ 

BY

## MARK A. COSTELLQ

B.S. , Pittsburg State University, 1979

A MASTER'S THESIS

submitted in partial fulfillment of the

requirements for the degree

MASTER OF SCIENCE

Department of Computer Science

KANSAS STATE UNIVERSITY Manhattan, Kansas

198«

Approved by:

**ZIX Unique Constitution** 

## MIEOE bQ077b

### TABLE OF CONTENTS

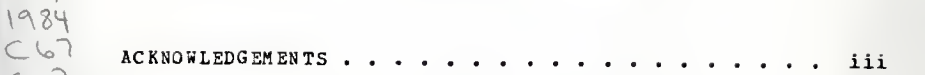

### CHAPTER

 $c.$  2

LD  $2668$  $+74$ 

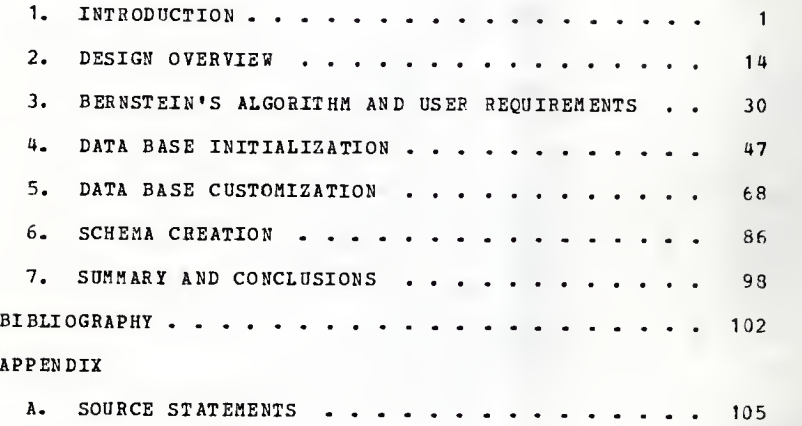

#### ACKNOWLEDGEMENTS

The author expresses his sincere appreciation to Professor Elizabeth A. linger for her patience, guidance, and encouragement during this project. The author also expresses his sincere appreciation to Cindy Norman for her faithful assistance during this project.

Chapter <sup>1</sup>

INTBODDCTION

1. <sup>1</sup> Jhe Problem

# 1.1.1 Introduction of Complex Data Base Management Software

The data base approach for the storage, maintenance, and retrieval of data is becoming <sup>a</sup> popular approach to the problem of organizing data using <sup>a</sup> computer. <sup>A</sup> <sup>1979</sup> publication by B. L. Nolan indicated that over 60 percent of the total number of data processing installations are committed to the data base approach (NOLA79) for the organization, storage, maintenance, and retrieval of data. The traditional and data base approaches to data management differ in that traditional data management methods organize data in support of <sup>a</sup> specific service of an organization, introducing unnecessary replication of data, whereas, the data base approach maintains data as <sup>a</sup> resource for the entire organization offering the opportunities for reduction of data re dundancy and the reduction of maintenance, integration, and retrieval costs. Sophisticated data base management software, known as data base management systems (DBMSs), have

- <sup>1</sup>

been written to support the data base. Although several different classifications of the loqical data organization for data bases exist {e.g., hierarchical, network, and relational) , the majority of functioning DBMSs are based on the network model (01LE78). Network DBMSs are considered efficient to operate if the data base is orqanized properly, but data bases organized according to the network model are complicated to design. This complexity demands a broad spectrum of expertise from those responsible for data base design. Thus, tools to automate or partially automate this design process would be very helpful to those faced with the task of automating the design of a data base structure according to the network model.

#### 1.1.2 Data Base Design Expertise

The central responsibility for data base design is the data base administrator (DBA). As indicated by a well experienced data base consultant and frequently published author, Ronald Ross, the expectations of the DBA are overwhelming.

"The typical corporate DBA finds himself trapped on every side by a set of expectations totally out of line with reality. On the one hand, DP management expects that the DBA be thoroughly proficient in the technology of the corporate DBMS, so that database systems run smoothly and efficiently. . . Yet at the same time, application and business  $\bullet$ analysts (as well as end users) demand that the DBA be so knowledgeable about detailed business operations that all the endless subtleties of "doing business" can be taken into account when cre ating the database design, . . . still more expectations crowd in on the DBA. Realizing that a crucial measure of any applications's success

 $-2 -$ 

(whether database or not) is the ability to expand and evolve over time—and that maintenance overhead is a primary obstacle to this goal--the DBA is expected to create database designs having inherent stability. . . . Translated, this means that the DBA must also be an expert on the practical application of normalization for the design of large-scale data resources. . . . Finally, there<br>is one last source of expectations. For those is one last source of expectations. corporations that have implemented <sup>a</sup> data administration function, the DBA is expected to adhere to, and promulgate, the data element (and other) standards which that group produces. " (R0SS82)

In the likely event that the DBA cannot completely fulfill all the above expectations, <sup>a</sup> number of problems may arise. According to Jan Bumberger of TSI, International, the problems are not new ones. He states,

"The list of problems is <sup>a</sup> familiar one: D3HSs being used as an access method, DAs unable to get<br>a real handle on element standardization, poor database designs, high subsequent maintenance costs. The results is increasing user and management disenchantment with the costs and promisedbut-not-delivered benefits of data base technology." (EOSS82)

These problems can have significant impacts on the productivity of an organization. It is imperative to develop tools which reduce the expertise which must be available to an organization designing <sup>a</sup> data base and to move the design process from the art that it is currently to <sup>a</sup> scientific methodologically based process.

1.1.3 Data Base Development Aids and their Shortcomings

Three of the most widely used data base development aids currently available to data base designers are 1) the data dictionary, 2) the normal forms introduced through relational data base theory, and 3) data base development methodologies.

1.1.3.1 Data Dictionary

Due to the sizable volume to data necessary to design, implement, and maintain large computerized systems, the concept of the data dictionaries emerged. Although there does not exist a single definition for a data dictionary, the following is one that most would find acceptable.

"A DD/D [Data Dictionary/Directory] is a centralized repository of information about data descriptions such as meaning, relationships to other data, responsibility, origin, usage and format. It is a basic tool within the data base environ-<br>ment that assists company management, data base ment that assists company management, administrators, systems analysts, and applications programmers in effectively planning, controlling, and evaluating the collection, storage and use of the data resource." (UHRO73)

Although data dictionaries are useful data base development aids, they are not without problems. Data dictionaries are designed primarily as maintenance aids and not data base development aids (ROSS82). Furthermore, in instances when data dictionaries are designed to function as pre-implementation utilities they ". . . are concerned with efficient

 $- 4 -$ 

physical data storage and access. They don't address themselves to the problem of generating an appropriate, complete, accurate, and long lasting schema. " (TSIC78)

### 1.1.3.2 Normalization

The theory of relational data base normalization, as introduced by Edgar Codd of IBM Corporation (CODD70) , provides useful criteria for grouping data elements so as to reduce data redundancy and limit data maintenance anomalies. (A more precise definition of normalization is provided in Chapter 3. ) Normalization has proven to be <sup>a</sup> useful design aid no matter which logical data organization model is being used.

The foremost problem with normalization is that traditional normalization technigues (i.e., manual technigues) are complex, cumbersome, and error-prone. Although <sup>a</sup> synthesis algorithm has been derived to meet the criteria of normalization [BEEN76) , in only one known case has this pro cess been incorporated as <sup>a</sup> design aid in an automated data base development process (ROSS82) .

## 1. 1.3.3 Data Base Development Methodologies

To provide <sup>a</sup> more systematic approach to data base design the academic (TSIC78, MOL179, CHEN77), consultant (YOUB79,MUER80) , and corporate (ATRE80,MCEL79) communities have established data base design methodologies. <sup>A</sup> data

 $-5 -$ 

base design methodology eclectically derived from the above sources appears in Exhibit 1. 1.

- {1) Determine user requirements
- (2) Document data element attributes and their inter-relationships
- (3) Create normalized records
- (4) Establish inter-record relationships
- (5) Create a conceptual schema
- (6) Transform the conceptual schema into a physical model
- (7) Convert the physical model into data definition statements

#### Exhibit 1.1

While working as a consultant for Performance Development Corporation, Ronald Ross supported data base methodoloqies similar to the one in Exhibit 1.1 in corporations nationwide. Through his experience he found several major areas of concern.

"First, the projects tended to become overwhelming simply by the sheer volume of documentation pro-<br>duced. The tasks of monitoring standards, adminduced. The tasks of monitoring standards, admin-<br>istering revisions, and producing reports often and producing reports often became major stumbling blocks to success. . . . A second problem was that no hard and fast method existed for translating user requirements requirements ("services") into a stable nonredundant database architecture. Almost inevitably, it seemed, headstrong and performance-oriented DBAs ended up doing their own physical designs--which may or may<br>not have either matched the users' requirements or constituted a reliable model of his business." (R0SS82)

These concerns are addressed directly by the research described in this thesis.

### 1.2 Current Relevant Research

In a search of the literature only one automated integrated approach to data base desiqn was discovered. The system, still under development, is known as FACETS (ROSS82) . Ronald Ross, formerly of Performance Development Corporation, was seriously considering automation of the data base design process as early as the mid-1970s. By 1981, Ross had made marketable the initial system components of what will likely become an integrated system for automation of the conceptual data base design process. FACETS is described by the manager of Data Management Products for TSI, International, Jan Rumberger, as "representing <sup>a</sup> major evolutionary step . . . that will ultimately encourage better—and more creative—results with database development than ever before possible." (ROSS82)

The information required for the use of FACETS can be classified in three categories.

"Defining the business context of the data base project, primarily (but not exclusively) to answer 'strategic' questions of scoping, planning and higher-level data organization. ...

Defining the individual <u>requirements</u> that the fu-<br>ture database project must satisfy. These re-<br>guirements are called 'services,' and roughly equate to inputs and outputs the end-users need within the new system.

Developing a logical architecture for the database system. In contrast to the 'local requirements' of the previous area, the logical database architecture represents <sup>a</sup> 'global\* statement about integrated data organization." (R0SS82)

 $-7 -$ 

In order to create and maintain the above data, FACETS supports three major processes:

- 1) The entry and inspection of "Service Local Views" to represent user requirements and obtain dependencies about data elements.
- 2) The "Relational Generator" module to provide an automation of the normalization process based on information provided by "Service Local Views".
- 3) The "Database Project Dictionary" to enter, maintain, cross-reference, query, etc. information relevant to the data base development project. (MCCR83)

Thus the FACETS system terminates in the desiqn process with the fifth step, create <sup>a</sup> conceptual schema (see Exhibit 1.1). FACETS is said to be generalized in that it is designed to collect all the data, data descriptions, and data relationships required in steps six and seven of Exhibit 1.1. Since steps six and seven require knowledge of the specific tarqet DBMS, FACETS requests or creates data not required for a specific DBMS.

1. <sup>3</sup> The Solution

In contrast with FACETS, the system described in this paper, known as DB\_GEN, has been designed not only to be <sup>a</sup> useful design aid, but specifically to map the logical entities of <sup>a</sup> user's data base schema into IDHS data definition language statements (PERR77). That is to say, this tool, DB\_GEN, aids the designer through all sever, steps of the design process (see Exhibit 1.1), but aids in desiqn steps six and seven only for one specific DBMS, IDMS.

 $-8-$ 

The major objectives of this research are:

- 1) to organize and simplify the data base design process through applied data base development aids and
- 2) to carry the design process beyond logical data base design by transforming <sup>a</sup> conceptual view of the data base into CODASYI data description source statements (specifically those reguired by the Integrated Data Management System mar-<br>keted by Culinet (PERR77)).

<sup>A</sup> generalized system such as FACETS may fail to reguest, or at least poorly represents, all necessary data for specific DBMSs. Thus, through selection of a specific DBMS the author feels the objectives of this research can be more clearly stated and addressed.

The research objectives of this implemention were met us ing <sup>a</sup> single menu-driven interactive PL1/IDMS program called DB\_GEN. The data flow diagram, depicting the flow of control and data within DB\_GEN is presented in Exhibit 1.2.

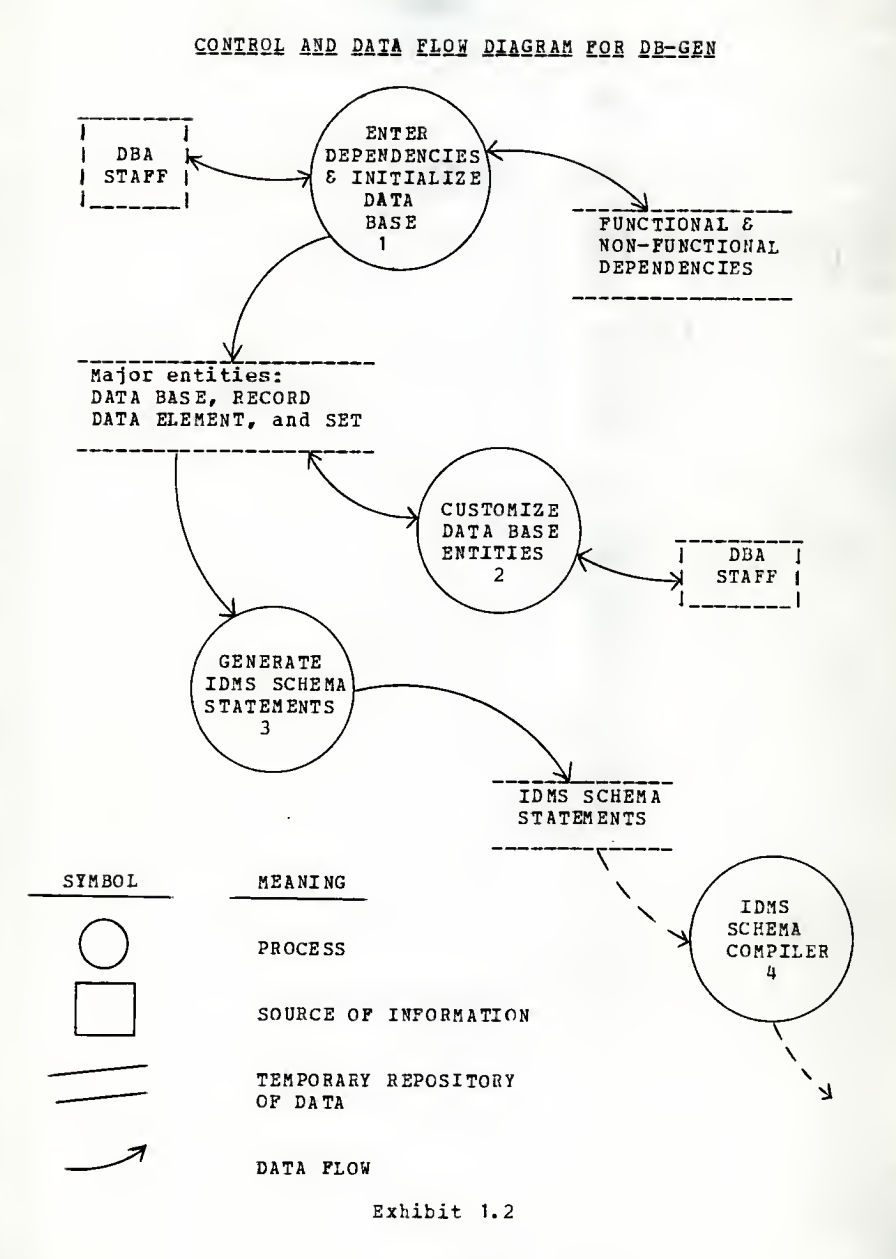

 $-10 -$ 

As illustrated by the control and data flow diagram in Exhibit 1.2, the initial inputs into the system are functional and nonfunctional dependencies. <sup>A</sup> functional dependency (FD) exists when <sup>a</sup> given data element value is uniquely identified by the value (or set of values) of one or more other data elements. For example, <sup>a</sup> functional dependency exists between data elements X and Y if for any value of X there is at most one value of Y (written 'X > Y'). A nonfunctional dependency (NFD) exists when <sup>a</sup> given data element value is not uniquely identified by the value (or set of values) of one or more other data elements. For example, <sup>a</sup> nonfunctional dependency exists between data elements <sup>R</sup> and <sup>S</sup> if for any value of <sup>E</sup> there is zero, one, or more values of S (written "R >> S"). Once functional and nonfunctional dependencies are collected, the data base about the data base schema (i.e., <sup>a</sup> meta data base), is initialized (see process one of Exhibit 1.2). All meta data base entities (DATA BASE, DATA ELEMENT, RECORD, and SET) are customized in process two of Exhibit 1.2 to meet user requirements with respect to IDMS specifications. DB\_GEN was desiqned under the assumption that the data base desiqner (and the reader of this report) has <sup>a</sup> qood workinq knowledge of the IDMS generalized data base management system (PERR77). Following customization of data base entities, process three of the control and data flow diaqram transforms the data base entities into IDMS data definition languaqe statements acceptable to the IDMS schema compiler shown in process four.

 $-11 -$ 

### 1.4 Guide to this Paper

In order to familiarize the reader with menu perusals, Chapter 2, Desiqn Overview, illustrates the user interaction formats which are consistent throuqhout the entire implementation. Additional menus indicate how entities that are stored in the meta data base are updated and what types of interactions are made when conflicts between entity attributes exist. once menu perusals are introduced, an outline of primary activities is used as an overview of the various system features.

<sup>A</sup> useful generation of entities requires <sup>a</sup> clear understanding of user needs. Chapter 3, Bernstein's Algorithm and User Hequirements, discusses the transformation of user requirements into functional and nonfunctional dependencies and describes how Bernstein's alqorithm uses these dependencies to create a relational schema.

Chapter 4, Data Base Initialization and Interpretation, provides a description of how major meta data base entities are established from data element dependencies. Functional dependencies, throuqh the use of Bernstein's alqorithm, qenerate data elements and records. In addition to the qeneration of data elements and records, functional dependencies also establish 1-to-1 inter-record relationships. Nonfunctional dependencies are modified to represent owner and member records and once modified the respective 1-to-many relationships are generated.

 $-12 -$ 

Chapter 5, Data Base Customization, describes the interaction between the data base designer and the system in or der to resolve issues about the data in the meta data base that are mechanically unresolvable. Special emphasis is made to default as many DBMS software parameters as possible to minimize the need for customization. In situations where the efficiency of the data base operation is the only concern, parameter selection is made without the ability for the DBA to make modifications. However, the DBA is given the ability to modify all parameters that involve <sup>a</sup> correct representation of user needs. All modifications are care fully scrutinized for potential conflicts and if such con flicts are found the system responds with helpful advice. To insure the integrity of the meta data base, all propagational changes are carefully updated.

Chapter <sup>6</sup> describes the process of creating an operational schema. Once meta data base entities are customized <sup>a</sup> transformation must be made from the augmented conceptual view to the IDM3 data definition statements. Although this module consists of mostly <sup>a</sup> reformatting task, CODASYL re strictions, relationship interpretations, and pointer as signments introduce interesting transformations and algorithms .

Chapter <sup>7</sup> summarizes the contributions of this research and concludes with <sup>a</sup> discussion about future supportive re search.

 $-13 -$ 

Chapter <sup>2</sup>

#### DESIGN OVERVIEW

The major subsystems of DB\_GEN are highliqhted in this chapter and covered in detail in later chapters. Additionally, a case study is introduced in this chapter and used throughout this paper as <sup>a</sup> tool to clarify the use of this system by the data base designer. Followed by the case study introduction, several sample menu traversals throuqh DB\_GEN are conducted to inform the reader of how this system is used.

#### 2.1 Implementation Description

2.1.1 DB-GEN Conceptual Schema and Block Diagram

The prevalent tool of data base practitioners to understand and describe their data base requirements better is <sup>a</sup> conceptual schema (e.g., see Exhibit 2.1). Rectanqles of <sup>a</sup> conceptual schema represent data base entities containing data elements that are bound by <sup>a</sup> unique identifier. The arrows between entities represent relationships reguired by user policy. <sup>A</sup> double-headed arrow indicates a 1-to-many relationship, whereas, <sup>a</sup> single-headed arrow represents <sup>a</sup> 1-to-1 relationship. Ironically, this implementation uses

the IDMS network DBMS to maintain data about user IDMS data base schemas. Therefore, the conceptual schema describing the data used by DB\_GEN (see Exhibit 2.1) is <sup>a</sup> data base schema representing data base entities and the relationships between those entities (i.e., <sup>a</sup> meta data base schema). This meta data base is representative of what has been tra ditionally called a data dictionary.

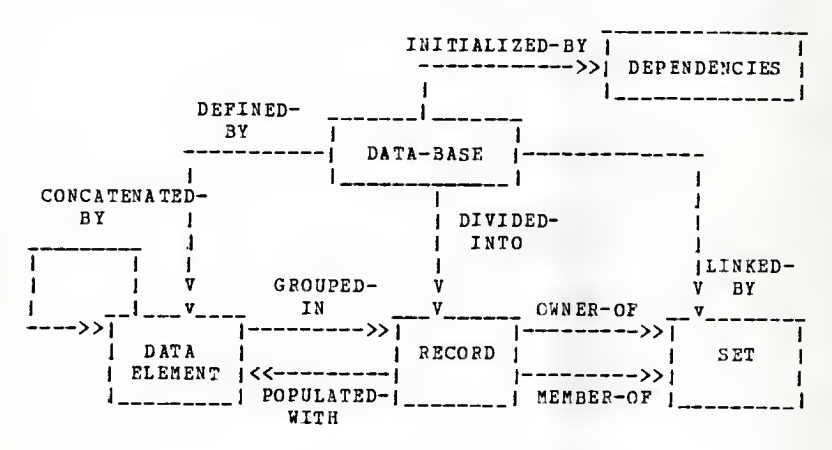

Exhibit 2.1

The block diagram of processes in Exhibit. 2.2 illustrates the six major modules and significant sub-modules of DB\_GEN. These modules are used by the data base designer during the development of a user's data base schema.

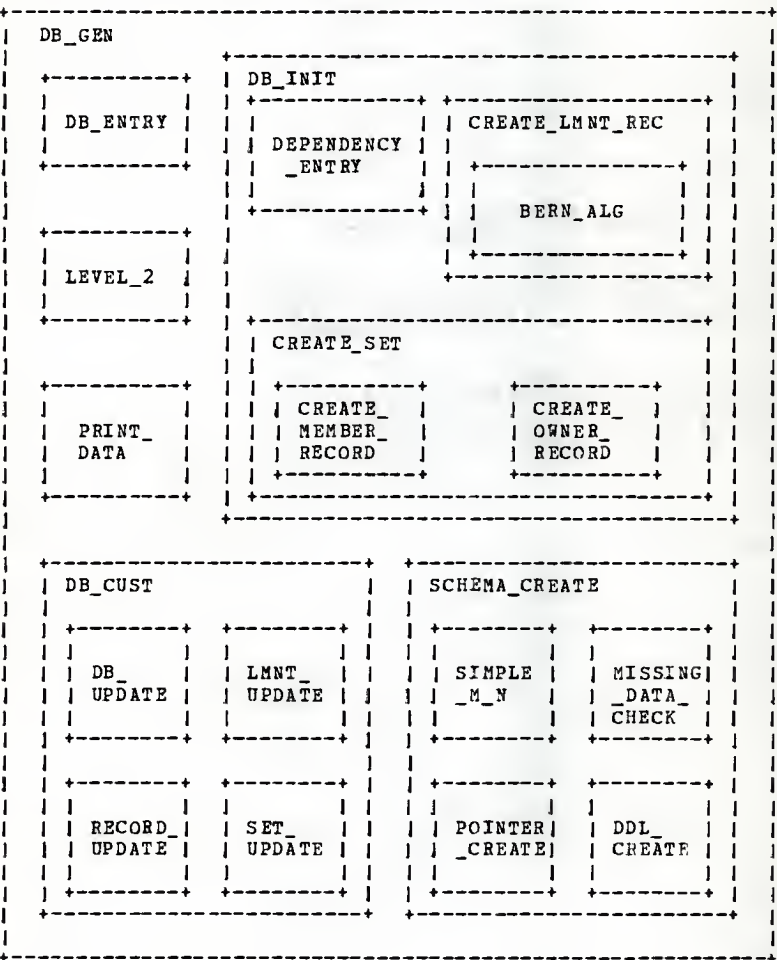

Exhibit 2.2

### 2.1.2 Input, Output, and Processes of DB\_GEN

The data base designer enters DB\_GEN in the DB\_ENTRY module (see Exhibit 2.2) where <sup>a</sup> selection of <sup>a</sup> user's data base schema is made from those that are present in the DATA BASE entity (see Exhibit 2.1). (Note: Throughout the re mainder of this section, when there is <sup>a</sup> reference to an "entity" or "relationship" occurrence, refer to Exhibit 2.1, and when there is <sup>a</sup> reference to <sup>a</sup> "module" occurrence, refer to Exhibit 2. 2).

All services for development of the user's data base schema are then presented through <sup>a</sup> primary menu in the LEVEL\_2 module.

The first service provided in the development of <sup>a</sup> user's data base schema is to initialize the major entities of that schema using the DB\_INIT module. Functional dependencies (FDs) and nonfunctional dependencies (NFDs) representing user requirements are stored in the DEPENDENCIES entity and are linked to an instance of the data base entity by the INITIALIZED-BY relationship. Once functional and nonfunctional dependencies are present in the meta data base, DATA- ELEMENT, HECOBD, and SET entities may be created. Fur thermore, the association between DATA-ELEMENT and RECORD is established by the POPULATED-WITH and GROUPED-IN relationships. (The two relationships, POPULATED-WITH and GROOPED-IN, form an H-to-N relationship (i.e., <sup>a</sup> bi-direc-

 $- 17 -$ 

tional 1-to-many relationship) . This M-to-N structure, also known as a complex relationship, cannot be directly implemented in IDAS. Subsequent chapters discuss how complex relationships like this one are simplified.) In order to avoid redundant record names in the SET entity of Exhibit 2. 1, the OWNER-OF and BEMBER-OF relationships establish a SET'S owner and member records. (The two relationships, OWNER-OF and MEMBEB-OF, constitute a multiple relationship. Multiple relationships allow different relationships with the same owner to point to different member record instances within the same member record.) All entities created durinq data base initialization, i.e., DATA-ELEMENT, RECORD, and SET entities, are linked respectively to the DATA BASE entity using DEFINED-BY, DI VIDED-INTO, and LINKED-BY relationships .

Following the creation of these entities, customization of record attributes are conducted using the DB\_CUST module. The customization module has the capabilities to modify all entities, entity attributes, and relationships created through data base initialization. In addition to these capabilities, sub-elements of a data element can be established using the CONCATEN ATED-BY relationship. (This situation, where a single data element points to one or more sub-elements, is referred to as an Lii relationship--a link JL) with the same owner and member record (i) .)

The final step in the data base development process is to create the data definition statements representing the user's data base from information stored in the meta data base. In situations where complex relationships exist, this module, SCHEMA -CREATE, may create new RECORD and SET in stances. Otherwise, this module only retrieves data from the meta data base for reformatting into compilable IDAS data definition languaqe statements.

Any time during the data base development process the PRINT-DATA module may be used to print or display information about any or all data base entities in the meta data base.

### 2. <sup>2</sup> Case Study, Introduction

In order to aid the reader of this work <sup>a</sup> simple case study of the Wampum Brokerage company is now introduced. Although this case study is restricted to two outputs, efforts have been made to ensure the inclusion of some of the most difficult data base design and implementation problems (e.g., M-to-N relationships, data relevant to two or more existing records (i.e., intersection data), 1-to-1 relationships with no inverse, and the potential for second and third normal form violations) Requirements for this case study are altered intermittently in order to emphasize specific situations.

Exhibits 2.3 and 2.4 are examples of two Wampum Brokerage output requirements. Although this case study is limited in scope, existing brokerage houses would have access to similar displays/documents. The "stock activity" display in Exhibit 2.3 would be useful when news broke on any specific stock {e.g., a stock split, extreme quarterly earninqs variation, merger or take over, bankruptcy, etc.). The broker would want to have the latest changes in stock price guotes and volume as well as the deqree to which clientele are affected and perhaps a list of those clients that are affected most. This display would also be used when clients make queries concerning a specific stock and for the broker to receive updates on how successful previous recommendations concerning a stock have been. The "client activity" display (see Exhibit 2.4) furnishes the broker with necessary client demographic information showing both composite and detailed data. This would be useful when providing financial advice to a client.

 $-20 -$ 

### \*\*\* STOCK ACTIVITY \*\*\*

STOCK NAME: INTERNATIONAL BUSINESS MACHINES<br>STOCK ABBREVIATION: IBM STOCK ABBREVIATION: IBM<br>MOST RECENT QUOTE: 140 1/4 MOST RECENT VOLUME: 1,824,000 LAST UPDATED: 12-01-83 10:24:13 TOTAL CLIENTAL STOCKS: 650 GAIN/LOSS PERCENTAGE WHEN RECOMMENDED: +13.37

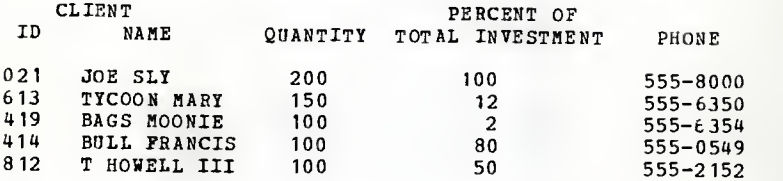

#### Exhibit 2.3

### \*\*\* CLIENT ACTIVITY \*\*\*

CLIENT NAME: BAGS MOONIE CLIENT ID: 411 EMPLOYER: KANSAS STATE UNIVERSITY ANNUAL SALARY: 20000 PHONE: 555-6354 TOTAL INVESTMENT: 16,200.00 CURRENT WORTH: 18,525.00 GAIN/LOSS PERCENTAGE: +14.35

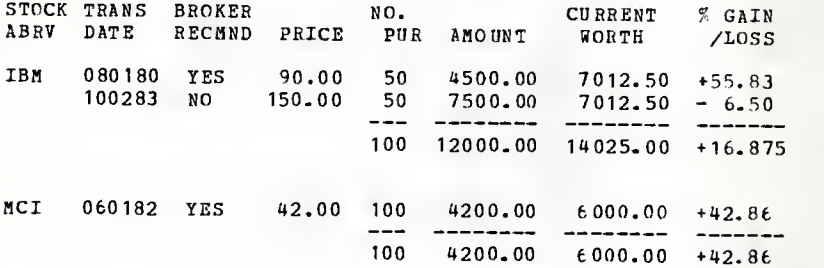

Exhibit 2.4

 $-21 -$ 

### 2.3.1 Formats for DB GEN Interaction

The system has been desiqned to be user-friendly. It provides information necessary to make user decisions and aid the user in inputting information. User responses are consistent throughout the entire system--a menu number and, optionally, a menu entry. Any time a blank entry is qiven in response to a menu display, the system responds with the general instructions in Exhibit 2.5.

\*\*\* GENERAL INSTRUCTIONS \*\*\* TWO FORMATS CAN BE USED --FORMAT 1: <MENU\_NUMBER> <sup>I</sup> ==> THIS WILL PROVIDE DETAILED INSTRUCTIONS FOR ENTERING THE RESPECTIVE INFORMATION FORMAT 2: < MENU NUMBER> <MENU ENTRY>  $\Rightarrow$  THE DETAIL INSTRUCTION STEP IS SKIPPED BY ADDING THE MENU ENTRY E.G., 1 STOCK\_DATA\_BASE PRESS enter to continue

#### Exhibit 2.5

As a user becomes familiar with the system, intermediate menus can be skipped by giving the appropriate menu number and menu entry. A novice user of the system will find that the system provides adequate guidance for its use.

## 2.3.2 Data Base Entry-DB ENTRY

Upon entering DB\_G2N, the user must make <sup>a</sup> selection from the list of existinq user data base schema nanes or create <sup>a</sup> new user data base schema (see Exhibit 2.6). Exhibit 2.6 illustrates the selection of menu number one; the response of this request is shown in Exhibit 2.1k.

-------------------------1 \*\* DATA BASE ENTRY »\* ł 1) CREATE DATA EASE 2) OPTION-DB 3) BOND-DB ı X) EXIT MAKE SELECTION ===> 1

#### Exhibit 2.6

---------------

Ŧ 1 \*\* CREATE NEW DATA EASE \*\* J 1 DATA BASE NAME: 2) DATA BASE ADMINISTRATOR: X) EXIT  $z = z > 1$ Istock data base ----------

#### Exhibit 2. 7A

J \*\* CREATE NEW DATA BASE \*\* J 1) DATA BASE NAME: STOCK-DATA-BASE 2) DATA BASE ADMINISTRATOR: X) EXIT  $= = = \searrow$ I\_\_

#### Exhibit 2.7B

The naae of the user's data base schema is supplied in Exhibit. 2.7a by entering menu number one followed by the menu entry "stock data base." Note that data base name could have been supplied from Exhibit 2.6 and the display in 2.7A would have been bypassed. DB\_GEH is already preparing for a clean schema compile by altering the data base name entered in Exhibit 2. 7A into an acceptable IDMS data base name by removing blanks and substituting hyphens (see Exhibit 2.7B). These flexibilities and interpretations are consistent but limited. One must be careful to provide user friendliness as well as data integrity.

#### 2.3.3 Update Considerations

Care has also been taken to allow for changes in all entity names (i.e., data base, data element, record, and set names). Exhibit 2.8 illustrates <sup>a</sup> change of the data base name.

#### \*\* CREATE NEK DATA BASE \*\*

1) DATA BASE NAME: STOCK-DATA-BASE<br>2) DATA BASE ADMINISTRATOR-2) DATA BASE ADMINISTRATOR:<br>X) EXIT EXIT  $z = z$ <sup>1</sup> stock db

\*\*\* CEEATE NEW DATA BASE \*\*\*

1) DATA BASE NAME: STOCK-DB 2) DATA BASE ADMINISTRATOR:<br>X) EXIT X) EXIT  $=$  $=$  $>$ 

#### Exhibit 2.8

DB-GEN has been written to thorouqhly, yet efficiently, search all areas where chanqe is required and establish the necessary associations between entities where chanqe propagates. For example, one data element may be in several re cords, be <sup>a</sup> candidate key for several other data elements, be part of <sup>a</sup> concatenated key, and/or be used as <sup>a</sup> sort or hashinq field. All references to this entity attribute are properly modified by the system.

2.3.1 Primary. Menu of Services—LEVEL <sup>2</sup>

Upon entering <sup>a</sup> data base, a primary menu of services is provided (see Exhibit 2.9).

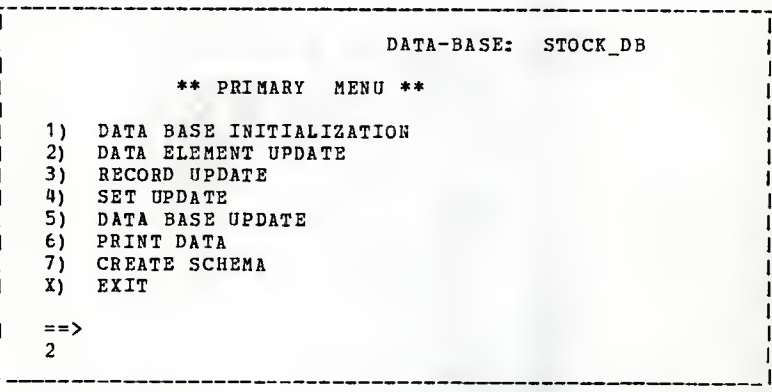

#### Exhibit 2.9

The primary menu of services (see Exhibit 2.9) serves to quide the data base desiqner through the design process of a user's data base schema. This Exhibit is used to support an overview of this implementation.

2.3.4.1 Data Base Initialization--DB\_INIT

Selection one (i.e., DB\_INIT module) utilizes a very limited input of user requirements and Bernstein's Alqorithm to perform a data base genesis. Functional dependencies are used to create data elements and normalized records. The third main ingredient, sets, is provided through nonfunctional dependencies. <sup>A</sup> close study of the application's re-

quirements described in terms of functional and non\_f unctional dependencies provides <sup>a</sup> skeletal form upon which to build the user's data base schema.

### 2.3.4.2 Data Base Customization--DB\_CUST

The next four selections from the primary menu are used to customize the entites of the user's data base schema. Actually, enough power exists in these four modules to cre ate the data base schema without the use of the DB\_INIT module. As data element, record, set, and data base modifications are made, there is constant monitoring for conflicts. Conflicts are answered with an error message followed by advice. For example, if one selects <sup>a</sup> non-existent record to be <sup>a</sup> set member, the error message and assistance of Exhibit 2. 10 appears.

<sup>I</sup> \*\*\*\*\*\*\*\*\*\*\*\*\*\*\*\*\*\*\*\*\*\*\*\*\*\*\*\*\*\*\*\*\*\*\*\*\*\*\*\*\*\*\*\*\*\*\*\*\*\*\*\*\*\* ti:)r IRECORD SELECTED AS A SET MEMBER DOES NOT EXIST--USE MENU <sup>|</sup> \*\*\*\*\*\*\*\*\*\*\*\*\*\*\*\*\*\*\*\*\*\*\*\*\*\*\*\*\*\*\*\*\*\*\*\*\*\*\*\*\*\*\*\*\*\*\*\*\*\*\*\*\*\*\*\*\*

\*\* SELECT SET MEMB2R \*\* 1) STOCK 2) CLIENT<br>3) STK CL STK\_CLNT 1 4) STK\_CLNT\_TXN<br>5) EMPLR 5) EMPLR X) EXIT

Exhibit 2. 10

This list of records (see Exhibit 2.10) can then be used to select the set member; the assumption is that the user incorrectly spelled the record name.

2.3.4.3 Printing of Data Base Information==PRINT\_DATA

Selection six from the primary menu allows the user to view the meta data base data in a composite form either via display or hardcopy by using the menu in Exhibit 2.11.

|    | *** PRINT DATA BASE INFORMATION *** |
|----|-------------------------------------|
| 1) | DATA ELEMENT DISPLAY                |
| 21 | DATA ELEMENT HARDCOPY               |
| 3) | RECORD DISPLAY                      |
| 4) | <b>RECORD HARDCOPY</b>              |
| 5) | SET DISPLAY                         |
| 6) | SET HARDCOPY                        |
| 7) | ALL THE ABOVE                       |
| X) | EXIT                                |
|    |                                     |

Exhibit 2.11

### 2.3.4.4 Schema Creation--SCHEMA CREATE

The final selection of the primary menu (see Exhibit 2.9) assures an initial check for missing data, displays minor errors, and then makes the conversion to an operational data base schema. Because the previous steps carefully scrutinize attributes of major entities, the user should not be faced with many changes in this final step.

## 2.3.5 Continued Use of DB\_GEH

The data base schema is now ready to be generated for ap plication use. Any future changes due to forgotten or changed user requirements can easily be made throuqh the en tity customization modules followed by a regeneration of the schema.

To provide <sup>a</sup> clearer understanding of the scope of this research, this chapter. Design Overview, highlighted the ma jor services provided by DB\_GEN with respect to the data and modules used to perform these services. The following chapter, Bernstein's Algorithm and User Requirements, begins the process of discussing the major parts of this research in detail.

Chapter <sup>3</sup>

#### BERNSTEIN'S ALGORITHM

#### AND

#### USER REQUIREMENTS

In <sup>a</sup> 1976 publication, "Synthesizing Third Normal Form Relations from Functional Dependencies", Phillip Bernstein proved that a normalized relational schema can be synthesized "from <sup>a</sup> given set of functional relationships" (BERN76). However, it is not clear how <sup>a</sup> "given set of functional relationships" is derived. This chapter discusses the translation of user requirements into functional and nonfunctional dependencies and the use of these dependencies in Bernstein's algorithm.

## 3. 1 Decomposition Method for Schema Normalization

Normalization is an integral part of nearly all data base design technigues (CODD70, CODD72, CODD79). Normalization involves <sup>a</sup> study of data that an organization uses in the relationships and dependencies among that data. The purpose of normalization is to aqgregate data items into groups in which the group represents, if possible, only one entity of concern to the user. The output of normalization is <sup>a</sup> set of data table definitions which is organized to limit data base redundancy, thus simplifying data maintenance services and enhancinq data base integrity. The three steps of nor malization nay best be defined by one of Codd's colleagues, William Kent.

"FIRST NORMAL FORM: <sup>A</sup> relation is in first normal form if none of its domains has elements which<br>are themselves sets.

SECOND NORMAL FORM: <sup>A</sup> relation in first normal form is in second normal form if every attribute in the complement of a candidate key is fully functionally dependent on that candidate key.

THIRD NORMAL FORM: <sup>A</sup> relation in second normal form is in third normal form if every attribute in the complement of <sup>a</sup> candidate key is nontransitively dependent on that candidate key. " (KENT73)

Codd's method involves starting with one relation and successfully decomposing it into smaller relations until all relations adhere to the above normalization criteria. It is possible in this decomposition approach to normalization to create a system which no longer represents all the FDs in the original system of FDs. When this occurs the user loses the possibility of referencing some of the information from the data base that is a part of the enterprise's data.

### 3. <sup>2</sup> Synthesis Method for Schema Normalization

Phillip Bernstein's research has revealed that by using FDs, third normal form relations can be synthesized using an algorithm. The synthesis technigue for use in normalization has been shown to be much more rigorous and consistent than the original decomposition method. All FDs provided by the designer are guaranteed to be represented in the schema generated by this synthesis method. The algorithm follows.

 $-31 -$ 

#### "ALGORITHM <sup>1</sup>

- $1.$ (Eliminate extraneous attributes.) Let P be the qiven set of FDs. Eliminate extraneous attributes from the left side of each FD in F, producing the set G. An attribute is extraneous if its elimination does not alter the clo sure of the set of FDs.
- (Find covering.) Find a nonredundant covering  $H$  of  $G<sub>z</sub>$
- 3. (Partition.) Partition H into groups such that all of the FDs in each group have identical left sides.
- 4. (Merge equivalent keys.) For each pair of groups, say H1 and H2, with left sides X and<br>Y, respectively, merge H1 and H2 together if there is a bijection  $X \leftarrow \rightarrow Y$  in H+.
- (Construct relations.) For each group, con struct a relation consisting of all the attributes appearing in that group. Each set of attributes that appears on the left side of any FD in the group is a key of the relation. (Step <sup>1</sup> guarantees that no such set contains any extra attributes.) All keys found by this algorithm are called synthesized. The set of constructed relations constitutes a schema for the given set of FDs." (BERN76)

#### Exhibit 3. <sup>1</sup>

This synthesis technique is used by DB\_GEN as the method for normalization of the data base records.

### 3.3 Translation of User Requirements into FDs

To understand better how Bernstein establishes FDs from known requirements, we re-examine Exhibits 2.3 and 2.4 of

the Wampum Brokerage case study. output examples are quite useful but fall short of the rigor reguired to adequately describe the underlying policies of an organization. <sup>A</sup> starting point for describing entities is the introduction of <sup>a</sup> unique identifier in the form of <sup>a</sup> functional dependency for each data element appearing on the output examples. To provide further semantic value to the functional dependencies in Exhibit 3.3, consider the list of standard abbreviations (see Exhibit 3.2).

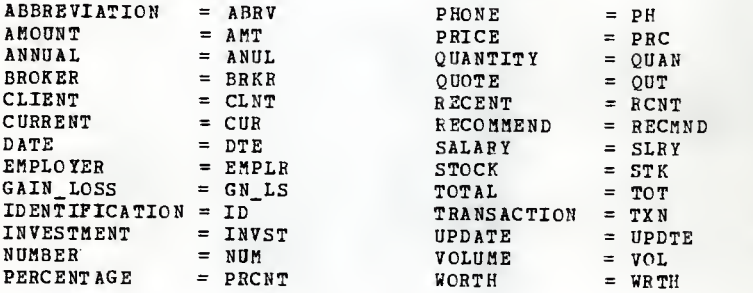

#### Exhibit 3.2

STK\_NAME

STK\_ABRV

STK\_ABRV,CLNT\_ID

EKPLR\_NAHE

CLNT ID

ANUL\_SLRY, EHPLR\_PH

> STK\_ABRV,RCNT\_QUT,

RCNT\_VOL,STK\_LAST\_ UPDTE, TOT\_A\*T\_WHEN\_UPDTE, TOT\_NUK\_WHEN\_ UPDTE

> CLNT\_NAME,CLNT\_STK\_QUAN, CLNT\_STK\_PRCNT\_ INVST,

> CLNT\_NAHE,EMPLR\_NAME,

CLNT\_ID, STK\_ABRV, TXN\_DTE > BRKP\_RECMND, CLNT\_STK\_TXN,

Exhibit 3.3

> STK\_NAME

EMPLR\_PH > EMPLR\_PH

 $- 33 -$
<sup>A</sup> cursory look at the Wampum Brokerage requirements in terms of FDs show the apparent loss of several data elements (e.q. , gain/loss data). In many instances a data element appearing on <sup>a</sup> user requested output can be derived from other data elements. Therefore, it is not required to store derivable data element values in the user's data base. The data base administrator must weigh the cost of storing and maintaining data elements values that can be derived from other sources against the benefits of faster retrieval if the data elements values are resident in the user's data base. of the ten derivable items on the output examples only two, CLNT\_STK\_QUAN and CLNT\_STK\_PRCNT\_INVST, were selected for actual storage. However, the derivation of "GAIN/LOSS PERCENTAGE WHEN RECOMMENDED:" requires the introduction of data elements TOT\_AMT\_WHEN\_RECMND and TOT\_NUM\_WHEN\_RECHND. (See definitions below.)

GN\_LS\_PRCNT\_WHEN\_RECMND =

 $\overline{1}$  Tot\_AMT\_WHEN\_RECMND -  $($  TOT\_NUM\_WHEN RECMND \* RCNT QUT)  $)$  $/$  (TOT\_NUM\_WHEN\_RECMND \* RCNT\_OUT \*  $\overline{100}$ )

This calculation results in the percent of chanqe with respect to the most recently quoted stock amount. The followinq definitions should provide additional clarity.

TOT\_AMT\_WHEN\_RECMND = Summation of AMT\_CLN T\_STK\_TXN for each stock when BRKR RECMND = "yes". TOT NUM\_WHEN\_RECMND = Summation of NUM\_CLNT\_STK\_TXN for each stock when BRKR\_RECMND = "yes". If these data elements were not permanently stored in the data base, it would require traversals of all transactions

 $- 34 -$ 

for the given stock performinq comparisons and summations as described above.

It is important to have a clear statement of user requirements. Without <sup>a</sup> clear statement of user requirements, an inappropriate transformation of user requirements into functional dependencies is likely to cause data base integrity problems and maintenance anomalies to surface durinq the use of the data base.

# 3. 4 Synthesize a Normalized Schema for Hampum Brokerage

Instead of <sup>a</sup> complete manual execution of Bernstein's algorithm using the functional dependencies in Exhibit 3.3, useful instances from the case study are provided for each step of the alqorithm. Simplification of the compound right sides of the given functional dependencies is done prior to the initial step of the synthesis algorithm (see Exhibit 3. 4A) because an FD of the form  $X > A$ , B can always be rewritten as  $X > A$  and  $X > B$ .

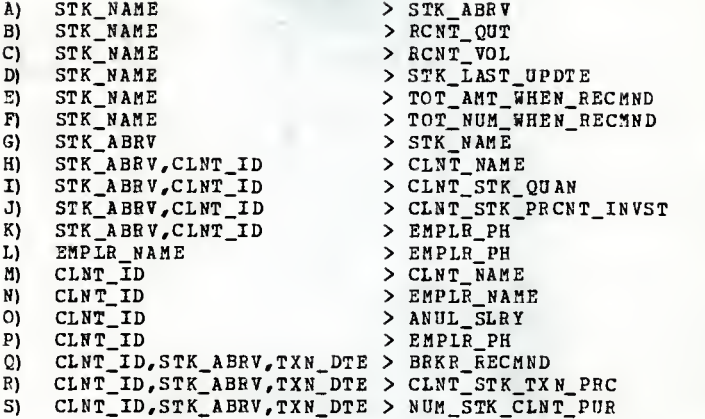

### Exhibit 3.UA

The first step of Bernstein's algorithm, eliminate extraneous attributes, identifies STK\_ABRV as an extraneous attribute in the FD H,  $STK_ABRV,CLNT_ID > CLNT_NAME$  (see Exhibit 3.4B). As shown in Exhibit 3.4B, the closure (graphically indicated by a plus sign) of CLNT\_ID includes CLNT\_NAHE which indicates that CLNT\_IE alone functionally determines CLNT\_NAME. The algorithm states that any extraneous attributes on the left side of an FD must be eliminated as illustrated by the removal of STK\_ABRV for FD H in the final statement of Exhibit 3.4B.

1) Eliminate extraneous attributes.

H) STK\_ABRV, CLNT\_ID > CLNT\_NAME Find closure of CLNT\_ID: CLNT\_ID+ CLNT\_ID,CLNT\_NAME,EMPLR\_NAHE, AKOL\_SLRY,EMPLE\_PH

H) CLNT\_ID <sup>&</sup>gt; CLNT\_NAME

Exhibit 3.4B

The second step of Bernstein's algorithm establishes a non-redundant covering from <sup>a</sup> list of FDs. This is accom plished by removing an FD from the list of FDs and finding the closure of the removed FD's left side using the remaining FDs. If the closure of the removed FD's left side con tains the removed FD's right side then the FD is considered redundant. Exhibit 3.4c indicates that the closure of CLNT\_ID, the left side of FD P, contains EMPLE\_?H, the right side FD P, without the use of FD P. Thus, FD P is considered redundant and is removed from the list of FDs.

2) Find covering.

P) CLNT\_ID > EMPLR\_PH

Find closure of CLNT\_ID without functional dependency P:

 $CLNT\_ID+ = CLNT\_ID, CLNT\_NAME, EMPLR NAME$ ANUL\_SLHy,EMPLE\_PH

Bemove FD <sup>P</sup> from list of FDs

Exhibit 3.4C

Step three of Bernstein's algorithm partitions the FDs into groups that have identical riqht sides. Exhibit 3.4D illustrates the creation of six partitions from the remaining FDs.

- 3) Partition.
	- STK\_NAME > STK\_ABEV, ECNT QUT, RCNT\_V0L,STK\_LA5T\_UPDTE, TOT\_AMT\_WHEN\_RECKND, TOT NUM WHEN RECMND STK\_ABRV > STK\_NAME CLNT\_ID > CLNT\_NAME, ANUL\_SLRY  $STK_ABRV$ ,  $CLNT$  ID > CLNT STK QUAN, CLNT\_STK~PRCNT\_INVST
	- CLNT\_ID,STK\_ABRV,TXN\_DTE > BRKR\_RECMND, CLNT\_STK\_TXN\_PRC, NUM\_STK\_CLNT\_PUR

EMPLR\_NAME > EMPLR PH

Exhibit 3.4D

It is possible that the left sides of the partitioned groups of FDs in Exhibit 3.tD nay be equivalent keys. If left sides of partitioned groups are equivalent keys then step <sup>H</sup> of Bernstein's algorithm requires that they be merged. Equivalent keys exist if the closures of the left sides of partioned groups are equal. Exhibit 3.4E indicates that the closures of STK\_NAHE and STK\_ABRV are equal and the partitions containinq these as left sides should be merqed.

4) Herge equivalent keys.

Construct the closure of each of the left sides: STK\_NAME <sup>+</sup> <sup>=</sup> STK\_tiAME,STK\_ABRV,RCNT\_QUT,BCNT\_VOL, STK\_LAST\_UPDATE,TOT\_AMT WHEN RECMND TOT\_NIJH\_WHEN\_RECFIND STK\_ABRV+ = STK\_ABRV, STK\_NAME, RCNT\_QUT, RCNT\_VOL, STK\_LAST\_UPDATE,TOT\_AMT\_WHEN\_RECMND TOT\_NUM\_WHEN\_RECMND

### Exhibit 3. 4E

The final step of Bernstein's algorithm constructs relations from the merged partitions of the previous step by es tablishing relation identifiers, enclosing attributes in pa rentheses, and underlining key attributes as seen in Exhibit 3.4F.

- 5) Construct relations.
	- R1 (STK NAME, STK ABRV, RCNT QUT, RCNT VOL. STK\_LAST\_UPDTE, TOT\_AMT\_WHEN\_RECMND, TOT\_HUM\_WHEN\_BECMND)
	- R2 (CLNT ID, CLNT\_NAME, ANUL\_SLRY, EMPLR\_NAME)
	- R3 ( STK ABRV.CLNT ID, CLNT STK QUAN, CLNT STK PRCNT INVST)
	- R4 (CLNT ID, STK ABRV, TXN DTE, BRKR RECMND, CLNT\_STK\_TXN\_PBC,NUM\_STK\_CLNT\_PIJB)
	- R5 (EMPLR NAME, EMPLR PH)

### Exhibit 3.4F

Exhibit 3.4F illustrates the output of Bernstein's algorithm with respect to the relational model. The next section describes how the output of Bernstein's algorithm can be applied to the network model.

# 3.5 Correlation of Output from Bernstein's Algorithm and Network Entities

Each of the five relations in Exhibit 3.4F become an occurrence in the RECORD entity of the conceptual schema in Exhibit 2.1. Likewise, the data elements within the relations in Exhibit 3.4F becomes occurrences ir. the DATA ELEMENT record of the conceptual schema in Exhibit 2. 1. The appropriate links between RECORD and DATA-ELEHENT records in the conceptual schema are established using the POPULATED-BY and SBOUPED-IN sets. Subsequent chapters give the details of creating data elements and records from these relations. One can assume at this point, i.e., the completion of Bernstein's algorithm using FDs, that data elements and records for <sup>a</sup> user's data base requirements have been added to the meta data base that is being manipulated by DB\_GEN (see Exhibit 2.1).

## 3.6 Nonfunctional Dependencies and Bernstein's Algorithm

The functional dependencies shown in Exhibit 3.4A result in the establishment of data elements and records for the network schema beinq created through the use of DB\_GEN. But, as stated by Phillip Bernstein, "Clearly though, not every logical connection in the world is functional." (BERN76) In the section of Bernstein's 1976 paper discussing "The Synthesis Problem in Nonfunctional Relationships", Bernstein never clearly addressed how one determines the

need for <sup>a</sup> nonfunctional dependency. However, one must as sume that <sup>a</sup> nonfunctional dependency exists when the policy of an organization, for which the data base is being designed, specifies that a specific value of an item, e.g., invoice number, determines <sup>a</sup> set of instances of another item, e.g., product name. In the case of the Wampum Brokerage case study, the STOCK ACTIVITY display (see Exhibit 2.3) indicates that <sup>a</sup> given instance of STK\_NAME (e.g. International Business Machines) , determines <sup>a</sup> set of instances of CLNT\_NAME (e.g., Joe Sly, Tycoon Mary, Bags Moonie, Bull Francis, and T. Howell III) . Because Codd's first normal form requires that none of the domains of <sup>a</sup> relation have elements which are themselves sets, the STK\_NAME and CLNT\_NAME data elements of Wampum Brokerage must be ir. sepa rate relations. Therefore, in order to establish the neces sary associations between instances of the relation that STK\_NAME appears in (i.e., relation R1 of Exhibit 3.4F) and the instances of the relation that CLNT\_NAME appears in (i.e., relation K2 of Exhibit 3.4F), <sup>a</sup> relationship must be established between relation R1 and relation R2 of Exhibit 3.«F. The implementation of such relationships reguires some form of <sup>a</sup> data structure to link the various relations' instances, e.g., pointers are used in the network model and <sup>a</sup> matching of data element domains is used in the relational model. with respect to the relational schema, Bernstein claimed that ". . . all connections among attributes in <sup>a</sup> data base description can be represented by FDs. As long as

connections are functional there is of course no problem. Nonfunctional connections require special attention." (BERN76) Bernstein transformed each NFD into an FD by con catenating the riqht side of an NFD to the left side of the NFD and introduced <sup>a</sup> unique variable, theta, on the now empty riqht side of what was an NFD. For example, the NFD described previously for the Wampum Brokerage case study appears as follows;

S?K\_NAME >> CINT\_NAHE

This NFD is transformed into an FD by moving CLNT\_NAME to the left side with STK\_NANE and placing <sup>a</sup> unique theta data element, THETA\_2, on the riqht side (see below).

STK\_NAME, CLNT\_NAME > THETA 2 By adding this FD to the list of FDs in Exhibit 3. UA and applying Bernstein's synthesis algorithm, <sup>a</sup> new relation is established (see below) .

Rfc (STK\_NAME,CLNT\_NAME,THETA\_2) For each instance in the cross-product of the domains of STK\_NAME and CLNT\_NAHE in the above relation, if THETA\_2 has the value of "1" then <sup>a</sup> relationship exists between the respective instances of STK\_NAME and CLNT\_NAME and if THETA\_2 has <sup>a</sup> value of "0" then <sup>a</sup> relationship does not exist between the respective instances of STK\_NAME and CLNT\_NAME.

<sup>A</sup> complete list of NFDs for the output examples of Wampum Brokerage case study (see Exhibits 2.3 and 2.4) appears in Exhibit 3.5 followed by <sup>a</sup> transformation of the NFDS into FDs as seen in Exhibit 3.6.

 $-42 -$ 

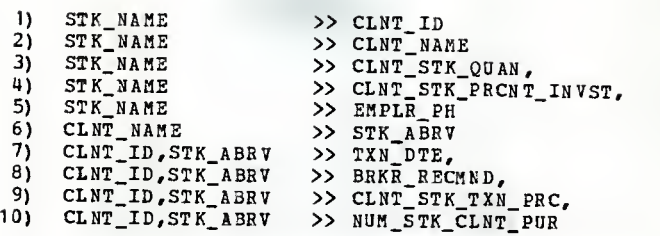

# Exhibit 3.5

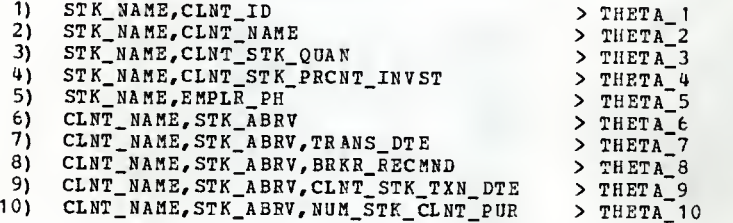

# Exhibit 3.6

As illustrated in Exhibit 3.7, several new relations have been created from the FDs in Exhibit 3.6 for the establishment of the relationships between the original set of relations in Exhibit 3.4F.

- RI ( STK NAME, STK ABRV, RCNT OUT, RCNT VOL. STK\_LAST\_UPDTE, TOT\_ANT\_WHEN\_RECHND, TOT\_NUM\_WHEN\_RECMND)
- R2 (CLNT ID, CLNT\_NAME, ANUL\_SLRY, EMPLR\_NAME)
- R3 (STK ABRV, CLNT ID, CLNT STK QUAN, CLNT STK PRCNT INVST, THETA 1)
- R4 (CLNT\_ID, STK ABRV, TXN\_DTE, BRKR\_RECMND, CLNT\_STK\_TXN\_PRC,NUM\_STK\_CLNT~PUR, THETA\_7)
- R5 (EMPLR NAME, EMPLR PH)
- R6 ( STK NAME, CLNT NAME, THETA 2)
- R7 (STK NAME, CLNT STK QUAN, THETA 3)
- R8 (STK NAME, CLNT STK PRCNT INVST, THETA 4)
- R9 (STK NAME, EMPLR NAME, THETA 5)
- R10 (CLNT NAME, STK ABRV, THETA 6)
- R11 (CLNT ID, STK ABRV, BRKR RECMND, THETA 8)
- B12 ( CLMT ID, STK ABBV, CLNT STK TXN PRCNT , THETA 9)
- R13 (CLNT ID, STK ABRV, NUM STK CLNT PRC, THETA 10)

### Exhibit 3.7

By introducing a unique theta for each NFD, one is given the flexibility to introduce multiple relationships. For instance, both relations E7 and R8 have been established as relationships between relations El and R3. Generally, multiple relationships are introduced when they are not needed if all the FDs generated from NFDs are introduced. Bernstein provided no insight into the outcome of this method. Thus, the data base designer must be called upon to make

some judgements as to which of the FDs represent the needs of the organization in terns of inherent data structures. In the case of Wampum Brokerage, <sup>a</sup> data base designer may decide that only THETA\_1 in relation R3 and THETA\_7 in relation R4 are reguired for the correct representation of user requirements in <sup>a</sup> relational model. In reference to Exhibit 3.7, the relationship established between relations E1 and R2 by relations R6 and R10 are represented by the THE7A\_7 data element in relation R3 because STK\_ABRV and STK NAME represent relation R1 and CLNT\_ID and CLNT\_NAME represent relation R2. Relations R7 and R8 represent the need for <sup>a</sup> relationship between relations R1 and R3. Each of the relations R1 and R3 contain STK\_NAME. Thus, this relationship already exists without the need of relations R7 and R8. Similarly, relations R11, R12, and R13 represent <sup>a</sup> need for a relationship between relations R3 and R4. Each of the re lations R3 and R4 contain CLNT\_ID and STK\_ABRV. Therefore, this relationship already exists without the need of relations B11, <sup>R</sup> 12, and R13. Relation R9 indicates <sup>a</sup> need for <sup>a</sup> relationship between either relations R1 and R2 or Rl and E5. The reason that <sup>a</sup> choice exists concerning the establishment of the relationship requested by relation F9 is that EMPLR\_NAME appears in both relations R2 and R5. Relation 83 already provides <sup>a</sup> relationship between relations R1 and R2. Thus, relation R9 is not necessary.

Although internally the network model addresses relationships in <sup>a</sup> significantly different manner than the relational model, the problems associated with transforming NFDs into sets (the network model term for relationship) necessary for the network model to meet user requirements remain. This transformation process is addressed in more detail in the following chapter. Data Base Initialization and Interpretation.

Chapter <sup>4</sup>

### DATA BASE INITIALIZATION

### AND

### INTEBPHETATION

The data base initialization module, DB\_INIT, makes use of Bernstein's alqorithm to establish user required data base entities (i.e., data elements, records, and sets). However, Bernstein is creating <sup>a</sup> relational model and the system described in this research is producinq <sup>a</sup> network model. Thus, manipulation of the output of Bernstein's nor malization algorithm to transform it from <sup>a</sup> relational model to <sup>a</sup> network model must be accomplished. This chapter ex plains how dependencies among data elements are entered into DB\_GEN and how those dependencies are modified by DB\_GEN itself and by DB\_GEN through interaction with the data base designer to produce the network records and sets required to meet the user's needs.

# 4. <sup>1</sup> Establish Position in DB\_GEN

Before pursuing an indepth look into the functions of DB\_INIT, the DB\_GEN response via menu traversals is given. On entering DB\_GEN one must select an existing data base or create <sup>a</sup> new data base (see Exhibit 4.1). Selection four generates the primary menu of services with respect to STOCK-DB (see Exhibit 4.2).

<sup>1</sup> \*\*\* SELECT <sup>A</sup> DATA BASE \*\*\* 1) CREATE DATA BASE  $2)$  OPTION-DB<br>3) BOND-DB 3) BOND-DB<br>4) STOCK-D STOCK-DB X) EXIT  $MAKE$  A SELECTION  $==$ > 4

Exhibit 4. <sup>1</sup>

| ***        | PRIMARY MENU              | *** |  |
|------------|---------------------------|-----|--|
|            |                           |     |  |
| 1)         | DATA BASE INITIALIZATION  |     |  |
| 2)         | DATA ELEMENT HPDATE       |     |  |
| 3)         | RECORD UPDATE             |     |  |
| 4)         | SET UPDATE                |     |  |
| 5)         | DATA BASE UPDATE          |     |  |
| 6)         | PRINT DATA                |     |  |
| 7)         | SCHEMA CREATOR            |     |  |
| X)<br>EXIT |                           |     |  |
|            |                           |     |  |
|            | MAKE A SELECTION $==$ > 1 |     |  |
|            |                           |     |  |

Exhibit 4.2

4.2 Entry of Functional and Nonfunctional Dependencies

Exhibit 4.3 provides the data base administrator with several functions which may be performed and provides enouqh information to maintain clarity of position and operation for the user. The formats for entry of functional dependencies (FDs) and nonfunctional dependencies (NFDs) are consis-

tent with those of the previous chapter and with most of the literature. if the user were not familiar with the necessary formats, help is provided by selectinq the appropriate number of <sup>a</sup> function and then failing to provide an entry (see Exhibit 4.3). The results of this help feature appear in Exhibit 4.4.

\*\*\* DATA BASE INITIALIZATION \*\*\* 1) CREATE FUNCTIONAL DEPENDENCY<br>2) CREATE NON-FUNCTIONAL DEPENDE 2) CREATE NON-FUNCTIONAL DEPENDENCY<br>3) INITIALIZE DATA BASE DELETE DEPENDENCY . 4) STK\_ABRV <sup>&</sup>gt; STK\_NAME 5) CLNT\_ID <sup>&</sup>gt; CLNT\_HAME 6) STK\_ABRV >> CLNT ID X) EXIT  $MAKE$  A SELECTION  $==$ > 2

Exhibit H.3

\*\*\* CREATE NON-FUNCTIONAL DEPENDENCY \*\*\* FORMAT: left\_side <sup>&</sup>gt; right\_side Where either side can be <sup>a</sup> concatenation of several elements separated by commas. MAKE ENTRY ==> STK\_ABRV,CLNT\_ID >> TXN\_DTE|BRKR RECMND

Exhibit 4.4

All riqht sides of dependencies are simplified to a single attribute by the introduction of new dependencies (see numbers 7 and <sup>8</sup> of Exhibit 4.5).

\*\*\* DATA BASE INITIALIZATION \*\*\* 1) CREATE FUNCTIONAL DEPENDENCY<br>2) CREATE NON FUNCTIONAL DEPENI 2) CREATE NON \_FUNCTIONAL DEPENDENCY<br>3) INITIALIZE DATA BASE <sup>1</sup> 3) INITIALIZE DATA BASE DELETE DEPENDENCY . . .<br>
4) STK\_ABRV > STK\_NAME STK\_ABRV ><br>CLNT\_ID > <sup>1</sup> 5) CLNT ID > CLNT. NAME <sup>1</sup> 6) STK\_ABRV >> clnt]"id 7) STK\_ABRV, CLNT\_ID >> TXN DTE 8) STK\_ABRV, CLNT\_ID >> BRKR RECMND <sup>J</sup> X) EXIT  $MAKE$  A SELECTION  $==$ > 1

Exhibit 4.5

Hith the exception of INITIALIZE DATA BASE the remaininq selections of Exhibit 4.3 should be self explanatory.

4.3 Initialization of the User's Data Base Schema

INITIALIZE DATA BASE transforms FDs and NFDs into data base entities (i.e., data elements, records, and sets). While the user is creating the inputs representative of user requirements of the data base, INITIALIZE DATA BASS, in conjunction with the print options, should be used frequently as a design aid. However, data base customization should be restricted until user requirements stabilize. When a data base is reinitialized, a complete regeneration of entities

occurs and any previous entity customization is lost. Although DB\_INIT provides <sup>a</sup> fast and easy way to initiate <sup>a</sup> sound schema, the customization modules in chapter <sup>5</sup> continue to make major changes in requirements easy to incorporate.

# 4.3.1 Creation of Data Element and Record Entities

As discussed in Chapter 3, Bernstein's Alqorithm and User Requirements, records and data elements are derived from functional dependencies using Bernstein's alqorithm.

## 4.3.2 Creation of get Entities

The remainder of this chapter: 1) contrasts the relational DBMS's relationship with the network DBKS's set, 2) discusses <sup>a</sup> necessary enhancement to Bernstein's alqorithm to enable the NFD-to-set conversion, 3) explains the NFD to-set conversion technique, and 4) discusses the creation of the set entity.

# 4.3.2.1 Contrast the Relational DBMS Relationship with the Network DBHS Set

Functional dependencies deal with intra-record relationships, whereas nonfunctional dependencies are concerned with relationships between records. Because <sup>a</sup> relational model uses only one structure (i.e., <sup>a</sup> relation), few interpretations need to be made by Bernstein's algorithm to distinguish relations from relationships. The following steps.

 $-51 -$ 

implicitly derived from Bernstein (BERN76) , outline the method used to synthesize a relational schema:

- 1) Enter functional and nonfunctional dependencies
- 2) Convert NFDs to FDs<br>3) Execute Bernstein's
- Execute Bernstein's algorithm

The relational model establishes relationships throuqh a foreign key (for 1-to-1 relationships) or through a separate relation (for 1-to-n and m-to-n relationships) that contains attributes of the relations to be linked. In Exhibit 4.6 the relation entitled STK CLNT allows users to ask the questions "Given a stock, who are all the clients that own that stock?" and "Given a client, what stocks are owned?"

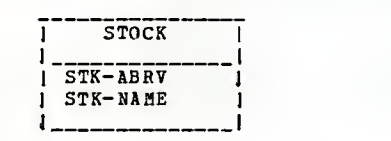

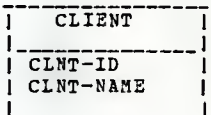

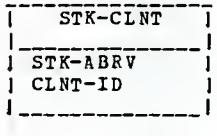

Exhibit 4.6

<sup>A</sup> network model uses a cyclic pointer structure to establish relationships. Exhibit 4.7 shows a network model representation of the relational model shown in Exhibit 4.6.

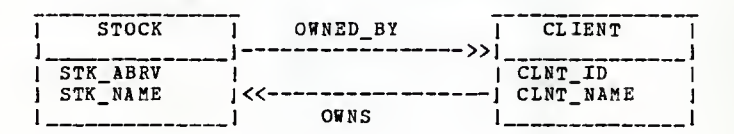

Exhibit 4.7

 $-52 -$ 

Network relationships can be described by their respective owner and member records. In general, the left side (IS) of an NFD identifies the owner record and the right side (RS) specifies a member record. Exhibit 4.8 presents two NFDs used to create the graphic schema in Exhibit 4.7.

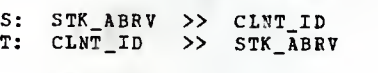

Exhibit 4.8

When creating the relational model, the NFDs were converted to FDs and all the dependencies were used as input to Bern stein's algorithm. With <sup>a</sup> network model, one must know which records exist before NFDs can be interpreted. Therefore Bernstein's algorithm is run to completion with FDs only. Candidate keys of the recently created records now provide <sup>a</sup> means to interpret left and right sides of NFDs into owner and member records. An evaluation of NFDs in Exhibit 4.8 results in the selection of STK\_ABRV to be <sup>a</sup> candidate key of STOCK and, therefore, the owner. Similarly, CLNT\_ID is <sup>a</sup> candidate key of CLIENT and therefore the member. Requiring the user to enter only NFDs whose right and left sides evaluate to <sup>a</sup> previously derived record is far too restrictive. This is especially true when the user does not have any way of knowing what the candidate keys are when NFDs are entered. Suppose for example, an NFD, S, (see Exhibit 4.8) was changed to STK\_ABRV >> CLNT\_NAME where CLNT\_NAME is not <sup>a</sup> candidate key. The user's meaning remains clear. CLNT\_NAME appears in the CLIENT record as <sup>a</sup>

non-priae attribute so the same result is expected. This flexibility introduces several NFD interpretation problems. Before addressinq these problems, it is necessary to study an enhancement of Bernstein's algorithm.

4.3.2.2 Check for Missing but Implied Dependencies

Converting an NFD to a set requires <sup>a</sup> minor modification to the output of Bernstein's algorithm. Consider an NFD, STK\_ABRV >> EMPLR\_PH. The NFD contains an attribute EMPLR\_PH which is not a part of any key, i.e., it is a nonprime attribute. In this case a substitution of the respective prime attribute(s) must be made and a search for a matching candidate key performed. With the FDs given in Exhibit 4.9, the non-prime attribute EMPLR PH appears in two records.

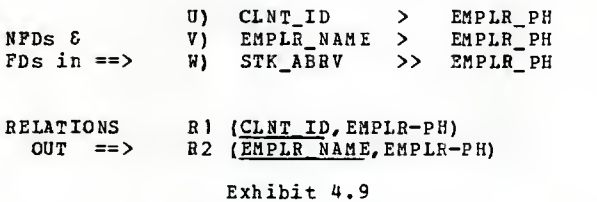

In this case, the FDs do not provide enough information to create a schema that would be optimal in a "real world" environment and human intervention is required. The standard form of Bernstein's algorithm produces two relations shown in Exhibit 4.9. There is attribute redundancy as EMPLR PH appears twice in the relations. The designer now has two

options for the substitution of prime attributes for nonprime attributes: 1) <sup>a</sup> substitution of the prime attributes CLNT\_ID may be made producing STK\_ABKV » CLNT\_ID or 2) the prime attribute EHPLR\_NAME may be substituted producing STK\_ABRV >> EMPLR\_NAME. Any non-prime attributes that appear more than once in FDs after application of steps <sup>1</sup> and <sup>2</sup> of Bernstein's algorithm (see Exhibit 3.4C) indicate that additional semantic information is required of the user. Given the FDs of Exhibit 4.9, at least one of the two FDs in Exhibit 4. 10 must be true.

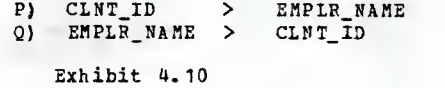

In this case, <sup>P</sup> is known to be true by the data base designer and a less redundant schema results (see Exhibit 4.11).

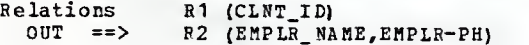

### Exhibit 4.11

All this concern for removal of <sup>a</sup> single redundant attribute is questionable. However, another case illuminates the importance of this concept better (see Exhibit 4.12).

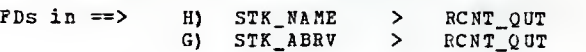

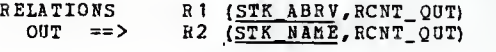

Exhibit 4. 12

In this case the data base designer may know that there is <sup>a</sup> bijection (i.e., STK\_ABRV <---> STK NAME) between the prime attributes STK\_NAME and STK\_ABRV. This allows the system to produce a single record schema (see Exhibit 4.13).

# RELATIONS<br>OUT ==>

R1 (STK NAME, STK ABRV, RCNT-QUT)

### Exhibit  $\mu$ . 13

The purpose of Bernstein's 1976 paper was ". . . to develop a provably sound and effective procedure for synthesizing relations satisfying Codd's third normal form from a given set of functional relationships. Also, the schema synthesized by our procedure is shown to contain a minimal number of relations. " (BERN76) The FDs added by the data base designer as presented in the above Exhibits must be existing facts. By addressing these facts the data base designer can produce a less redundant schema.

If additional semantic information is reguired, the data base administrator is expected to respond interactively (see Exhibit  $4.14$ ).

\*\*\* SEMANTIC QUESTION \*\*\* BASED ON GIVEN FDS ONE OF THE FOLLOWING MUST BE TRUE. CLARIFY SEMANTICS BY SELECTION. 1)  $CLNT\_ID$   $\leftarrow->$   $EMPLR_N$ <br>2) EMPLR NAME  $--->$  CLNT ID } 1) CLNT\_ID <---> EMPLR\_NAME |<br>| 2) EMPLR\_NAME ---> CLNT\_ID |  $J$  CLNT ID  $---$  EMPLR NAME  $MAKE$  A SELECTION ===> 3

#### Exhibit 4.14

The case statement in Exhibit 4.15 explains the action to be taken, based on the dependencies in Exhibit 4.9 and the display of Exhibit 4. 14.

CASE menu selection **WHEN** replace either FD U or FD V with both FDs 2 and 3<br>WHEN 2 replace FD V with FD 2<br>EN 3 **WHEN** replace FD with FD <sup>3</sup> END CASE

Exhibit 4. 15

Without this additional semantic information interpretations of owner and member records from NFDs would be purely arbitrary in some situations. The fact that one produces a less redundant and/or more minimal schema from this added information is a fortunate side effect.

4.3.2.3 Nonfunctional Dependency-to-Set Conversion

4.3.2.3.1 Convert Non-Prime Attributes of an NFD to Prime Attributes

Although each non-prime attribute can now be identified by a set of candidate keys representing a single record, concern remains about <sup>a</sup> mindless substitution of candidate keys for non-primes. This substitution, as <sup>a</sup> rule, would still model the users' needs but could add unwanted relationships between entities. <sup>A</sup> subset of FDs and NFDs from the Wampum Brokerage case study is used to illustrate this potential problem (see Exhibit 4.16).

 $-57 -$ 

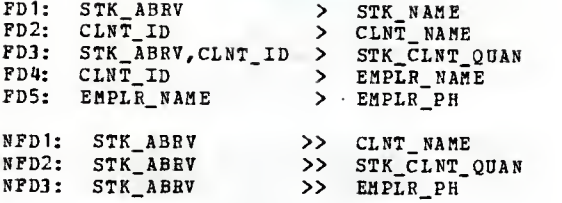

Exhibit 4. 16

Any tine an FD exists where the BS attribute represents one record and LS attribute (s) represent another record, <sup>a</sup> 1-to- <sup>1</sup> relationship exists. The existence of <sup>a</sup> 1-to-1 relationship in this situation is based on the definition of <sup>a</sup> functional dependency which appears in Chapter 1. Functional dependency four (FD4) in Exhibit 4.16 constitutes such an FD. This relationship, derived from FD4, is graphically shown by the single-headed arrow between RECORD2 and RECORD4 in Exhibit 4. 17

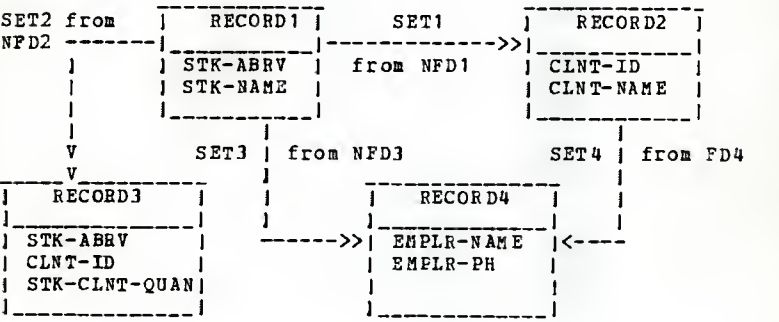

Exhibit 4.17

Apparent from the model shown in Exhibit 4.17 is the existence of a transitive path from RECORD1 to RECORD4 through REC0RD2. Nonfunctional dependency NFD3 creates the unwanted transitivity via SET3. In this case, SET3 is useless for creating the STOCK ACTIVITY display and only serves to add complexity to the schema. Should <sup>a</sup> different user application dictate a path from RECORD1 to RECORD4, that relationship can still be recognized through REC0RD2. Transitivity of this type can be eliminated when the RS attribute of an NFD is converted to <sup>a</sup> member record. The means by which this transitivity is resolved is formally introduced by the high level algorithm in Exhibit 4.18 and expounded upon through the example introduced in Exhibits 4.16 and 4.17.

ALGORITHM TO CONVERT NON-PRIME NED ATTRIBUTES TO PRIME ATTRIBUTES:

BEGIN ALGORITHM; prime-substitute <--- non-prime attribute in an NFD:

DO WHILE prime-substitute exists on the RS of an FD and the prime-substitute has yet to be considered;

LOCATE the FD where the prime-substitute attribute exists on a RS;

prime-substitute <--- recently located FD's LS;

END LOOP; END ALGORITHM;

### Exhibit U. 18

The algorithm in Exhibit 4.18 removes transitivity from the the data base model by tracing existing FDs back to their left most identifier. This backtracking continues until no further backtracking can be done, or, in the case of <sup>a</sup> bijection, the prime substitute becomes redundant with respect to previous substitutions. Without the condition checking for redundant substitutions an endless loop could result. In the example presented in Exhibit 4.16, existinq FDs trace the non-prime attribute, EMPLR\_PH, back to its left most identifier, CLHT\_ID as shown belowj

CLNT\_ID > EMPLR\_NAME > EMPLR\_PH. The RS of NFD3 in Exhibit 4.16 becomes CLNT\_ID instead of EMPLR\_NAME (i.e., NFD3 becomes STK ABRV >> CLNT ID) and the transitivity between records is removed. With respect to NFDs, consistency has been established for converting nonprime attributes to prime attributes. Note that the algorithm also converts non-prime attributes on the LS of an HFD to prime attributes. In order for owner records to be interpreted from an NFD's RS and a member record to be interpreted from an NFD's LS, all NFD attributes must be prime attributes.

# 4.3.2.3.2 Establish Member Record

Several questions concerninq the conversion of these modified NFDs to owner and member records remain unanswered. The high level algorithm in Exhibit 4.19 is used to establish the procedure for converting the HS of an NFD to the expected member record. Following the algorithm, an example is provided to give a further understanding of this process.

ALGORITHM TO CONVERT AN NFD'S BS ATTRIBUTE TO A MEMBER RECORD: BEGIN ALGORITHM; /\*\* INPUT ASSERTION — all non-prime attributes of the given NFD have been converted to prime attributes using the algorithm presented in Exhibit 4.18 \*\*/  $/**$  The RS of the NFD is considered for the set member.\*\*/ IF the NFD's RS is equivalent to an existing record's candidate key (s) LOCATE the record whose keys are eguivalent to an existing NFD's RS; member-record <--- recently located record; ELSE /\*\* The intersection record created by concatenating \*\*/  $\mathcal{N}^*$  the LS and RS of the qiven NFD is considered \*\*/<br> $\mathcal{N}^*$  for the set member.  $/**$  for the set member. CONCATENATE LS and RS attributes of the given NFD; IF the concatenated attributes are equivalent to an existing record's candidate key(s) LOCATE the record whose keys are eguivalent to the concatenated attribute's; member-record <--- recently located record: ELSE /\*\* There is not enough information to assure a \*\*/ /\*\* correct interpretation of the user's NFD as \*\*/ /\*\* presented. \*\*/ ENDIF END LOOP; END ALGORITHM; Exhibit 4. 19

The algorithm in Exhibit 4.19 first checks to see if the attribute on the RS of the NFD evaluates to an existing record. If it does evaluate to an existing record then that

record is used as the member record. If the attribute on the RS of the NFD does not evaluate to an existinq record then the concatenation of all NFD attributes is used to search for an intersection record. If an intersection record exists, it is used as the member record. The existence of an intersection record indicates an M-to-N relationship between the LS and RS attributes of the nonfunctional dependency. As is further clarified in Chapter 6, a complex relationship is simplified usinq an intersection record. Thus, the use of an intersection record as a member record is acceptable.

The following example uses the NFD, CLNT\_ID, STK\_ABRV >> TXN\_DTE, with respect to the oriqinal set of records produced for the stock data base (see Exhibit 3.4F), to help clarify the establishment of the member record. The RS of the NFD does not clearly indicate a member record. TXN\_DTE is a prime attribute of RECORD4 in Exhibit 3.4F, so no substitution is necessary. TXN\_DTE is not found to be equivalent to any candidate key (i.e., the closure of TXN\_DTE does not equal the closure of any candidate key for any record) TXN DTE must exist as part of some key (it must be a prime attribute) and the only key that could assure semantic value would be the key created by the entire NFD (i.e., the intersection record). The closure of CLNT\_ID,STK\_ABRV ,TXN\_DTE is checked aqainst closure of candidate keys for all records and is found to be equivalent to RECORD4 in Exhibit 3.4F and therefore the member record. If RECORD4 did not exist the NFD, CLNT\_ID,STK\_ABRV >> TXN\_DTE, would have been considered uninterpretable. To further clarify the search for <sup>a</sup> member record, refer to the graphic models in Exhibit 4.20.

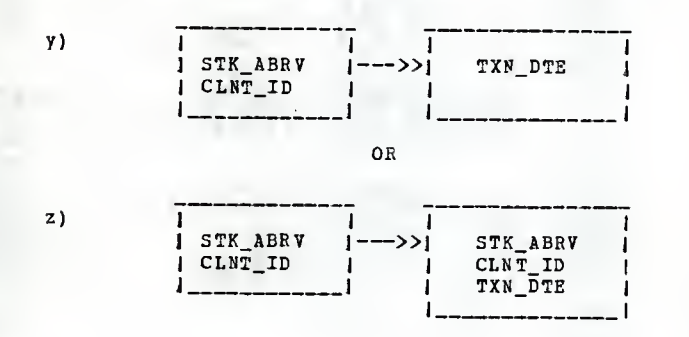

### Exhibit 4.20

Option <sup>y</sup> is first considered, but TXN\_DTE is not found to be <sup>a</sup> candidate key of any record in Exhibit 3.4F. STK\_ABRV,CLHT\_ID,TXN\_DTE is <sup>a</sup> candidate key for REC03D4 and, therefore, represents the nember record as shown by option z.

# 4. 3. 2. 3. 3 Establish Owner Record

The LS of an NFD, unlike the RS, does not necessarily identify <sup>a</sup> sinqle record. The process to reduce an NFD's LS to an exact and minimal set of owners uses recursive tree traversals. Starting with the entire LS as <sup>a</sup> potential owner record, until all LSs are matched, recursive calls generate combinations of potential key attributes. If <sup>a</sup> wrong

path is taken, the process is backed up to where the initial combination was found and starts aqain at that point. Based on the input assertion that all LSs are prime attributes, this tree traversal algorithm should eventually find a set of combinations of the LS attributes whose closures are equal to the closures of a respective set of records. An exception case that deserves special attention exists when a set of LS coabinations evaluate to an owner record that is the same record as the member. This type of relationship (i.e., an Lii) is not allowed by C0DA3YL and, when respective attribute combinations are found in the tree, they must be bypassed.

Consider the qraphic depiction of STDCK\_DB and NFD-G in Exhibit 4.21 as an example illustrating this procedure.

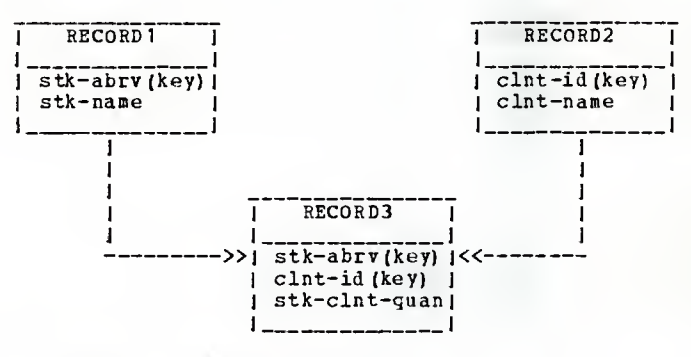

### NFD-G: STK\_ABRV, CLNT\_ID >> STK\_CLNT\_QUAN

### Exhibit 4.21

64 -

From NFD-G [see Exhibit 4.21) two sets are derived by the tree traversal algorithm. The LS of NFD-G, STK\_ABRV,CLNT\_ID, initially evaluates to the same record as the member record (i.e., RECORD3). Because an Lii relationship is not allowed, REC0RD3 is bypassed and the tree traversal algorithm partitions the LS into STK\_ABRV and CLNT\_ID. STK\_ABRV is a candidate key of RECORD1 and therefore an owner record. CLNT\_ID is a candidate key of REC0RD2 and also an owner record.

4.3.2.4 Create Set Entities in User's Data Base

Once owner and member records are determined, the 1:many sets are created. <sup>A</sup> pass of the FDs is made to determine if LS and RS closures are equivalent to candidate key closures of separate records. If so, <sup>a</sup> 1-to- <sup>1</sup> relationship, such as SETS of Exhibit 4.22, is created. The conceptual schema in Exhibit 4.22 shows the outcome of DB\_INIT for the Wampum Brokerage case study in terms of its major entities.

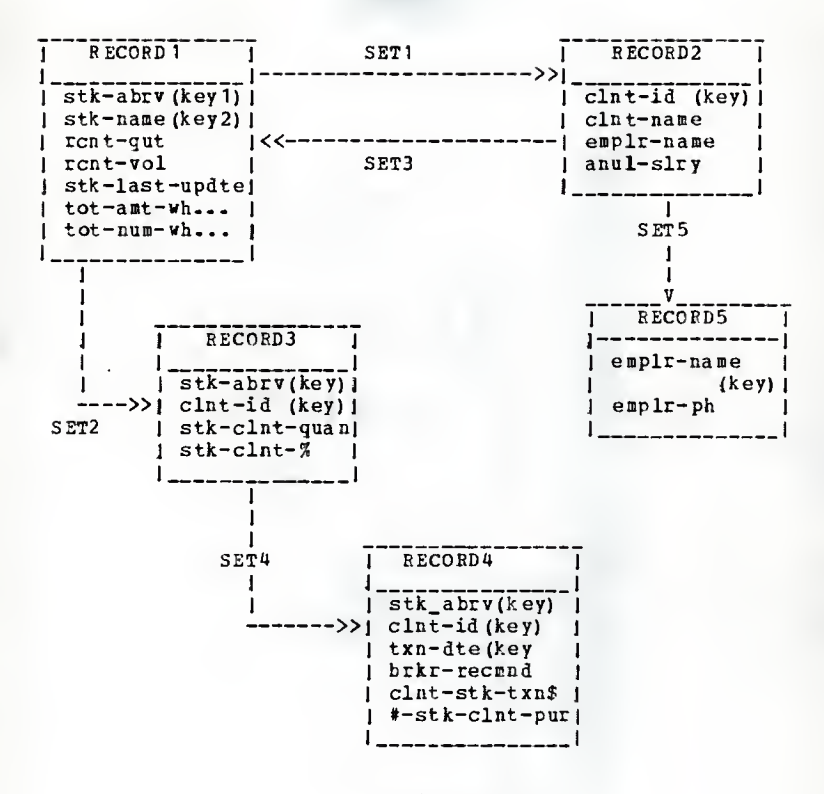

Exhibit 4.22

4.4 Status of User's Data Base Schema

At this point in the design process, the meta data base may contain some sets which still need to be modified to fit within the constraints of the CODASYL model. For instance, in Exhibit 4.22 the complex relationship between RECORD1 and REC0RD2 (an N-to-M relationship) is not acceptable. The changes which still must be made are accomplished usinq the next system module (DB\_CUST) . These modifications are postponed until the schema is to be created. The next chapter shows how these recently created entities can be customized to meet user requirements in a better way.

Chapter 5

### DATA BASE CUSTOMIZATION

It is unlikely that all entities created by DB\_INIT correctly and completely describe user needs. DB\_INIT makes several assumptions that can lead to incorrect or inefficient code. For example, the defaulting of a data element's type is likely to be wrong as often as right. Therefore the need exists to modify entities to model the users' domain more correctly. The data base customization module {DB\_CUST) is designed to lead the data base designer easily through the processes of adding, deleting and changing characteristics of the data elements, records, and sets created by DB\_INIT. DB\_CUST meets these reguirements through the following services:

- 1) modification of all entities via a user-friendly, menu-driven, interactive system,
- 2) data base design assistance when the user is in doubt about available options, and
- 3) real-time conflict checks on all applicable en tries.

The current assumed status, with respect to the data base design process, is that a data base has just been initialized and is ready for customization as shown in Exhibit 1.22.

5. 1 Establish Position in DB-GEN

Selections 2-5 of of the primary menu in Exhibit 5.1 comprise the options available in DB\_CUST.

L \*\* PRIMARY MEND \*\* 1) DATA BASE INITIALIZATION<br>2) DATA ELEMENT OPDATE DATA ELEMENT UPDATE 3)<br>4) 3) RECORD UPDATE<br>4) SET UPDATE<br>5) DATA BASE UPDA SET DPDATE 5) DATA BASE UPDATE<br>6) PRINT DATA 6) PRINT DATA<br>7) CREATE SCH CREATE SCHEMA X) EXIT  $==$  $2<sup>1</sup>$ <sup>1</sup> \_\_ — , <sup>J</sup>

#### Exhibit 5. <sup>1</sup>

As described in earlier chapters, there can be an undetermined number of meta data bases under DB\_GEN. Substantial effort has been made to keep each of the data base's entities separate so like- named entities of one data base can exist and be manipulated without affecting those of another data base. Although difficult to implement and costly in terms of input-output reguests, meta data base separation is a necessity for integrity purposes.

### 5. 2 Data Base Update

Through selection five, DATA BASE UPDATE (see Exhibit 5.1), the data base name can be chanqed with full confidence that all subordinate entities will remain intact. The data
base name is the only required attribute of the DATA BASE record. Available, but not required, is the ability to assign a data base administrator to each meta data base. Once a meta data base has been established, there is little need for the DATA BASE UPDATE nodule.

## 5. <sup>3</sup> Data Element Update

Data elements form the basic building blocks for any data base. Evident from Chapter 4, Data Base Initialization and Interpretation, is the fact that data base generation is accomplished only from knowledge of how data elements relate to one another. Although much can be told about a data element, DB\_GEH requests only the most basic data element information required for the schema generation {i.e., name, definition, type, and format).

The conceptual schema in Exhibit 2.1 illustrates how a data element participates with other data base entities. The CONCATENATED-BY relationship of DATA ELEMENT onto itself, allows for group-level data elements (a data element comprised of sub-elements) . Group level data elements cannot be described in terms of functional dependencies, therefore, they must be described using the customization module. The SBOUPED\_IN and POP0LATED\_WITH relationships are initially created by DB\_INIT and remain for use in this schema unless removed through use of the RECORD UPDATE module. A selected few of the data elements are customized, avoiding an exhaustive trace of data element customization for the en tire organization which is not appropriate for this study. Selection two of the primary menu, DATA ELEMENT UPDATE (see Exhibit 5. 1) , lists all the data elements created by DB\_INIT (see Exhibit 5. 2) ,

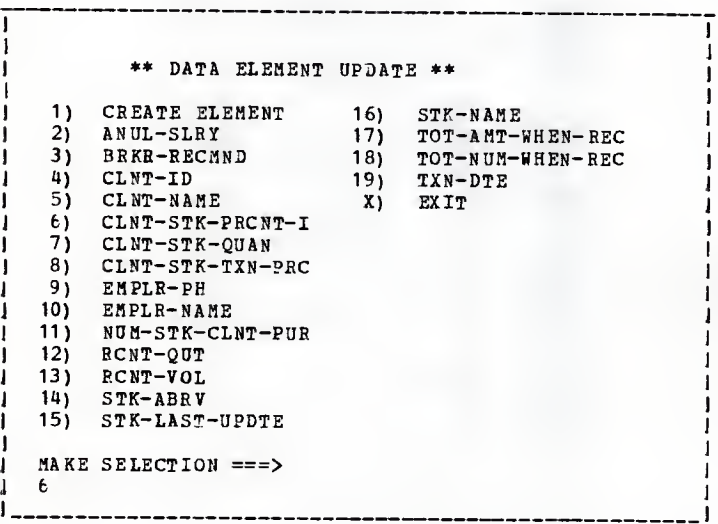

### Exhibit 5.2

Each of the four maior data base entities use the same format for presentation of the entities of concern. The services available from Exhibit 5.2 are;

- 1) the creation of a new entity (selection 1) ,
- 2) the updating of existing entities (valid selection other than "1" or "X") , and
- 3) the removal of an existing entity (selection of an existing entity followed by "DELETE").

This menu system provides a comprehensive approach for entity maintenance; however, several shortcuts have been created to reduce menu traversals and therefore increase machine and manpower performance. For example, the data base designer can assign a data element name to a newly created data element by enterinq the data element name following menu number "1" in Exhibit 5.2.

Data element customization might begin by renaming selection six of Exhibit 5.2. Truncation by DB\_INIT has left that name less than descriptive. Exhibits 5.3 and 5.4 track the name changing process.

 $\mathbf{I}$ <sup>I</sup> \*\* CHANGE OS DELETE DATA ELEMENT \*\* -1 <sup>|</sup> 1) ELEMENT NAME: CLNT-STK-PRCNT-I 2) DEFINITION: | 3) TYPE: CHARACTER <sup>I</sup> 4) TOTAL SIZE: 010 ] X) EXIT ] MAKE SELECTION ===> <sup>J</sup> 1CLNT-STK-INVST

 $\cdot$ ] \*\* CHANGE OS DELETE DATA ELEMENT \*\* J <sup>J</sup> 1) ELEMENT NAME: CLNT-STK-INVST ] 2) DEFINITION: ) 3) TYPE: CHARACTER <sup>i</sup> 4) TOTAL SIZE: 010 <sup>J</sup> X) EXIT  $\cdot$ <sup>I</sup> MAKE SELECTION ===> <sup>|</sup> 3numeric . .

### Exhibit 5.4

Suppose the TYPE attribute of CLNT\_STK\_INVST needs to be modified from CHARACTER to NUMERIC and given an applicable format. Exhibits 5.4-5.6 illustrate the process the data base designer must use to accomplish this task. In Exhibit 5.4 a menu number of three followed by a menu entry of "nuneric", indicates the TYPE attribute is to be modified from CHARACTER to NUMERIC as shown in Exhibit 5.5. Exhibit 5.5, inturn, changes the TOTAL SIZE attribute from ten to three (see Exhibit  $5.6$ ).

 $\mathbf{1}$ 

\*\* CHANGE OR DELETE DATA ELEMENT \*\* 1) ELEMENT NAME: CLNT-STK-INVST 2) DEFINITION: 3) TYPE: NUMERIC 4) TOTAL SIZE: 010 5) FRACTION SIZE: X) EXIT MAKE SELECTION ===> 4 3

\*\* CHANGE OR DELETE DATA ELEMENT \*\* 1) ELEMENT NAME: C1NT-STK-IN VST 2) DEFINITION: 3) TYPE: NUMERIC 4) TOTAL SIZE: 003 5) FRACTION SIZE:  $\mathbf{I}$ I) EXIT MAKE SELECTION ===> x

### Exhibit 5.6

To illustrate other features, let us assume that a user has requested additional information which requires STK\_LAST\_UPDTE to be partitioned into STK\_DAY\_UPDTE and STK TIME UPDTE. These sub-elements have been created and appear in exhibits 5.7 and 5.8. The two new data elements must be created before STK\_LAST\_DPDTE could add these as sub-elements. If an attempt were made to divide STK\_LAST\_0PDTE into sub-elements prior to their creation, an error message would be displayed and a list of all valid data elements would be made available. The addinq of subelements is accomplished by entering menu number four followed by the sub-element name (see Exhibit 5.9). If the data base designer is not sure of the sub-element to be added, the menu entry can be left blank and a list of existing data elements appears for selection.

 $\mathbf{I}$ \*\* CREATE NEW DATA ELEMENT \*\* Ł 1) ELEMENT NAME: STK-TIME-UPDTE T 2) DEFINITION: 1 3) TYPE: NUMERIC  $\mathbf{r}$ 4) TOTAL SIZE: 006 1 5) FRACTION SIZE: X) EXIT  $\mathbf{I}$ MAKE SELECTION ===> ı ł

## Exhibit 5.7

 $\mathbf{I}$ 

-1 \*\* CREATE NEB DATA ELEMENT \*\* <sup>I</sup> 1) ELEMENT NAME: STK-DAY-UPDTE <sup>1</sup> 2) DEFINITION: <sup>1</sup> 3) TYPE: NUMERIC <sup>1</sup> ») TOTAL SIZE: 006 <sup>i</sup> 5) FRACTION SIZE: <sup>1</sup> X) EXIT MAKE SELECTION ===>

### Exhibit 5.8

 $\mathbf{I}$ \*\* CHANGE OR DELETE DATA ELEMENT \*\* I <sup>I</sup> 1) ELEMENT NAME: STK-L AST-UPDTE <sup>I</sup> 2) DEFINITION: <sup>|</sup> 3) TYPE: CONCATENATED <sup>I</sup> «) ADD SOB ELEMENT DELETE SUB ELEMENT. <sup>I</sup> 5) STK-DAY-OPDTE <sup>I</sup> 6) STK-TIME-OPDTE <sup>I</sup> X) EXIT  $\overline{\phantom{a}}$ <sup>I</sup> MAKE SELECTION === i

### 5.4 Record Update

Similar to DATA ELEMENT, the RECORD entity is very tightly coupled within the DB\_GEN data base (see Exhibit 2.1). Populated with data elements and linked to sets for which it is the owner and/or member, RECORD functions as an interface entity for the data base. Upon entry into the RECORD\_npDATE nodule, the need to clarify the generic record names is most apparent (see Exhibit 5.10). Changing RECORD attributes, as one might suspect, is similar to DATA ELEMENT attribute changes. Selection of a record displays the defaulted record attributes and, most importantly, the data elements linked to that record by DB\_INIT (see Exhibit 5.11). By viewing the data elements within <sup>a</sup> record a more descriptive record name can likely be created (see Exhibit 5.12).

\*\* RECORD UPDATE \*\* 1) CREATE RECORD<br>2) RECORD1  $\cdot$ 2) RECORD1<br>3) RECORD2 3) RECORD2<br>4) RECORD3 RECORD3 5) RECORD4 6) RECORD5<br>X) EXIT EXIT MAKE SELECTION  $==$ >  $\mathbf{J}$   $\mathbf{J}$ 

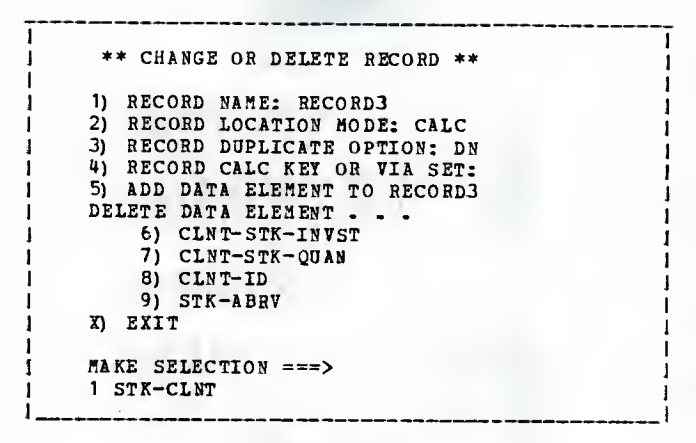

Exhibit 5.11

\*\* RECORD UPDATE \*\* 1) CREATE RECORD<br>2) CLIENT 2) CLIENT<br>3) EMPLR 3) EMPLR 4) STK-CLNT<br>5) STK-CLNT STK-CLNT-TXN 6) STOCK X) EXIT MAKE SELECTION ==>

## Exhibit 5. 12

The record attribute of most concern is the LOCATION MODE. Assignment of this attribute directly influences the remaining two attributes (i.e., the DUPLICATE OPTION and CALC KEY OR VIA SET). In Exhibit 5.13 STK\_NAME has been chosen as the direct access key. (Note: If one wanted <sup>a</sup> concatenated CALC key, it would be necessary to create such an element using DATA ELEMENT UPDATE. Only one data element name is

accepted as <sup>a</sup> CALC key.) <sup>A</sup> change of the LOCATION MODE from CALC to VIA is made. in Exhibit 5.13 and 5.14. This change forces suppression of the no longer applicable DUPLICATE OPTION. Exhibit 5. <sup>11</sup> illustrates entry of an erroneous set for the VIA SET parameter (STK\_CLNT must be a member record in the set chosen.) Selection of an invalid set name for VIA SET results in an error message followed by a help feature which lists the set in which STK-CLNT functions as <sup>a</sup> member record (see Exhibit 5. 15) .

 $\mathbf{I}$ <sup>1</sup> \*\* CHANGE OR DELETE RECOHD \*\* Ι. ] 1) RECORD NAHE: STK-CLNT <sup>1</sup> 2) RECORD LOCATION BODE: CALC J 3) RECORD DUPLICATE OPTION: DN <sup>|</sup> 4) RECORD CALC KEY OS VIA SET: STK-NAME <sup>i</sup> 5) ADD DATA ELEMENT TO RECORD3 | DELETE DATA ELEMENT . . . 6) CLNT-STK-INVST 7) CLNT-STK-QUAN 8) CLNT-ID 9) STK-ABRV <sup>J</sup> X) EXIT  $\texttt{MAXE}$  SELECTION ===> 2 VIA

\*\* CHANGE OB DELETE RECORD \*\* 1) RECORD NAME: STK-CLNT 2) RECORD LOCATION MODE: VIA 3) RECORD CALC KEY OR VIA SET: U) ADD DATA ELEMENT TO RECORD3 DELETE DATA ELEMENT .. . 5) CLNT-STK-INVST 6) CLNT-STK-QUAN 7) CLNT-ID 8) STK-ABRV X) EXIT MAKE SELECTION ===> 3 SET3

Exhibit 5. 14

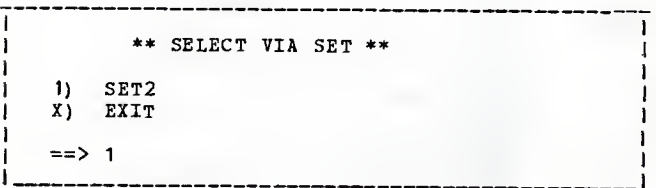

Exhibit 5.15

Additional RECORD UPDATE capabilities are shown by con ducting <sup>a</sup> common data base optimization. To include <sup>a</sup> stand alone 1-to-1 relationship into its owner record is often <sup>a</sup> good tradeoff of increased redundancy for improved efficiency. This type of relationship exists between CLIENT and EMPLR in the Wampum Brokerage system (see Exhibit 4.22). The EMPLR record is deleted from the data base (see Exhibit 5.16) and EflPLR\_PH is linked to the CLIENT record (see Exhibit 5.17 - 5.18). EMPLR\_NAME previously existed in CLIENT

as a foreign key so it was not necessary to add EMPLP\_NAME to CLIENT.

1 1

۱

<sup>J</sup> \*\* RECORD UPDATE \*\* <sup>J</sup> 1) CREATE RECORD <sup>I</sup> 2) CLIENT <sup>1</sup> 3) EMPLR  $1 \quad 4) \quad \text{STK-CLNT}$ <sup>I</sup> 5) STK-CLNT-TXN <sup>I</sup> 6) STOCK <sup>I</sup> X) EXIT  $MAKE$  SELECTION  $==$ > 3 DELETE --------

Exhibit 5.16

\*\* CHANGE OR DELETE RECORD \*\* 1 1 1) RECORD NAME: CLIENT <sup>1</sup> 2) RECORD LOCATION MODE: CALC <sup>|</sup> <sup>1</sup> 3) RECORD DUPLICATE OPTION: DN <sup>|</sup> 4) RECORD CALC KEY OR VIA SET: CLNT-NAME 5) ADD DATA ELEMENT TO CLIENT DELETE DATA ELEMENT . . . 6) ANUL-SLRY <sup>|</sup> 7) EMPLR-NAME <sup>|</sup>  $8$ ) CLNT-NAME  $9$  $CLNT-ID$ X) EXIT MAKE SELECTION ===> <sup>|</sup> 5 EMPLR-PH <sup>|</sup>

\*\* CHANGE OE DELETE RECORD \*\* 1) RECORD NAME: CLIENT 2) RECORD LOCATION MODE: CALC 3) RECORD DUPLICATE OPTION: DN 4) RECORD CALC KEY OR VIA SET: CLNT-NAME 5) ADD DATA ELEMENT TO CLIENT DELETE DATA ELEMENT . . . 6) ANDL-SLRY 7) EMPLR-NAME 3) CLNT-NAME 9) CLNT-ID 10) EMPLR-PH X) EXIT MAKE SELECTION ===>

### Exhibit 5. 18

5.5 Set Update

The SET\_UPDATE module uses the customization software previously discussed. After more meaninqful names are se lected (see Exhibit 5.19), few decisions concerninq <sup>a</sup> set remain due to the fact that selections 2-5 are derived during data base initialization (see Exhibit 5.20).

 $\mathbf{I}$ \*\* SET UPDATE \*\* 1) CREATE SET 2)OHNED-BY 3) **OWNS** 4) STK-CLNT-SET 5)STK-CLNT-TXN-SET X) EXIT MAKE SELECTION ===> 2

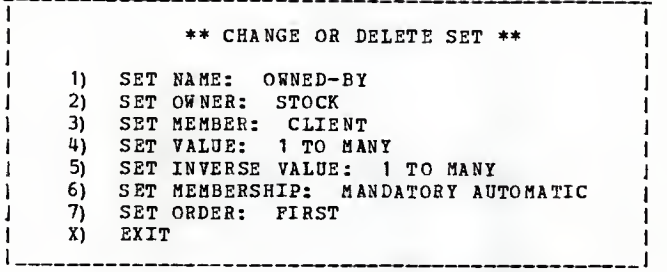

#### Exhibit 5.20

Any changes made to OWNER or MEMBER set attributes are verified by DB\_C0ST to assure that the the owner and member records that are selected exist and are disjoint (remember Lii sets are not allowed) . If a set was established by an NFD, the SET VALUE is 1-to-Many and if it was derived from an FD its SET VALUE is 1-to~1. The SET INVERSE for 1-to-Many SET VALUE is assumed 1-to-1 unless one or both of the following are true:

- 1) The closure of the concatenation of owner and member candidate keys is equal to the closure of another record (i.e., an intersection record exists between the owner and member records).
- 2) At least one other record exists that has the opposite relationship of owner and member records of the set in question (i.e., an M-to-N relationship exists).

The SET INVERSE for a set with a SET VALUE of 1-to-1 is assumed to be 1-to-Many. Otherwise, the member and owner records are the same.

Possibly the most mystifying of all IDMS parameters is SET MEMBERSHIP. To help offset the perplexities of SET MEMBERSHIP, excerpts from an IDMS programmer's guide (CADY80) supplement the SET MEMBERSHIP help feature (see Ex hibit 5.21).

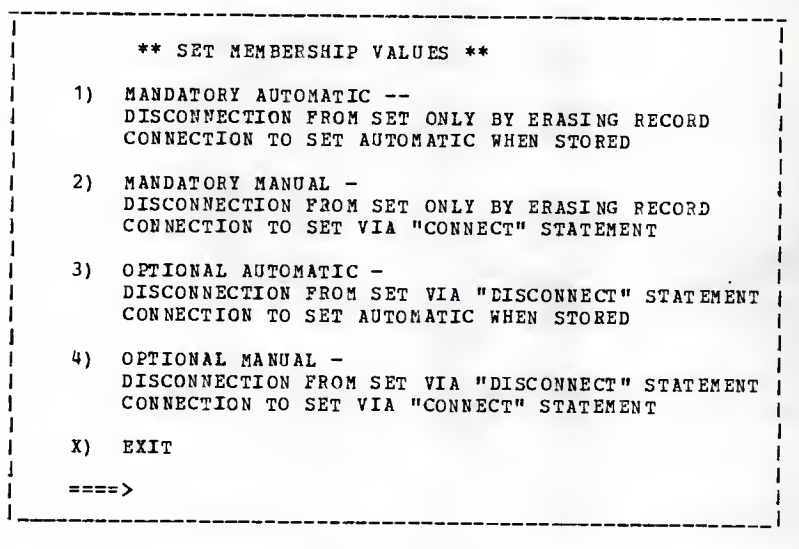

### Exhibit 5.21

With respect to SET ORDER, a final series of menu traversals graphically summarizes DB\_CUST's capabilities. Exhibit 5.22 illustrates <sup>a</sup> user's reguest for the SET ORDER option. <sup>A</sup> selection of ASCENDING {see Exhibit 5.23) causes the "\*\* CHANGE OR DELETE SET \*\*" display to add the SORT ELEMENT op tion (see Exhibit 5. 24) . <sup>A</sup> sort field must be <sup>a</sup> data element present in the member record. In the likely event one can not remember the spelling for the sort field data element, the help feature lists all possible options (see Exhibit 5.25).

f. <sup>1</sup> \*\* CHANGE OB DELETE SET \*\* 1) SET NAME: OWNED-BY 2) SET OWNER: STOCK 1 3) SET MEMBER: CLIENT<br>1 4) SET VALUE: 1 TO MAI SET VALUE: 1 TO MANY <sup>1</sup> 5) SET INVERSE VALUE: <sup>1</sup> TO MANY 6) SET MEMBERSHIP: MANDATORY AUTOMATIC 7) SET ORDER: FIRST X) EXIT  $\Rightarrow$  ====>  $\mathcal{I}$  and  $\mathcal{I}$  is a set of  $\mathcal{I}$  is a set of  $\mathcal{I}$ 

### Exhibit 5.22

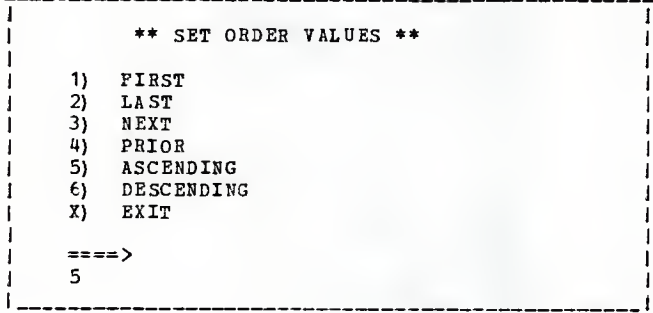

\*\* CHANGE OR DELETE SET \*\* 1) SET NAME: OWNED-BY<br>2) SET OWNER: STOCK 2) SET OWNER: STOCK<br>3) SET MEMBER: CLIENT 3) SET MEMBER: CLIENT<br>4) SET VALUE: 1 TO MANY 4) SET VALUE: 1 TO MANY<br>5) SET INVERSE VALUE: 1 TO MANY 5) SET INVERSE VALUE:<br>6) SET MEMBERSHIP: MA 6) SET MEMBERSHIP: MANDATORY AUTOMATIC<br>7) SET ORDER: ASCENDING 7) SET ORDER:<br>8) SET SORT EI 8) SET SORT ELEMENT:<br>9) SET DUPLICATE OPT SET DUPLICATE OPTION: DUPLICATES NO X) EXIT <sup>1</sup> 8  $====$  $\overline{\phantom{a}}$ 

Exhibit 5.2«

\*\* SELECT SORT ELEMENT \*\* 1) CLNT-ID<br>2) CLNT-NA 2) CLNT-NAME<br>3) ANUL-SLRY 3) ANUL-SLRY<br>4) EMPLR-NAM 4) EHPLB-NAME 5) EMPLR-PH<br>X) EXIT X) EXIT MAKE SELECTION ===>

#### Exhibit 5.25

# 5. 6 Data Base Customization as a Maintenance Aid

Once the data base administrator feels confident that the data base entities have been properly customized, it is time to create the schema. It is likely however, that the first few attempts at schema creation will find missinq data or unforeseen conflicts. These problems, in conjunction with requirement chanqes, may cause several revisits to DB\_CUST.

Chapter <sup>6</sup>

#### SCHEMA CKEATION

Upon entry of the user's data base name, the initial menu entry of the system, edit checks and minor enhancements are performed to insure <sup>a</sup> clean IDHS schema compilation. Validation and conflict checking continue throughout the data base initialization and customization process, thus assuring many strong input assertions for the actual creation of the IDHS schema. Therefore, SCHEHA\_CREATE, the module that creates schema source code, does not require user interaction to reformat entities into IDHS data definition statements. Of most interest is the way SCHEMA\_CREATE:

- 1) simplifies M-to-N relationships to meet CODASYL (and IDHS) requirements,
- 2) generates pointer positions within records by simulating the IDMS "clock rule" algorithm (PEEE77) , and
- 3) establishes l-to-1 relationships via owner pointers and foreign keys.

6.1 Check for Missing Data

Before addressing the actual schema creation, <sup>a</sup> missing data sub-module (HISSING\_DATA\_CHECK) must be successfully run. This module only delineates required missing data. If

missing data is detected, the data base administrator is no tified (see Exhibit  $6.1$ ) and schema compilation is aborted.

 $\mathbf{I}$ \*\*\* REQUIRED BUT MISSING DATA \*\*\*  $\mathbf{I}$ Ł DATA ELEMENT: ATTRIBUTE: STK\_ABRV FORMAT STK\_CLNT\_QUAN TYPE RECORDS: CLIENT CALC KEY STK\_CLNT\_TXN  $\mathbf{f}$ SET: OWNED\_BY SET MEMBERSHIP T 

### Exhibit 6.

# 6.2 Verify Entity Customization

After missinq data requirements are met throuqh the use of DB\_CUST, a scan of all entities is made to verify customization. As discussed in Chapter 5, Data Base customization, nearly all entities require some customization. Unlike the missing data check, this routine generates only warning messaqes (see Exhibit t.2) and then continues to the next process.

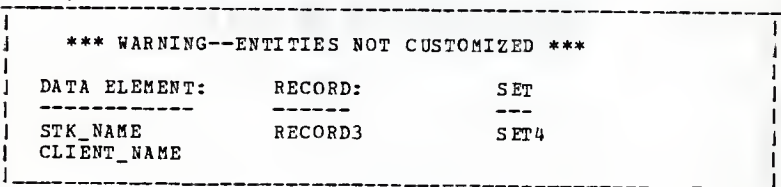

### Exhibit  $f.2$

# 6.3 Simplify. Complex Relationships

Complex relationships (B-to-N relationships) are banned by CODASYL data base management system specifications. The user-required sets from the Wampum Brokeraqe System represent such a relationship. (see Exhibit 6.3).

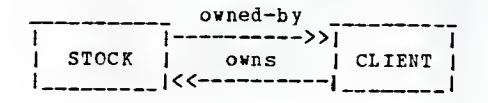

### Exhibit 6.3

In all situations the solution lies in the creation of an intersection record (see Exhibit  $6.4$ ). The system automatically detects this situation by evaluating SET VALUE and SET INVERSE VALUE attributes of <sup>a</sup> set entity and creates the

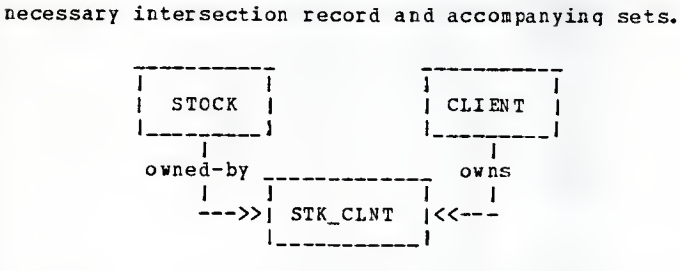

Exhibit 6.1

Traversals from STOCK to CLIENT are now made by the following statements:

OBTAIN NEXT SET (OWNED\_BY) ;<br>OBTAIN OWNER SET (OWNS) ;

From CLIENT to STOCK just the opposite statements are required.

OBTAIN NEXT SET (OWNS) ; OBTAIN OWNER SET (OWNED\_BY) :

Overtly, the solution seems flawless. But, if the user requires other services additional sets made be needed. For example, perhaps a CLIENT wishes to know which of his stocks have made the most money (see Exhibit 6.5).

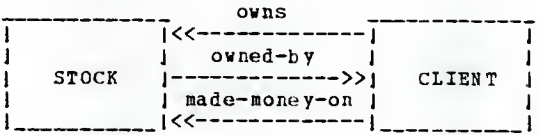

### Exhibit 6.5

Sets OWNS and OWNED-BY address reciprocatinq questions, are correctly modeled by Exhibit 6. H, and can be easily implemented. However, given the existence of the OWNS and OWNED-BY sets, the implementation of the MA DE-MONEY-ON set is less apparent. If <sup>a</sup> second intersection record were created, software could not distinguish reciprocatinq relationships like OWNS and OWNED-BY from non-reciprocatinq relationships like OWNED-BY and MADE-KONEY-ON- When multiple sets exist between records, the interpretation of these sets traditionally require human input. However, by aqain referrinq to Bernstein's research (BEBN76) , <sup>a</sup> different approach provides <sup>a</sup> solution to this problem without human intervention.

Recall from Chapter 3, Bernstein's Algorithm and User Re quirements, that each of Bernstein's NFDs are converted to FDs by concatenating on the LS both the BS and LS attributes and creating a new RS, namely a unique theta attribute. Each theta represents <sup>a</sup> set and the value of theta (either "yes" or "no") indicates an association between current records. This concept, applied to <sup>a</sup> network model, limits intersection records to one, and set names become data elements within the intersection record {see Exhibit 6-6).

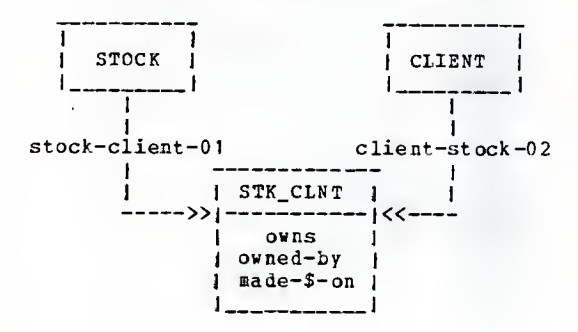

#### Exhibit 6.6

This simplification technique provides <sup>a</sup> consistent and useful method for solvinq H-to-N relationships, and by usinq IDMS' "logical record facility", traversals remain quite readable. For example, <sup>a</sup> traversal from STOCK to CLIENT would read

OBTAIN NEXT SET(STOCK\_CLIENT\_O1) WHERE (OWNS = 'YES'); OBTAIN OWNER SET (CLIENT\_STOCK\_02) ;

Should the data base administrator find substantial difficulties with this transformation, any type of record/sot configuration can be created via DB\_CUST.

 $-90 -$ 

## $f.4$  Establish 1-to-1 Relationships

The implementation of a 1-to-1 relationship is analogous to <sup>a</sup> traditional table lookup operation. Use of an IDMS set for this type of relationship is poor use of the software. <sup>A</sup> set (and all its pointers) should not be introduced if at most there is to be one occurrence of the member record. If an inverse relationship exists, there is no problem; the owner pointer provides the needed relationship. If the inverse relationship is non-existent, SCHEHA\_CREATOK adds <sup>a</sup> member record candidate key to the owning record, providing it does not already exist (see Exhibit 6.7). The 1-to-1 relationship can now be accomplished by matchinq like-keys (see EMPLR NAME in Exhibit 6.7).

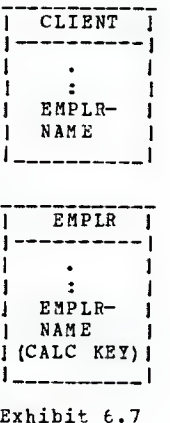

# 6. <sup>5</sup> Generate Set Pointers

IDHS establishes pointers within records by <sup>a</sup> peculiar technique known as the "clock rule" (PERR77) . Exhibit 6.8 graphically presents each record of the Wampum Brokeraqe conceptual schema spiraled twice in their 12 hour clocks.

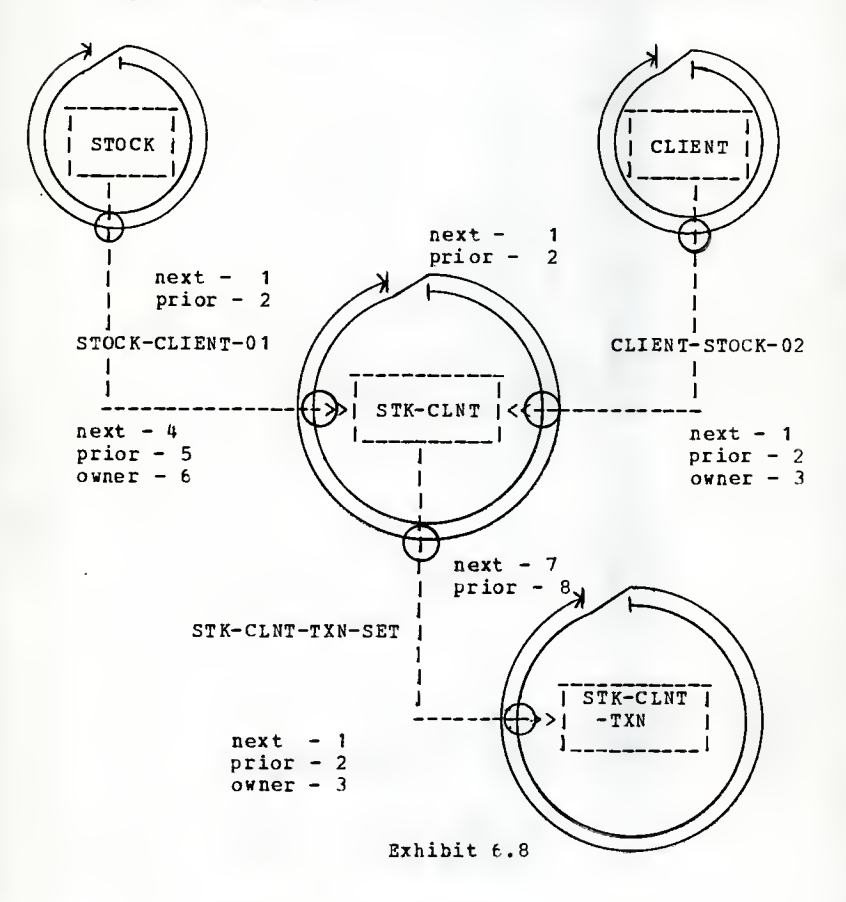

Starting at top center (12 o'clock), circle the graphical representation of <sup>a</sup> record twice in <sup>a</sup> clockwise direction. On the A.M. spiral, assign pointer positions for all sets in which the record participates as <sup>a</sup> member in the order the sets are encountered. On the P.M. spiral, assign pointer positions for all sets in which the record participates as an owner in the order the sets are encountered.

SCHEMA\_CREATE simulates the clock rule algorithm in much the same way it is done graphically. Possibly the best form of explanation is a high level algorithm (see Exhibit  $\epsilon_{\ast}$ 9).

DECLARE tables—member-next-pointer, member-prior-pointer, member-owner- pointer, owner-next -pointer, owner-prior -pointer

BEGIN ALGORITHM;

FOR EACH record DO; initialize pointer to 1;

FOR EACH set DO: /\*\* simulates a.m. spiral \*\*/

IF member of current set <sup>=</sup> current record /\*\* comment - assign member record pointers \*\*/ member-next-pointer (current set) <-- pointer;<br>member-prior-pointer (current set) <-- pointer + 1; member-owner-pointer (current set) <-- pointer + 2;<br>increment pointer by 3;<br>END IF:

END LOOP;

FOR EACH set DO; /\*\* simulates p.m. spiral \*\*/

IF owner of current set <sup>=</sup> current record /\*\* comment--assign owner record pointers \*\*/ owner-next-pointer (current set) <-- pointer: owner-prior-pointer (current set)  $\leftarrow$ - pointer + 1;<br>increment pointer by 2;<br>END IF:

END LOOP; END LOOP; END ALGORITHM;

Exhibit  $6.9$ 

A detailed narrative explanation of the above algorithm would only serve to distort its clarity. In brief, the two inner loops simulate the member record and owner record pointer assignments for each record represented by the outer loop. The algorithm establishes all possible pointers (i.e., next, prior, and owner) . Although this default option lacks praise for storage efficiency, there need not be any concern by the programmer about the existence of a pointer or any need for the data base administrator to perform a possibly costly regeneration of an operational system due to additional pointer requirements.

# 6.6 Create Data Definition Statements

The remaining function of SCHEMA CREATE is the reformatting of the application's data base entities into compileable IDMS data definition language statements (see Exhibit 6.10). In SCHEMA DESCRIPTION, a substitution of the data base name and the current date for SCHEMA NAME and DATE (see lines 7000 and 8000 of Exhibit 6-10) is made. Although much potential exists for intelligently tuning the data base through AEEA and PILE DESCRIPTIONS, this research does not address these issues. AREAS and FILEs are defaulted to one each (see lines 16000 and 24000 of Exhibit 6.10). The major reformatting work pertains to the RECORD and SET DESCRIP-TIONS. Each existing record and set is obtained from the desiqned data base and with careful evaluation of each entity's parameters, the entity is converted to IDMS data definition source statements.

 $-94 -$ 

```
001000*
 00 200 0**** **************************************** ********** 003000* ** SCHEMA DESCRIPTION ** * 00 400 0******************************************************
 005000*OOfcOOO SCHEMA DESCRIPTION.
 007000 SCHEMA NAME IS WDB.<br>008000 DATE. 12/02/83.
 009000 INSTALLATION. KSU<br>010000*
1 1000******************************************************
                       ** FILE DESCRIPTION **
01 300 0******************************************************
014000*
015000 FILE DESCRIPTION.
016000 FILE NAME IS IDMS-FILE1 ASSIGN TO SYSO10.<br>017000 FILE NAME IS JOURNAL ASSIGN TO SYSO09.
017000 FILE NAME IS JOURNAL
018000*
01900 0******************************************************
020000* ** AREA DESCRIPTION ** * 02 100 0**** ***************************** *********************
022000*
023000 AREA DESCRIPTION.
024000 AREA NAME IS DB-AREA<br>025000 BANGE IS 1001 TH
025000 BANGE IS 1001 THRU 1100<br>026000 WITHIN FILE TDMS-FILE1
026000 WITHIN FILE IDMS-FILE1 FROM 1 THRU 100. 02700 0*
02 800 0******************************************************
029000* ** RECORD DESCRIPTION ** * 03000 0******************************************************
031000*
032000 RECORD DESCRIPTION.
033000 RECORD NAME STOCK. 034000 RECORD ID 100. 035000 LOCATION MODE CALC USING STK-ABRV DUPLICATES LAST.<br>036000 WITHIN DB-AREA AREA.<br>037000 05 STK-NAME PIC X(16).
038000
039000
040000
041000
042000
043000
044000
045000
046000*
047000 RECORD NAME CLIENT.
048000 RECORD ID 200. 049000 LOCATION MODE CALC USING CLNT-NAME DUPLICATES LAST.<br>
050000 WITHIN DB-AREA AREA.<br>
051000 05 CLNT-NAME PIC X(25).<br>
052000 05 CLNT-NAME PIC X(25).<br>
053000 05 ANUL-SLRY PIC 9(6).
053000 05 ANUL-SLRY<br>054000*
05500 RECORD NAME STK-CLNT
                 05 STK-NAME<br>05 STK-ABRV
                 05 STK-ABRV PIC X(4).<br>05 RCNT-QUT PIC 999V9
                 05 RCNT-QUT PIC 999V9999.<br>05 RCNT-VOL PIC 9171.
                 05 RCNT-VOL PIC 9(7).<br>05 STK-LAST-UPDTE.
                       STK-LAST-UPDTE.<br>07 STK-DAY-UPD
                             STK-DAY-UPDTE PIC X(6).
                 07 STK-TIME-UPDTE PIC X(6).<br>
05 TOT-AMT-WHEN-REC PIC 999V 9999.<br>
05 TOT-NUM-WHEN-REC PIC 9999.
                 05 TOT-NUM-WHEN-REC
```

```
056000 RECORD ID 300.<br>057000 LOCATION MODE CALC USING STK-CLNT-KEY DN.
                                                     PIC X(4).
                                                    PIC X(9).
                                                     PIC 9(5).
                                                     PIC 999V99.
                                                     PIC X(3) . PIC X(3) .
069000 LOCATION MODE CALC USING TXN-KEY DN.
                                                     PIC X(4) .PIC X(9) . PIC X(6) . PIC X(3).
                                                    PIC 999V 9999. PIC 9 (4) .
058000 WITHIN DB-AREA AREA.<br>059000 05 STK-CLNT-KE
059000 05 STK-CLNT-KEY.<br>060000 07 STK-ABRV
06000 07 STK-ABRV<br>061000 07 CLNT-ID
061000 07 CLNT-ID<br>062000 05 CLNT-STK-OUA
062000 05 CLNT-STK-QUAN<br>063000 05 CLNT-STK-INVST
                 05 CLNT-STK-INVST<br>05 OWNES
064000 05<br>065000 05
                      0WNED-BY
066000*
067000 RECORD NAME STK-CLNT-TXN.
068000 RECORD ID 400. 070000 WITHIN DB-AREA AREA.<br>071000 05 TXN-KEY.<br>072000 07 STK-ABRV<br>073000 07 CLNT-TD
073000 07 CLNT-ID<br>074000 07 TXN-DTE
074000 07 TXN-DTE<br>075000 05 BBKR-BECAN
075000 05 BRKR-RECHND<br>076000 05 CLNT-STK-TXN
076000 05 CLNT-STK-TXN-PRC
                      NUM-STK-CLNT-PUR
078000*
07900 0******************************************************
                          ** SET DESCRIPTION **
08 100 0* ************************************** ***************
082000*
083000 SET DESCRIPTION.
084000 SET NAME STOCK-CLIENT-0 1 . 085000 ORDER IS SORTED<br>086000 MODE
086000 MODE CHAIN .<br>087000 OWNER STOCK NEXT POSITION 1 PRIOR POSITION 2.<br>088000 MEMBER STK-CLNT NEXT POSITION 3 PRIOR POSITION 4<br>099000 LINKED OWNER<br>090000 LINKED POSITION 5
090000 OWNER POSITION 5 09 1000 MANDATORY AUTOMATIC<br>09 2000 MASCENDING KEY IS ST
092000 ASCENDING KEY IS STK-CLNT-KEY
                                     DUPLICATES NOT ALLOWED.
094000*
095000 SET NAME CLIENT-STOCK-02.<br>- 096000 ORDER IS SORTED<br>- 097000 MODE CHAIN
097000 MODE CHAIN .<br>098000 OWNER CLIENT NEXT POSITION
098000 OWNER CLIENT NEXT POSITION 1 PRIOR POSITION 2. 099000 MEMBER STK-CLNT NEXT POSITION 1 PRIOR POSITION 2 100000 LINKED OWNER<br>101000 OWNER POSITION 3
10 2000 OWNER POSITION 2000 ON MANDATORY AUTOMATIC<br>103000 MASCENDING KEY IS ST
103000 ASCENDING KEY IS STK-CLNT-KEY<br>104000 DIPLICATES NOT ALLOWED
                                     DUPLICATES NOT ALLOWED.
105000*
106000 SET NAME STK-CLNT-TXN-SET.
107000 ORDER IS SORTED
108000 MODE CHAIN.<br>109000 OWNER STK-CLNT NEXT P
109000 OWNER STK-CLNT NEXT POSITION 7 PRIOR POSITION 8. 110000 MEMBER STK-CLNT-TXN NEXT POSITION 1 PRIOR POSITION 2
```
111000 LINKED OWNER<br>112000 OWNER POSITION 3 113000 MANDATORY AUTOMATIC<br>114000 MANDATORY AUTOMATIC 114000 **ASCENDING KEY IS TXN-KEY**<br>115000 **ASCENDING KEY IS TXN-KEY** DUPLICATES NOT ALLOWED.

Exhibit 6.10

# 6.7 Results of Schema Creation

Once the process of handling each record and set is completed, <sup>a</sup> CMS file containing the respective IDMS statements is created. The filename is assigned the data base name and the filetype is SCHMA (improperly spelled as reguired the by IDMS/CMS EXEC available at the Kansas State University computing center). One can be assured that the existing schema will compile successfully! If the data base designer prefers, the source file created by DB\_GEN can be edited further before it is compiled.

Chapter 7

### SUMARY AND CONCLUSIONS

## 7.1 Contributions of this Research

This research shows that applied data base design aids (e.g., data dictionary and normalization) can be integrated into an encompassing automated data base design tool to assist the data base desiqner. It is no longer necessary for the data base designer to manually control large volumes of data produced through the data base design process, manually conduct the normalization process for hundreds of dependencies, re-execute schema compilation due to syntax errors or conflicting parameters, or develop his own data base desiqn methodology through trial and error.

Although this research relies heavily on research by others (YOUR79,ROSS82,CODD70,BERN76) , several areas lacked formal guidance. One such area was the transformation of MFDs into sets. Research being done with NFDs pertains strictly to the relational model (e.g., BESN76) and no NFD-to-set transformation processes were found for the network model. <sup>A</sup> second area of limited guidance was the transformation of a conceptual schema into a physical CODASYL network schema.

Several authors have developed useful conceptual- to- network model transformations (ATRE80,CHEN77) , but none provide insiqht into the perplexing area of transforming multiple and complex relationships into CODASYL sets without user intervention. <sup>A</sup> final area of importance is that the entire design process is encompassed in <sup>a</sup> user friendly interactive menu-driven system that constantly assists the data base designer in the development of the user's data base schema. Although another automated data base desiqn aid exists (ROSS82), DB\_GEN is the only known data base design aid that produces an operational data base schema.

# 7.2 Status of Implementation

DB\_GEN is currently operational with the following modules (refer to Exhibit 2.2): DB\_ENTRY, 1EVEL\_2, DB\_CUST, and UTILITY\_RTNS.

# 7.3 Enhancements to DB\_GEN

Retrospection on the system created, DB\_GEN, reveals po tential improvements. Any significant change to user re quirements once the data base is customized leaves the user with <sup>a</sup> decision between reinitializing all data base entities (and losing customized information) and adding the new requirements without the design power of DB\_INIT. Obviously, neither option is in the user's best interest. <sup>A</sup> better solution would be to retain attributes of previous entities and attempt to match similar reinitialized entites. Data

elements (throuqh unique names) , records (using candidate key closures) , and sets (by their owner and member records) could be reestablished or, if not found, could be added to the data base.

## 7.4 Continued Research

Another potential improvement deals with the two algorithms in Chapter <sup>5</sup> that convert NFDs to CODASYL sets. Although the algorithms are sound, the author feels that continued research may reveal a technique to further interpret NFDs that are judged uninterpretable by DB\_GEH. Such an expansion of either one or both of the algorithms would require further study of the intentions of the data base designer at the time an NFD was deemed necessary based on <sup>a</sup> user requirement.

Although this research addresses important areas of automated data base modeling and implementation, much work remains. Earlier stages of the design life cycle could associate FDs and NFDs with specific user requirements and associate these with organizational entities. User requirements could be supplemented with response time requirements, frequency estimates, security measures, integrity constraints, and user priorities. Organizational areas also need to collect information. By associating user reguirements with an organizational area's priority, budqet, volatility, staff experience, hardware and software availabili-

ty, etc., potential data base projects can be staged in an order most beneficial to the entire organization (COHE79). And if DBMS software becomes abundant, other software will be able to choose the DBNS that best fits an organization's reguirements. Once <sup>a</sup> DBMS is selected, initialized, and made operational, live statistics can be kept to tune the data base management system for efficiency. For example, groups of data often accessed together can automatically be stored contiguously for better performance, and if statistics indicate substandard data base response time reguirements, schema modifications can automatically be made to improve efficiency (e.g., add a secondary index) in order of user priorities.

## BIBLIOGRAPHY

- (ATRE80) Atre, S. (1980) Data Base Structured Technigues for D<u>esign, Performance and Management</u>. New York: John<br>Wiley & Sons.
- (BERN76) Bernstein, Phillip (1976) "Synthesis Third Normal Form Relations From Functional Dependencies," ACM Transactions on Data Base Systems Vol. 1, No. 4, December.
- (CADY80) Cady, William, Martin, Esther, eds. (1980) ID<u>MS</u><br>Programmer's Reference Guide PL/I Rev. 0, Release 6.5, Hellesley: Culliname Corporation, August 1980.
- (CHEN77) Chen, Perter (1977) The Entity-Relationship Approach to Logical Data Base Design OED Monograph Series
- (CHEN76) Chen, Perter (1976) "The Entity-Relationship Model - Towards a Unified View of Data," ACM Transactions of Database Systems Vol. 1, No. 1, March, pp. 9-36.
- (CODD70) Codd, Edgar (1970) "A Relational Model of Data for Large Shared Data Banks," Communications of the ACM Vol. 13, No. 7, June, pp. 377-387.
- (CODD72) Codd, E.F. (1972) "Further Normalization of the Data Base Relational Model," Data Base Systems (Courant Computer Science Symposium) Prentice-Hall, Englewood Cliffs, NJ.
- (CODD79) Codd, E.F. (1979) "Extending the Database Rela-<br>tional Model to Capture More Meaning," <u>ACM Trans</u>actions on Database Systems Vol. 4, No. 4, December, pp. 397-434.
- (COHE79) Cohen, Leo (1979) Pre-Data Base Survey Princeton: Performance Development Corporation.
- (DATE81) Date, C. J. (1981) An Introduction of. Database sys- tems (third edition) , Reading: Addison-Wesley.
- (HAMM81) Hammer, M., McLeod, D. (1981) "Database Descrip-Transactions on Database Systems Vol. 6, No. 3, September.
- (KENT73) Kent, William (1973) "A Primer of Normal Forms," IBM Technical Report TR 02.600, December 17.
- (KENT83) Kent, William (1983) "A Simple Guide to Five Nor- mal Forms in Relational Database Theory," Communications of the ACM Vol. 26, No. 2, February, pp.  $120 - 125.$
- (MCAB83) McCarthy, Elizabeth (1983) Telephone interview. TSI, International, 27 December.
- (MART77) Martin, James (1977) <u>Computer Data-Base Organiza</u>-<br>t<u>ion</u> (second edition), Englewood Cliffs: Prentice-Hall.
- (MCEL79) Mcelreath, T. Jack (1979) "Chapter 8: Defining the Seneral Data Base Design," In IMS Design and Implementation Techniques Wellesley: QED Information Science.
- (MEUR80) Meurer. Thomas F. (1980) "Solving the Mystery of Data Base Design," Computerworld/Extra! Vol. 14, No. 38, September 17, pp. 43-51.
- (MOLI79) Molina, Francisco Walter (1979) "A Practical Data Base Design Method," Data Base Vol. 11, No. 1, Summer, pp. 3-11.
- (OLLE78) Olle, William T. (1978) The CODASYL Approach to Data Base Management New York: John Wiley & Sons.
- (ORR77A) Orr, Kenneth T. (1977) "Start with the Output," Inf osystems October, pp. 86-88.
- (0RR78B) Orr, Kenneth T. (1977) "The Logic of Data Base Structure," Infosystems September, pp. 58-59, 96.
- (ORR77C) Orr, Kenneth T. (1978) "Procedures for Structured<br>Data Base Design," <u>Infosystems</u> June, pp. 78-82.
- (PERR77) Perron, Bob, writer (1977) IDMS Concepts and Facilities, Wellesley: Culliname Corporation.
- (ROSS82) Boss, Ronald G. (1982) "Solving the Current DBA Crisis," Data Base Newsletter.
- (TSIC78) Tsichritzis, D.C., Lochovsky, F. H. (1978) "Designing the Data Base," Datamation Vol. 24, No. 8, Au- gust, pp. 147-151.
- (OHRD73) Ohrowczid, P.P. (1978) "Data Dictionary/Directories," IBfi Systems Journal Vol. 12, No. 4, pp. 332-350.
- (ULLM82) Ullman, J. D. (1982) Principles of Database Systems (second edition). Rockville: Computer Science Press.
- (YOUR79) Data Base Modelling and Design Workshop (second edition). (1979) New York: Yourdon Press.

Schema Data Definition Statements

```
001000*
002000************************************************************
003000* ** SCHEMA DESCRIPTION ** * 004000************************************************************
005000*
006000 SCHEMA DESCRIPTION.
007000 SCHEMA NAME IS DB-GEN-DB VERSION IS 1. 008000 DATE. 12/02/83.
009000 INSTALLATION. KSU
012000*
013000 REMARKS. THIS DATA BASE SCHEMA IS USED TO SUPPORT THE 014000 INPUT-OUTPUT REQUIREMENTS FOR THIS IMPLEMENTATION.
018000*
019000** ************************************* *********************
020000* ** FILE DESCRIPTION **
02 1000************************************************************
022000*
023000 FILE DESCRIPTION.
024000 FILE NAME IS IDMS-FILE1 ASSIGN TO SYS010.
025500 FILE NAME IS JOURNAL
026000*
0270 00************************************************************
028000* ** AREA DESCRIPTION ** * 029000************************* ****** *****************************
030000*
03 1000 AREA DESCRIPTION.
032000 AREA NAME IS DB-AREA
034000 WITHIN FILE IDKS-FILE1 FROM 1 THRU 100.<br>035000*
036000************************************************************
037000* ** RECORD DESCRIPTION ** * 038000************************************************************
039000*
040000 RECORD DESCRIPTION.
041000 RECORD NAME DATA-BASE.
042000 RECORD ID 100. 043000 LOCATION MODE CALC USING DB-NAME DUPLICATES NOT ALLOWED.
044000 WITHIN DB-AREA AREA.<br>045000 05 DB-NAME
045000 05 DB-NAME PIC X(16).<br>046000 05 DBA PIC X(4).
                                           PIC X(4).
047000 05 DATE-CREATED.<br>048000 07 YEAR-CREA
048000 07 YEAR-CREATED PIC X (2).<br>049000 07 MONTH-CREATED PIC X (2).
049000 07 MONTH-CREATED PTC X (2) . 050000 07 DAY-CREATED PIC X(2).<br>051000 05 DATE-CHANGED.
                  DATE-CHANGED.
```
052000 07 YEAR-CHANGED PIC X (2) .<br>053000 07 MONTH-CHANGED PIC X (2) .<br>055000\* 07 DAY-CHANGED PIC X (2) . 056000 RECORD NAME RE-CORD. 057000 RECORD ID 200. 058000 LOCATION MODE CALC USING REC-ID DUPLICATES LAST.<br>
059000 WITHIN DB-AREA AREA.<br>
060000 05 REC-ID PIC X(4).<br>
061000 05 REC-NAME PIC X(16).<br>
062000 05 REC-STRG-MODE PIC X(2). 061000 05 REC-NAME PIC X (16).<br>
062000 05 REC-LCTN-MODE PIC X (2) .<br>
064000 05 REC-LOTN-MODE PIC X (2) .<br>
065000 05 REC-CALC-VIA PIC X (2) .<br>
066000 05 REC-AREA PIC X(16).<br>
PIC X(16). 067000\* 06 8000 RECORD NAME DATA-ELEMENT 069000 RECORD ID 300. 070000 LOCATION MODE CALC USING LMNT-NAM2 DUPLICATES LAST. 07 1000 WITHIN DB-AREA AREA.<br>07 2000 05 LMNT-NAME PIC X(16).<br>07 3000 05 LMNT-DEF PIC X(55). 073000 05 LMNT-DEF PIC X(55).<br>
074000 05 LMNT-TYPE PIC X(17).<br>
075000 05 TOTAL-SIZE PIC 9(3).<br>
076000 05 PRACTION-SIZE PIC 9(1). 075000 05 TOTAL-SIZE PIC 9(3). 076000 05 FRACTION-SIZE PIC 9(1).  $077000*$ <sup>078000</sup> RECORD NAME SE-T. <sup>079000</sup> RECORD ID 400. 080000 LOCATION MODE CALC USING SET-NAME DUPLICATES LAST. 08 1000 WITHIN DB-AREA AREA.<br>
082000 05 SET-NAME PIC X(16).<br>
083000 05 SET-LINK PIC X(3).<br>
084000 05 SET-MEM PIC X(2). 083000 05 SET-LINK PIC X (3) .<br>084000 05 SET-MEM PIC X (2) .<br>085000 05 SET-ORDER PIC X (5) .<br>086000 05 SET-SORT-LMNT PICX(16). 087000 05 SET-DUP-OPTION PIC X(2).<br>088000 05 SET-VALUE PIC X(2).<br>089000 05 SET-INVRS-VAL PIC X(2).<br>090000\* 091000 RECORD NAME LHNT-BEC. 092000 RECORD ID 500.<br>093000 LOCATION MODE VIA POPULATED-WITH SET. 094000 WITHIN DB-AREA AREA.<br>095000 05 LMNT-REC-DUMMY PIC X (8).<br>096000\* 097000 RECORD NAME FD-AND-NFD. 098000 RECORD ID 600. 099000 LOCATION MODE CALC USING LEFT-SIDE DUPLICATES NOT ALLOWED.<br>100000 WITHIN DB-AREA AREA.<br>101000 05 LEFT-SIDE PLC X/16) 101000 05 LEFT-SIDE PIC X(16).<br>101100 05 HOW-MANY PIC X(2). 101100 05 HOW-MANY PIC X(2).<br>101200 05 RIGHT-SIDE PIC X(16). 05 RIGHT-SIDE 102000\* 103000 RECORD NAME CONCAT-LMNT.

104000 RECORD ID 700. 105000 LOCATION MODE CALC USING CONCAT-FIELD DN.<br>106000 HITHIN DB-AREA AREA.<br>107000 05 CONCAT-FIELD PIC X(16). 108000\* 109000\*\*\*\*\*\*\*\*\*\*\*\*\*\*\*\*\*\*\*\*\*\*\*\*\*\*\*\*\*\*\*\*\*\*\*\*\*\*\*\*\*\*\*\*\*\*\*\*\*\*\*\*\*\*\*\*\*\*\*\*\* 110000\* \*\* SET DESCRIPTION \*\* \* 111000\*\*\*\*\*\*\*\*\*\*\*\*\*\*\*\*\*\*\*\*\*\*\*\*\*\*\*\*\*\*\*\*\*\*\*\*\*\*\*\*\*\*\*\*\*\*\*\*\*\*\*\*\*\*\*\*\*\*\*\*\* 112000\* 113000 SET DESCRIPTION. 114000 SET NAME DEFINED-BY 115000 ORDER IS SORTED 116000 MODE CHAIN.<br>117000 OWNER DATA-BASE 118000 MEMBER DATA-ELEMENT 119000 120000 121000 122000 123000 124000\* 125000 SET NAME DIVIDED-INTO 126000 ORDER IS SORTED NEXT POSITION 3. NEXT POSITION <sup>1</sup> LINKED OWNER OWNER POSITION <sup>2</sup> MANDATORY AUTOMATIC ASCENDING KEY IS LMNT-NAME DUPLICATES NOT ALLOWED. 127000 MODE 128000 OWNER 129000 MEMBER 130000 131000 132000 133000 134000 135000\* 136000 SET NAME LINKED-BY. 137000 ORDER IS SORTED 138000 MODE OWNER <sup>13</sup> <sup>80</sup> <sup>00</sup> CHA '1. <sup>139000</sup> OWNER DATA-BASE 140000 MEMBER SE-T CHAIN. DATA-BASE RE-CORD 141000 142000 143000 144000 145000 146000\* 147000 SET NAME CONCAT-WITH. 148000 ORDER IS SORTED 149000 MODE 150000 OWNER 151000 MEMBER 152000 153000 154000 155000\* 156000 SET NAME POPULATED- WITH. 157000 ORDER IS FIRST CHAIN.<br>DATA-ELEMENT CONCAT-LMNT NEXT POSITION 2. NEXT POSITION 1 LINKED OWNER OWNER POSITION <sup>2</sup> MANDATORY AUTOMATIC ASCENDING KEY IS REC-NAME DUPLICATES NOT ALLOWED. NEXT POSITION 1. NEXT POSITION 5 LINKED OWNER OWNER POSITION <sup>6</sup> MANDATORY AUTOMATIC ASCENDING KEY IS SET-NAME DUPLICATES NOT ALLOWED. NEXT POSITION 4. NEXT POSITION <sup>1</sup> MANDATORY AUTOMATIC ASCENDING KEY IS CONCAT-FIELD DUPLICATES NOT ALLOWED.

158000 MODE 159000 OWNER 160000 MEMBER 161000 164000\* 165000 SET NAME GROUPED-<br>166000 ORDER IS FIRST 167000 MODE 168000 OWNER 169000 MEMBER 170000 171000 172000 173000\* 174000 SET NAME OWNER-OF. 175000 ORDER IS FIRST<br>176000 MODE 177000 OHNER 178000 MEMBER 1790 00 180000 18 1000 182000\* 183000 SET NAME MEMBER-OF. 18 4000 ORDER IS FIRST 1,85000 MODE 186000 OWNER 187000 MEMBER 18 80 00 189000 190000 191000\* 192000 SET NAME INITIALIZED-BY. 193000 ORDER IS SORTED 194000 MODE 19 5000 OWNER 196000 MEMBER 197000 198000 199000 200000 201000 CHAIN. RE-CORD LMNT-REC 165000 SET NAME GROUPED-IN. CHAIN. DATA-ELEMENT LMNT-REC RE-CORD SE-T RE-CORD SE-T CHAIN. CHAIN. CHAIN. DATA-BASE FD-AND-NFD

NEXT POSITION 5. NEXT POSITION <sup>1</sup> MANDATORY AUTOMATIC. NEXT POSITION 3. NEXT POSITION 2 LINKED OWNER OWNER POSITION <sup>3</sup> MANDATORY AUTOMATIC. NEXT POSITION 3. NEXT POSITION <sup>3</sup> LINKED OWNER<br>OWNER POSITION 4 OPTIONAL MANUAL

NEXT POSITION 4. NEXT POSITION <sup>1</sup> LINKED OWNER OWNER POSITION <sup>2</sup> OPTIONAL MANUAL

NEXT POSITION 4. NEXT POSITION <sup>1</sup> LINKED OWNER OWNER POSITION <sup>2</sup> MANDATORY AUTOMATIC ASCENDING KEY IS LEFT-SIDE DUPLICATES NOT ALLOWED.

# Device Media Control Statements

000100 DEVICE-MEDIA DESCRIPTION. 000200 DEVICE-MEDIA NAME IS MDMCL OF SCHEMA NAME DB-GEN-DB.<br>000300 AUTHOR. MARK COSTELLO. MARK COSTELLO.<br>09/13/83. 000400 DATE. 09/1<br>000500 INSTALLATION. KSU. 000500 INSTALLATION. KSU.<br>000600 REMARKS. DMCL FOR DB\_GEN. 000700 000800 BUFFER SECTION.<br>000900 BUFFER NAME 000900 BUFFER NAME IS IDMS-BUFFER<br>001000 PAGE CONTAINS 496 CHARACTE 00 1000 PAGE CONTAINS 496 CHARACTERS<br>00 1100 BUFFER CONTAINS 100 PAGES. BUFFER CONTAINS 100 PAGES. 001200 00 1300 AREA SECTION. COPY DB-AREA AREA.

# Subschema Data Defintion Statements

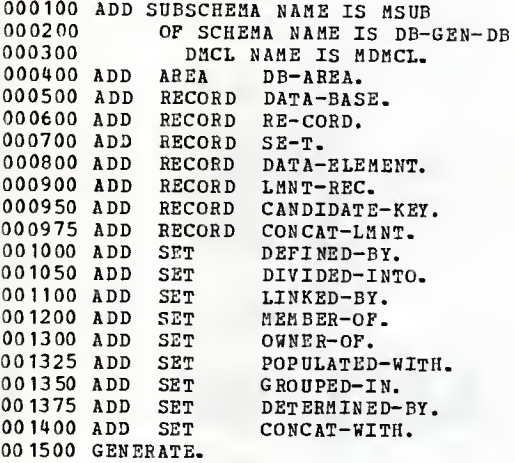

# Data Manipultion Source Statements

/\*DMLIST\*/

/\*SCHEMA\_COMMENTS\*/ DB\_GEN: PROC OPTIONS (MAIN):  $\prime^*$ This program automates the data base design process through \*/  $\frac{1}{2}$ the use of applied data base design principles. The output \*/  $/$ \* of this implementation is operational IDMS schema data  $*$  $/$ \* definition statements representing a user's data base  $*$  $\lambda$ schema.  $*$  $\gamma^*$  $*$  $\mu$ written by: Mark Costello  $*$  $\frac{1}{2}$  $^*/$  $\prime$ \* date: December 1983  $*$  $\mu$  $*$ /  $/$ \* The block diagram on the next page illustrates the major  $^*/$  $\mu$ modules for this program. Each module will be broken down  $*$  $\prime^*$ further into sub-modules.  $*$ 

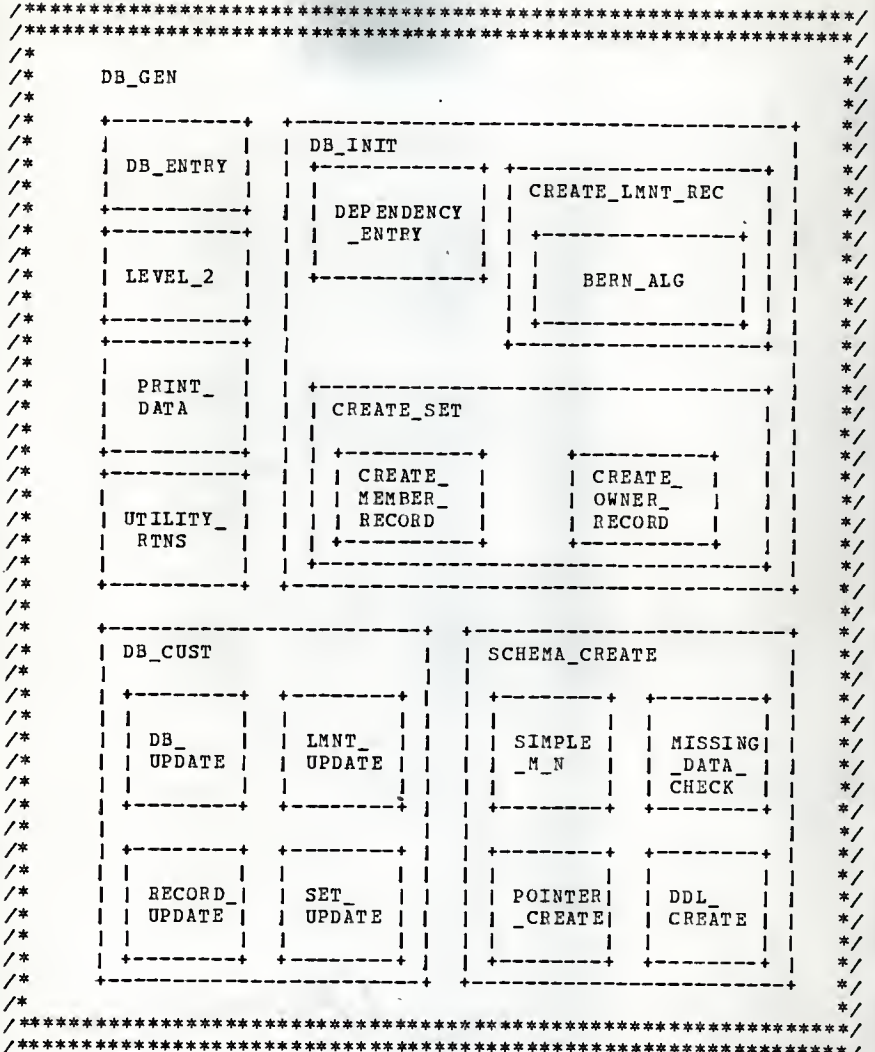

/\* This is the main driver module. To precede from this module \*/<br>/\* one must either create a new data base, or select \*/ /\* one must either create a new data base, or select  $\overline{\phantom{a}}$  \*/<br>/\* an existing data-base for enhancement or study. /\* an existing data-base for enhancement or study. \*/ /\*\*\*\*\*\*\*\*\*\*\*\*\*\*\* \*\*\*\*\*\*\*\*\*\*\*\*\*\*\*\*\*\*\*\*\*\*\*\*\*\*\*\*\*\*\*\*\*\*\*#\*\*\*\*\*\*\*\*\*\*\*#/ DCL (IDMS, ABORT) OPTIONS (INTER, ASM) ENTRY: DCL CLRSCR ENTRY; DCL (MSUB SUBSCHEMA, DB-SEN-DB SCHEMA VERSION 1) MODE (BATCH); INCLUDE IDMS (SUBSCHEMA\_DESCRIPTION) ;<br>INCLUDE IDMS (SUBSCHEMA\_BINDS) ; READY AREA (DB\_AREA) PROTECTED UPDATE;<br>CALL IDMS\_STATUS; /\* IF I GET A MESSAGE 0966 FROM HERE THEN I MUST UNLOCK<br>MY "AREA(S)". THIS HAPPENS IF THE PROGRAM ABENDS. EITHER RE "IDMSINIT DBASE" (WHICH LOSES WHAT IS IN THE DATA BASE) OR USE THE "PFIX UTILITY" (SAVES \*/\*) INCLUDE IDMS (IDMS\_STATUS);<br>DCL (OK.REC FOUND)  $(OK, REC\_FOUND)$  CHAR  $(4)$  INIT ('0000'),<br>EDIT OUT CHAR (72), EDIT\_OUT<br>
MENU\_ENTRY
CHAR(69), MENU\_ENTRY CHAR (69),<br>MSG CHAR (60),<br>ENTER\_KEY CHAR (1), (I, J, COUNT) FIXED DEC(3),<br>
DISPLAY\_TBL(500) CHAR (72),<br>
DOMAIN\_TBL(500) CHAR (16), DOMAIN\_TBL(500) CHAR(16),<br>(SAVE\_DB\_NAME,SAVE\_NAME) CHAR(16), (SAVE\_DB\_NAME,SAVE\_NAME) CHAR(16),<br>DB\_KEY\_TBL(500) FIXED BINARY(31),<br>MENU NUM CHAR(3): CHAP  $(3)$  ; HENU\_ENTRY = \* •; CALL DB\_ENTRY (MENU\_NUM, MENU\_ENTRY) ; DO WHILE (MENU\_NUM  $\rightarrow$  'X'): IF MENU\_NUM = '1' THENCALL NEW DB (MENU NUM, MENU ENTRY) ; ELSE DO; OBTAIN CALC RECORD (DATA BASE) ; CALL IDMS\_STATUS; CALL LEVEL\_2 (MENU\_ENTRY) ; END; CALL DB\_ENTRY (MENU\_NUM, MENU\_ENTRY) ; END; FINISH;

DB\_ENTRY: PROC (MENU\_NUM, MENU\_ENTRY); /\* This routine displays the primary menu and accepts the reply.\*/ /\* The primary menu consists of an option to start a new data  $*$ /\* base, select a data-base that already exists, or exit from  $*$ /\* the system. The MENU NUM parameter returns an "x", "1" or a \*/ /\* valid menu number. (Note: "x" stands for exit)  $*$ /\* If MENU NUM is a valid menu number then the respective  $\ast$ /\* data base will be made "current".  $^*$ /  $\overline{1}$  $*$  $\prime^*$  $*$  $\prime*$  $^*/$ ı  $/$ \* DB ENTRY NEW DB DB\_UP\_MENU | -1 1 1  $^*/$  $\mu$  $\ast$ /  $\sqrt{1}$  $*$  $/$ \*  $\ast$ DCL SLCT NUM FIXED DEC(3), MENU NUM CHAR $(3)$ , MENU ENTRY CHAR $(69)$ : LOAD NAME TABLE WITH DATA BASES  $\overline{4}$  $*$ DISPLAY TBL =  $\cdot$   $\cdot$ : PUT STRING (DISPLAY TBL(1)) EDIT ('1) CREATE DATA BASE')  $(X(4)$ , A) : OBTAIN FIRST RECORD (DATA\_BASE) AREA (DB\_AREA) ; IF ERROR STATUS  $\neg$ = '0307' THEN CALL IDMS STATUS:  $COUNT = 1$ ; DO WHILE (ERROR\_STATUS = REC\_FOUND);  $COUNT = COUNT + 1$ : PUT STRING (DISPLAY TBL(COUNT)) EDIT (COUNT.') DB\_NAME)  $(X (2), F (3), 2 (A))$ ; OBTAIN NEXT RECORD (DATA BASE) AREA (DB AREA); IF ERROR STATUS  $\rightarrow$  '0307' THEN CALL IDMS STATUS: END: PUT STRING (DISPLAY\_TBL(COUNT + 1)) EDIT  $(1 \t X)$  EXIT')  $(A)$ :  $\sqrt{*}$ DISPLAY MENU / ACCEPT EDITED REPLY \*/ DB NAME =  $\cdot \cdot$ : CALL GEN\_MENU (MENU\_NUM, MENU\_ENTRY, \*\*\* DATA BASE ENTRY \*\*', COUNT, SLCT\_NUM, 3);  $/$ \* SET CURRENCY FOR RESPECTIVE DATA BASE \*/ IF  $\neg$ (MENU NUM = 'X' | MENU NUM = '1') THEN DO:

DB\_NAME = SUBSTR(DISPLAY\_TBL(SLCT\_NUM),9,16); END;

END DB ENTRY;

NEH\_DB: PEOC (MENU\_NUH, MEN U\_ENTR Y) ; /\* This module establishes a new user's data base for develop- \*/ /\* ment. Fields of the DATA BASE structure are assigned values \*/ /\* and then the DATA BASE occurrence is stored in DB\_GEN's data \*/ /\* base. \*/ DCL SLCT MENU\_NUM STATUS HENU\_ENTRY DDATE CHAR (72) , CHAR $(3)$ ,<br>CHAR $(4)$ ,  $CHAR(69)$ ,  $CHAR(6)$ . BUILTIN; DATA\_B ASE = • IF MENU\_ENTRY = THENCALL DB\_UP\_MENU (MENU\_NUM, MENU\_ENTRY, ELSE MENU \_NUM = • 1«; DO WHILE (MENU\_NUM ¬= 'X'); IF MENU\_NUM = '1' THEN DO;  $\texttt{ELSE IF MENU_NUM} = "2"$  THEN CALL DB\_UP\_MENU (MENU\_NUM, MENU\_ENTRY, END; • \*\* CREATE NEW DATA BASE \*\*•) DB\_NAME =  $MENU$  ENTRY: CALL EDIT\_NAME (DB\_NAME, STATUS) ; IF STATUS = 'GOOD' THEN DO; FIND CALC RECORD (DATA\_BASE) ; IF ERROR STATUS  $\neg$ = '0326' THEN CALL IDMS\_STATUS; IF ERROR\_STATUS = REC\_FOUND THEN DO; PUT STRING (MSG) EDIT (DB\_NAME,' ALREADY EXISTS") (2(A)); CALL MESSAGES; DB\_NAME =  $'$  ': END; END; ELSE DB NAME =  $\cdot \cdot$ ; END; DBA = MENU\_ENTRY; • \*\* CREATE NEW DATA BASS \*\*•) IF DB\_NAME =  $\cdot$ THEN DO;

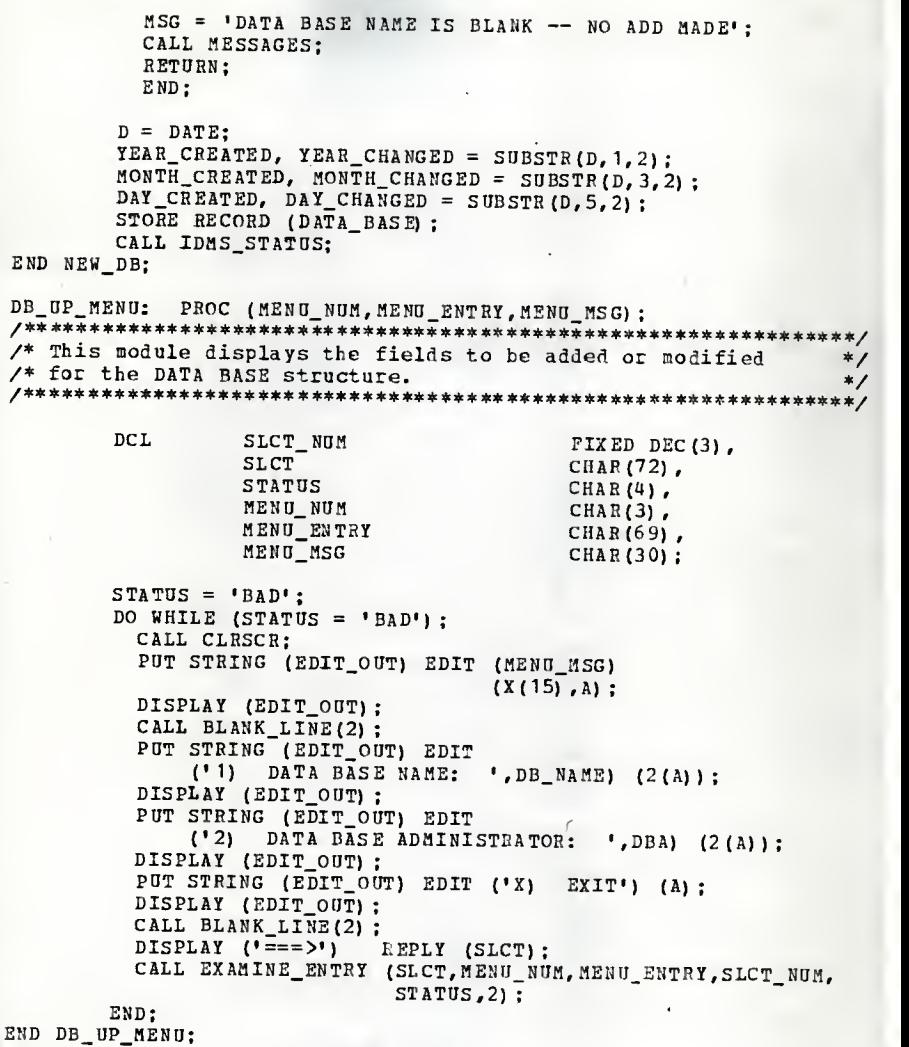

20 M

 $\overline{\phantom{a}}$ 

```
LEVEL_2: PROC (MENU ENTRY):
/* This module calls the modules representing the primary
                                                          */* services of DB GEN.
                                                          */
***//*
                                                          \ast\overline{1}LEVEL 2
                                                          ^*/\prime*
                                                          */*
                                                          \ast\overline{1}^*//*
       J PRIMARY MENU I
                                                          ^*/\prime*\ast\overline{1}*\overline{1}*DCL MENU NUM
                                     CHAR(3).
           MENU ENTRY
                                     CHAR(69).
           DEL SW
                                     CHAR(1),
           SLCT<sub>2</sub>
                                     CHAR (72):
       IF MENU ENTRY = 'DELETE'
       THEN DO:
         PUT STRING (MSG) EDIT
            (DB_NAME,' DATA BASE DELETED') (2(A)):
         ERASE RECORD (DATA BASE) ALL:
         CALL IDMS STATUS;
         CALL MESSAGES:
         RETURN:
         END:
       CALL PRIMARY_MENU;
       DO WHILE (SICT_2 = 'X'):
            MENU NUM = \cdot 1' THEN
          TP
             CALL LMNT_UPDATE (MENU_ENTRY);
          ELSE IF MENU NUM = \cdot 2\cdot Then
             CALL RECORD UPDATE (MENU ENTRY) ;
          ELSE IF MENU_NUM = '3' THEN
             CALL SET_UPDATE (MENU_ENTRY);
          ELSE IF MENU NUM = '4' THEN
             DO:CALL CHG_DEL_DB (DEL_SW) ;
               IF DEL SW = \overline{v} D'
               THEN
                  RETURN:
             END;
          ELSE IF MENU_NUM = *5*THEN
             CALL PRINT_DATA;
          ELSE IF MENU_NUM = '6'
                                  THEN
             CALL CREATE_SCHEMA:
          ELSE DO:
             MSG = 'ERROR: LEVEL_2 CASE STATEMENT';
             CALL MESSAGES:
             END:
         CALL PRIMARY MENU:
```

```
-117 -
```
### END;

PRIMARY\_MENU: PEOC; /\*\*\*\*\*\*\*\*\*\*\*\*\*\*\*\*\*\*\*\*\*\*\*\*\*\*\*\*\*\*\*\*\*\*\* 4\*\*\*\*\*\*\*\*\*\*\*\*\*\*\*\*\*\*\*\*\*\*\*\*\*44^ /\* This module displays the primary menu of services of DB GEN. \*/ /\*\*\*\*\*\*\*\*\*\*\*\* \*\*\*\*\*\*\*\*\*\*\*\*\*\*\*\*\*\*\*\*\*\*\*\*\*\*\*\*\*\*\*\*\*\*\*\*\*\*\*\*\*\*\*\*\*\*\* 44\*\* \*^ DCL SLCT\_STATUS CHAR(4),<br>SLCT\_NUM FIXED\_DE FIXED DEC(3) ;  $SLCT_STATUS = 'BAD';$ DO HHILE (SLCT\_STATUS = 'BAD');  $MSG =$  \*\*\* PRIMARY MENU \*\*'; CALL MENU\_HEAD; DISPLAY ('1) DATA BASE INITIALIZATION');<br>DISPLAY ('2) DATA ELEMENT UPDATE '); DISPLAY ('3) RECORD UPDATE ');<br>DISPLAY ('4) SET UPDATE '); DISPLAY ('4) SET UPDATE ');<br>DISPLAY ('5) DATA BASE UPDATE '); DISPLAY ('5) DATA BASE UPDATE '); DISPLAY ('6) PRINT DATA •); DISPLAY ('7) CREATE SCHEMA ') ;<br>
DISPLAY ('X) EXIT ') ;<br>
CALL BLANK\_LINE(2) ;<br>
DISPLAY ("==>') REPLY (SLCT\_2) ;<br>
CALL EXAMINE\_EUTRY (SLCT\_2,MENU\_NUM, MENU\_ENTRY, SLCT\_NUM, SLCT\_STATUS, 7): END; END PRIMAHY\_PIENU;

END LEVEL\_2;

#### DB INIT: PROC: /\*\*\*\*\*\*\*\*\*\*\*\*\*\*\*\*\*\*\* /\* This is a major global module of DB\_GEN. Once completed it  $*$ /\* will accept functional and nonfunctional dependencies and \*/ /\* use those dependencies to create instances of the  $^*/$ /\* DATA-ELEMENT, RECORD, and SET structures. The establishment  $*$  $\prime*$  of these structure instances is described in the thesis  $\ast$ / /\* supporting this implementation.  $^*/$  $***/$  $/$ \*  $*$ DB\_INIT  $/$ \* +---------- $*$  $/$ \* INIT\_DB\_ENTITIES  $\mathbf{I}$  $\mathbf{I}$ I  $DB_$  INIT  $\mathbf{I}$  $^*/$ | +-----------+ +----- $\prime^*$ MENU  $*$ - 1 ı  $\mathbf{I}$ I I CREATE - $\prime*$ | | CREATE\_  $1 - 1$  $*$  $\prime*$ | | LMNT\_REC | | SET  $\mathbf{I}$  $^*/$  $/$ \*  $\left| \begin{array}{ccc} + & - & - & - & + \\ + & \end{array} \right|$   $\left| \begin{array}{ccc} + & - & - & - & - \\ + & - & - & - & - \end{array} \right|$  $\ast$ /  $\mathbf{I}$  $1<sub>1</sub>$  $\prime^*$  $BERN_$  | | | | INTERPRET\_ | ENTER  $*$ 1  $\mathbf{I}$  $\perp$  $/$ \* | ALG | | | | RS\_NFD  $\blacksquare$   $\blacksquare$   $\blacksquare$   $\blacksquare$   $\blacksquare$ FDS  $\star$ / т -1 I. ı  $/$ \*  $\blacksquare$  $*$  $+ - - - - - - +$  $+ - - - - - -+$  $\blacksquare$ -1 H  $/$ \*  $*$  $-4$ - +  $\prime^*$ INTERPRET\_ | |  $^*/$ 1  $\mathbf{1}$  $\mathbf{I}$  $\prime^*$ I LS\_NFD  $\mathbf{I}$ - 1 - 1 ENTER H  $*$ /  $/$ ---+  $\mathbf{I}$ **NFDS**  $^*/$  $/$ \*  $*$ / ı  $\prime^*$  $\ast$ /

MSG = 'CREATE\_SCHEMA TO BE COMPLETED'; CALL MENU HEAD: DISPLAY ('PRESS ENTER TO CONTINUE') REPLY (ENTER KEY); END CREATE SCHEMA;

 $/$ \* \*\* The DB\_CUST modules starts here. \*\*  $*$  $/$ \*  $*$ /\* The module name DB\_CUST only serves as a logical grouping  $*$ /\* of modules and is not itself an actual module. The modules  $*$ / /\* within DB CUST follow.  $*$ LMNT UPDATE: PROC(MENU ENTRY) ; /\* This module displays all existing DATA\_ELEMENT occurrences  $*$ /\* for the "current" DATA\_BASE structure and allows the user  $*$ /\* to add a new DATA ELEMENT occurrence, change and existing  $*$ /\* DATA\_ELEMENT occurrence, or delete an existing DATA ELEMENT  $*$  $/*$  occurrence.  $*$  $\mu$  $*$ /  $\overline{1}$ LMNT UPDATE  $*$  $/$ \*  $*$  $/$ \*  $*$  $\prime^*$ NEW LMNT T | CHG\_DEL\_LMNT |  $*$ ---------+ +-----------+ |  $\prime$ \* п -+-----------+  $1 + - - - - - - +$  1  $*$  $\prime^*$  $1 1 NEW$ | | LMNT\_ | | NEW\_CONCAT | |  $*$  $|$  | LMNT\_ | I.  $\frac{1}{4}$ | | LMNT\_NAME | | NEW\_MENU | | **FIELD**  $1$  | CHG\_ |  $\mathbf{1}$  $\mathbf{I}$  $*$ +-----------+ +----------+ +  $\prime^*$  $*$ / -1  $+ - - - - - +$  $1-1$ I J MENU  $\overline{1}$  $1$  DUP  $1$  $\mathbf{I}$ -1  $1 \quad 1$ -----+  $*$  $\mathbf{I}$  $\mathbf{I}$  $/$   $\pm$  $ICK$ I  $\mathbf{I}$  $\mathbf{1}$  $--+$ ı  $*$  $/$ \*  $\mathbf{I}$  $\mathbf{f}$  $+ - - - - - +$  $\mathbf{I}$  $\mathbf{I}$  $1 \quad 1 \quad CHG$  $\mathbf{I}$  $*$  $\prime^*$  $+$  1 I I LMNT  $*$  $\mathbf{I}$  $\mathbf{I}$  $/$ \*  $\ast$ / I I NAME I  $\mathbf{I}$  $/$ \*  $+ - - - - - - +$  $*$ / -----+ +-------+  $\mathbf{I}$  $\overline{r}$ I TOTAL\_ I I FRCTN\_ I  $\mathbf{I}$  $1 * 7$  $\overline{1}$  $I$  SIZE I SIZE  $\ast$  /  $\mathbf{I}$ | CHG\_CONCAT\_FIELD  $\mathbf{1}$  $\mathbf{1}$  $\mathbf{I}$  $\prime\ast$ I RTN I RTN  $1 * 1$  $\blacksquare$  $\sqrt{r}$  $*$ /  $DUP$  $\mathbf{I}$ - 1  $\mathbf{I}$  $\blacksquare$  $\mathbf{I}$  $\mathbf{1}$  $/$ \* - 4  $\ddot{\phantom{1}}$  $\mathbf{I}$  $\blacksquare$ CK ...  $\mathbf{I}$  $*$ H  $\mathbf{I}$  $\sqrt{ }$ LMNT\_ I LMNT  $*$ 1  $\mathbf{I}$  $\mathbf{I}$  $/$ I TYPE RTN I I DEF RTN I  $\mathbf{I}$  $*$  $\prime$ \* +----------+  $*$ ------+  $\prime$ \*  $*$ DCL MENU\_ENTRY CHAR(69), SLCT\_NUM FIXED DEC(3). MENU NUM  $CHAR(3)$ : /\* IF DATA ELEMENT NAME SUPPLIED THEN SKIP DATA ELEMENT MENU \*/ IF MENU ENTRY -= ' ' THEN DO: LMNT NAME = MENU ENTRY: SAVE DB NAME = DB NAME: OBTAIN CALC RECORD (DATA\_ELEMENT) ;

```
DO WHILE (ERROR_STATUS = REC_FOUND);
         OBTAIN OWNER SET (DEFINED BY) ; CALL IDMS STATUS;
         IF SAVE_DB_NAME = DB_NAME
         THENERROR_STATUS = 'FWND'; ELSE
            OBTAIN DUPLICATE RECORD {DATA ELEMENT);
       END; IF (ERROR_STATUS -= '0326' & ERROR_STATUS -= 'FWND')
       THEN CALL IDMS STATUS:
       IF (ERROR STATUS = ' FWND<sup>'</sup>)
       THEN DO; MENU ENTRY = '':
         CALL CHG_DEL_LMNT (MENU_ENTRY) ;
         RETDRN;
          END; ELSE DO; DB_NAME = SAVE_DB_NAME;
         OBTAIN CALC RECORD (DATA_BASE) ; POT STRING (MSG) EDIT (MENU ENTRY,
          ' IS NOT AN EXISTING DATA ELEMENT') (A(16),A);<br>CALL MESSAGES;
         END; END;
/* LOAD TABLE WITH DATA ELEMENT NAMES */
   MENU_NUM = \cdot \cdot \cdotDO WHILE (MENU_NUM \neg= 'X') ;
     DISPLAY TBL = \cdot \cdot;
     PUT STRING (DISPLAY_TBL(1)) EDIT ('1) CREATE ELEMENT')
                                       (X(4), A) :
     OBTAIN FIRST SET (DEFINED BY);
     IF ERROR STATUS \neg= '0307'
     THEN CALL IDMS_STATUS;
     COUNT = 1:
     DO WHILE (ERROR_STATUS = REC_FOUND);
       COUNT = COUNT + 1:
       PUT STRING (DISPLAY_TBL(COUNT)) EDIT (COUNT,') ',
       LMNT_NAME) (X (2), F (3), 2 (A));<br>DB_KEY_TBL(COUNT) = DBKEY;
       OBTAIN NEXT SET (DEFINED_BY) ; IF ERROR_STATUS -= '0307' THEN CALL IDMS STATUS;
     END; PUT STRING (DISPLAY_TBL(COUNT + 1))<br>EDIT (' X) EXIT') (A);
                    (X) EXIT') (A);
   /* DISPLAY MENU / ACCEPT EDIT REPLY */
     CALL GEN_MENU (MEND_NUM,HENII_EMTRY,
          '** DATA ELEMENT UPDATE **',
          COUNT, SLCT NUM, 3):
```

```
- 121 -
```
IF MENU NUM  $=$  ' X' THEM RETURN; /\* CONTINUE TO UPDATE DATA ELEMENTS UNTIL EXIT \*/ IP SLCT\_NUM = <sup>1</sup> THEN CALL NEW\_LMNT (MENU\_ENTRY) ; ELSE DO; LMNT\_NAME = SUBSTR (DISPLAY\_TBL (SLCT\_NUM) , 9, 16) ; OBTAIN RECORD (DATA ELEMENT) DBKEY (DB\_KEY\_TBL(SLCT\_NUM));<br>CALL IDMS STATUS: CALL CHG\_DEL\_LHNT (MENU ENTRY) ; END; END; NEW\_LMNT: PROC (MENO\_ENTRY) ; /\* This module establishes a new DATA\_ELEMENT occurrence by  $*$ /<br>/\* defaulting the DATA\_ELEMENT fields and calling the modules  $*$ /  $/$ \* defaulting the DATA ELEMENT fields and calling the modules  $\ell^*$  to update these fields based on the user's MENU ENTRY.  $*$ /\* Once updating is complete, the new DATA\_ELEMENT occurrence  $*/$ <br>/\* is stored. /\* is stored. \*/ DCL MENU\_NUM CHAR(3),<br>
MENU\_ENTRY CHAR(69),<br>
SLCT\_NUM FIXED(3),<br>
NUM\_CONCAT FIXED(3), CONCAT\_TBL(20) CHAR(16),<br>(LOW\_LIMIT, UP\_LIMIT) FIXED(3); (LOW\_LIMIT, UP\_LIMIT) /\*\*\*\*\*\*\*\*\* INITIALIZE AND DEFAULT RECORD FIELDS \*\*\*\*\*\*\*\*\*\*\*\*\*/  $SLCT_$  NUM = 0; NUM CONCAT =  $0$ : CONCAT TBL =  $\cdot$   $\cdot$ ;<br>UP LIMIT = 5;  $\begin{array}{lll} \texttt{LOW\_LIMIT} & = & 5 \, ; \\ \texttt{LMNT\_NAME} & = & \texttt{''} \, ; \\ \texttt{LMNT\_DEF} & = & \texttt{''} \, ; \end{array}$ LMNT\_DEF LMNT\_TYPE =  $\cdot$  CHARACTER' ;<br>
TOTAL\_SIZE = 10;<br>
FRACTION\_SIZE = 0; /\* AS AN ELEMENT NAME BEEN PROVIDED FROM SECONDARY MENU \*/ IF MENU\_ENTRY = ' • THENCALL LMNT\_NEW\_MENU (MENU\_NUM, MENU\_ENTRY, SLCT\_NUM) ;  $MENU NUM = '1':$ 

# /\* ADD ELEMENT ATTRIBUTES UNTIL EXIT \*/

```
DO WHILE (MENU NUM \rightarrow 'X');
      IF MENU NUM = ' 1' THEN
      CALL NEW_LMNT_NAME (MENU_ENTRY, LMNT_NAME) ;<br>ELSE IF MENU NOM = '2' THEN
         CALL LMNT_DEF_RTN (MENU_ENTRY, LMNT_DEF) ;
      ELSE IF MENU NUM = '3' THEN
         CALL LMNT_TYPE_RTN (MENU_ENTRY, LMNT_TYPE);
      /* 1 */
      IF (LMNT_TYPE = 'CHARACTER' & MENU_NUM = '4') THEN<br>CALL TOTAL_SIZE_RTN (MENU_ENTRY, TOTAL_SIZE);
      ELSE IF (LMNT_TYPE = \overline{N}UMERIC' & MENU_NUM = '4') THEN
CALL TOTAL SIZE RTN (MENU ENTRY, TOTAL SIZE) ;
      ELSE IF (LMNT_TYPE = 'NUMERIC' S MENU_NUM = '5') THEN CALL FRCTN SIZE RTN ( MENU ENTRY, FRACTION SIZE) ;
      ELSE IF (LMNT TYPE = \text{CONCATENATED}) &
              (MENU_NUM > = '4' & SLCT_NUM < LOW_LIMIT)) THEN CALL NEW CONCAT FIELD (SLCT NUM, MENU ENTRY):
      CALL LMNT_NEW_MENU (MENU NUM , MENU ENTRY, SLCT NUM) ;
    END;
   IF LMNT_NAME = \cdot \cdotTHEN DO? MSG = 'ELEMENT NAME IS BLANK — NO ADD MADE'; CALL MESSAGES;
      RETURN;
      END; STORE RECORD (DATA_ELEMENT) ; CALL IDMS_STATUS;
   /****** STORE AND CONNECT DATA ELEMENT WITH ITS *********/
               CONCATENATED FIELDS
   DO I = 1 TO NUM CONCAT:CONCAT_FIELD = CONCAT_TBL (I);
      STORE RECORD (CONCAT LMNT) :
   END;
LMNT_NEW_MENU: PROC (MENU_NUM ,MENU_ENTR Y,SLCT_NIJM) ; /***********************************************#*******#****»**/
/* This module displays the various DATA_ELEMENT fields that */
/* can be updated for a selected DATA_ELEMENT occurrence. */
/ ******************************* + ******************************** ^
   DCL MENU_NUM CHAR{3),<br>MENU_ENTRY CHAR{69},
                       (I, SLCT' NUM) \qquad \qquad FIXED (3):
   /*** LOAD DISPLAY TABLE ***/
   DISPLAY_TBL = \cdot \cdot \cdot;PUT STRING (DISPLAY_TBL{1)) EDIT
         (1 \quad 1) ELEMENT NAME: \blacksquare, LMNT NAME) (2(A)):
```
PUT STRING (DISPLAY\_TBL(2) ) EDIT

```
(' 2) DEFINITION: ', LMNT_DEF) (2(A));<br>PUT STRING (DISPLAY_TBL(3)) EDIT
   P(1, 3) TYPE: ',LHNT_TYPE) (2(A));
   IF (LMNT_TYPE = 'CHARACTER' | LMNT TYPE = \cdot ') THEN
     DO; PUT STRING (DISPLAY_TBL (4)) EDIT
          (1 \t 4) TOTAL SIZE: \sqrt{1}, TOTAL SIZE) (2(A));
     OP_LIMIT = 4; END; ELSE IF LMNT_TYPE = 'NUMERIC' THEN
     DO; POT STRING (DISPLAY_TBL{4)) EDIT
           (' 4) TOTAL SIZE: • ,TOTAL_SIZF) (2(A));
     POT STRING (DISPLAY_TBL(5)) EDIT
          (1 5) FRACTION SIZE: , FRACTION SIZE) (2(A));
     OP_LIHIT = 5; END; ELSE IF LMNT_TYPE = 'CONCATENATED' THEN
     DO;<br>DISPLAY TBL(4) = ' 4) ADD SUB ELEMENT';
     DISPLAY_TBL(5) = ' DELETE SUB ELEMENT . . .'; OP_LIMIT = 4;
     I = 0:
     DO WHILE (CONCAT_TBL(I+1) \neg= '');<br>I = I+1;
        UP LIMIT = UP LIMIT + 1:
        PUT STRING (DISPLAY_TBL(I+5)) EDIT
     \begin{array}{ccc} (1 \quad , \text{UP\_LIMIT}, 1) \quad , \text{CONCAT\_TBL (I)} \quad (A, P(3), 2(A)) ; \end{array}NUM CONCAT = I:
   END;<br>DISPLAY_TBL(UP_LIMIT + 1) = ' X) EXIT';
CALL GEN_MENU (MENJ_NUM, MENU_ENTRY, ' ** CREATE NEW ELEMENT **' ,<br>
UP_LIMIT, SLCT_NUM, 1) ;<br>
END LMNT_NEW_MENU;
NEH_LMNT_NAME: PROC (MENU_ENTR Y,LMNT_NAME) ;
\neq This module allows the user to assign a data element name \neq/* to a newly created DATA_ELEMENT occurrence. Before the name */
/* is accepted, a check is made to verify that it does not \begin{array}{c} */ \ * \\ * \end{array}/* already exist. */
   DCL MENU_ENTRY CHAR(69),
                    (LMNT_NAME, SAVE_NAME) CHAR(16),<br>STATUS CHAR(4):
                                                CHAR(4):
   LMNT_NAME = MENU ENTRY;
   CALL EDIT NAME (LMNT NAME, STATUS) ;
   IF STATUS = 'GOOD'
   THEN DO; SAVE\_NAME = LMNT NAME;
```
 $- 124 -$ 

```
SAVE DB NAME = DB NAME:
     OBTAIN CALC RECORD (DATA ELEMENT) :
     DO WHILE (ERROR STATUS = REC FOUND):
       OBTAIN OWNER SET (DEFINED BY) :
       IF SAVE DB NAME = DB NAME
       THEN
         ERROR STATUS = 'FWND':
       ELSE
        OBTAIN DUPLICATE RECORD (DATA ELEMENT) :
     END:
     IF (ERROR STATUS \neg= '0326' & ERROR STATUS \neg= 'FWND')
     THEN CALL IDMS STATUS:
     IF ERROR STATUS = 'FWND'
     THEN DO:
       PUT STRING (MSG) EDIT (LMNT_NAME,' ALREADY EXISTS') (2(A));
       CALL MESSAGES:
       LMNT_NAME = \cdot .
       END:
     ELSE DO:
       DB NAME = SAVE DB NAME:
       OBTAIN CALC RECORD (DATA_BASE);
       END:
     END:
   ELSP
     LMNT NAME = '';
- END NEW LMNT NAME:
 NEW_CONCAT_FIELD: PROC (SLCT_NUM, MENU ENTRY):
/* This module adds and deletes sub-elements of a concatenated
                                                              */* data element. If the user isn't sure which DATA ELEMENT
                                                              ^*//* occurrences to make sub-elements, a blank MENU ENTRY will
                                                              ^{\ast}/
/* list all DATA ELEMENT occurrences for the respective DATA
                                                              ^{\ast}/* BASE OCCUTTence.
                                                              *DCL
                 MENU NUM
                                     CHAR(3).
                 MENU ENTRY
                                     CHAR(69),
                 SAVE_NAME
                                     CHAR(16),
                 (SICT_NUM, I)FIXED(3),
                 STATUS
                                    CHAR(4):
  SAVE NAME = LMNT NAME:
  IF (SLCT NUM = 4 & LMNT TYPE = \text{CONCATENATED})
   THEN DO:
    \sqrt{\ast \ast \ast \ast \ast \ast \ast \ast} ADD NEW SUB ELEMENT
                                     ***********/
    IF MENU ENTRY -= ' '
    THEN DO:
      /******* SUB ELEMENT SUPPLIED VIA MENU_ENTRY ******/
      CONCAT FIELD = MENU ENTRY:
       IF CONCAT_FIELD = LMNT_NAME
      THEN DO:
        MSG = 'ELEMENT NAME & SUB ELEMENT ARE EQUAL - USE MENU';
        CALL MESSAGES;
```

```
END; ELSE DO; /** SEE IF CONCAT_FIELD IS AN EXISTING DATA ELEMENT ***/
   SAVE DB NAME = DB NAME;
  LMNT_NAME = CONCAT_FIELD;<br>OBTAIN CALC RECORD (DATA_ELEMENT);
   DO WHILE (ERROR_STATUS = REC_FOUND) ;<br>OBTAIN OWNER SET (DEFINED BY) ; CALL IDMS_STATUS;
     IF SAVE DB NAME = DB NAME
     THENERROR STATUS = 'FWND';
     ELSE
  OBTAIN DUPLICATE RECORD (DATA_ELEMENT) ;<br>END:
  IF (ERROR_STATUS -.= '0326' S ERROR STATUS -.= 'FWND') THEN CALL IDMS_STATUS;
  IF ERROR STATUS = 'FWD'THEN DO;~
     /*** VALID DATA ELEMENT BUT DOES IT ALREADY EXIST ***/
     CALL DUP_CK (CONCAT_TBL,CONCAT_FIELD, STATUS) ; IF STATUS = 'GOOD' THEN DO; /**** SUB ELEMENT DOESN'T ALREADY EXIST *****/
       CONCAT_TBL(NUM_CONCAT) = CONCAT_FIELD;
       END; ELSE DO; /**** SUB ELEMENT DOES ALREADY EXIST *****/
       PUT STRING (MSG) EDIT (CONCAT FIELD,
           • ALREADY EXISTS AS A SUB ELEMENT')
            (2(A)) ; CALL MESSAGES;
       END; LMNT_NAME = SAVE_NAME;
     RETURN;
    END; ELSE DO; /** SUB ELEMENT SELECTED ISN'T A VALID DATA ELEMENT **/
    PUT STRING (MSG) EDIT (CONCAT_FIELD,
    * DATA ELEMENT DOES NOT EXIST - USE MENU') (2(A));<br>CALL MESSAGES:
    END;
  END; END; /** LIST ALL DATA ELEMENTS TO SELECT A SUB ELEMENT *****/
DISPLAY_TBL = 1 +;OBTAIN FIRST SET (DEFINED_BY) ;<br>IF ERROR STATUS = '0307'
THEN DO;
  MSG = 'NO DATA ELEMENTS TO SELECT FROM !'; CALL MESSAGES;
  LMNT_NAME = SAVE_NAME;
  RETURN;
```

```
- 126 -
```

```
END; COUNT = 0:
       DO WHILE (ERROR_STATUS = REC_FOUND);
         COUNT = COUNT + 1;
          POT STRING (DISPLAY_TBL (COUNT) ) EDIT
            (COUT,') ', LMNT_NAME, ' ') (F(3), 3(A)):
          DOMAIN TBL (COUNT) = LMNT NAME;
         OBTAIN NEXT SET (DEFINED BY):
       END; IF ERBOR STATUS \neg= '0307' THEN CALL IDMS STATUS:
       DISPLAY_TBL(COUNT+1) = 'X) EXIT';CALL GEN_MENU (MENU_NUM ,MENU_ENTRY,'* ADD DATA ELEMENT *',
       COUNT, SLCT _NUM, 3) ;<br>IF MENU NUM \neg = 'X'THEN DO; /*** VALID DATA ELEMENT BUT DOES IT ALREADY EXIST ***/
          CALL DUP_CK(CONCAT TBL,DOMAIN TBL(SLCT NUM) , STATUS) ;
         IF STATUS = 'GOOD' THEN DO; /**** SUB ELEMENT DOESN'T ALREADY EXIST *****/
            NUM_CONCAT = NUM_CONCAT + 1:
            CONCAT_TBL(NUM_CONCAT) = DOMAIN_TBL(SLCT NUM);
          END;<br>ELSE DO:
            ELSE DO; /**** SUB ELEMENT DOESN'T ALREADY EXIST *****/
            PUT STRING (MSG) EDIT (DOMAIN_TBL(SLCT_NUM),
                • ALREADY EXISTS AS A SUB~ELEME NT'
                (2(A)) ;
            CALL MESSAGES;
            END; END;
   END;<br>ELSE DO:
     /******** REMOVE A SUB ELEMENT ***********/
     NUM CONCAT = NUM CONCAT - 1:
     DO \bar{I} = (SLCT_NUM-4) TO NUM_CONCAT;
       CONCAT_TBL(I) = CONCAT_TBL(I+1);
     END; CONCAT_TBL (NUM_CONCAT+ 1
) = ' '; END; DUP CK: PROC (SRCH_TBL, SRCH_FLD, STATUS):
/it*********************************** *******#*****:«#***** #*»****/
\neq This module is used when creating a new concatenated DATA_ */
\gamma* ELEMENT occurrence to make sure that the same sub-element */
/* is not used twice for a single concatenated DATA_ELEMENT \overline{\hspace{1cm}} */
/* occurrence. */
/********#**************#****##**********###*****####**#**#**#***/
  /** IF SRCH_FLD IS FOUND IN" SRCH_TBL THEN STATUS IS SET TO ***/
  \overline{X^{**}} "BAD." IF IT IS NOT FOUND STATUS IS SET TO "GOOD." ***/
   DCL (SRCH_TBL (20), SRCH_FLD) CHAR (16),<br>STATUS CHAR (4),
                   STATUS CHAR (4), THE CHAR (4)
                                               FIX ED(3) ;
                           - 127 -
```

```
STATUS = 'GOOD':DO I = 1 TO 50:IF SRCH_TBL(I) = SRCH_FLD
    THEN DO:
      STATUS = 'BAD':RETURN:
      END:
   END:
 END DUP CK:
 LMNT_NAME = SAVE_NAME;
 END NEW CONCAT FIELD:
END NEW LMNT:
CHG DEL LMNT: PROC (MENU ENTRY) :
/* This module changes and deletes DATA_ELEMENT fields of the
                                               \ast/* "current" DATA_ELEMENT occurrence.
                                               *DCL
             MENU_ENTRY
                            CHAR(69):
      MSG = 'CHG_DEL_LMNT TO BE COMPLETED';
      CALL MENU_HEAD;
      DISPLAY (PRESS ENTER TO CONTINUE') REPLY (ENTER_KEY);
      END CHG_DEL_LMNT;
LMNT_DEF_RTN: PROC (MENU_ENTRY, LMNT_DEF);
/* This module allows the data base designer to enter a data
                                              */* element definition for the "current" DATA ELEMENT
                                              */* occurrence.
                                              *DCL
             MENU ENTRY
                               CHAR(69),
             LMNT_DEF
                               CHAR (55):
  IF MENU ENTRY = \blacksquareTHEN DO:
   MSG = ** ENTER ELEMENT DEFINITION ***;
   CALL MENU HEAD:
   DISPLAY ('====>') REPLY (LMNT_DEF);
   END:
  ELSE
   LMNT_DEF = MENU_ENTRY;
END LMNT_DEF_RTN;
```
LMNTJTYPE\_RTN: PEOC (MENU\_EHTRY, LHNT\_TYPE) ;  $\overline{\phantom{a}}$  This module updates the LMNT TYPE field in the DATA ELEMENT \*/ /\* structure. If no MENU\_ENTRY parameter is inputted into this \*/<br>/\* module, a list of possible values will be displayed for the \*/ /\* module, a list of possible values will be displayed for the  $*/$ <br>/\* data base designer to make a decision. /\* data base designer to make a decision. \*/ DCL MENU\_ENTRY CHAR (69),<br>LMNT TYPE CHAR (17), LMNT\_TYPE<br>THE VALUE THE\_VALUE CHAR (16) , THE CHAR (16) , THE CHAR (16) , THE CHAR (20) , THE CHAR (20) , THE CHARGE CHARGE CHARGE CHARGE CHARGE CHARGE CHARGE CHARGE CHARGE CHARGE CHARGE CHARGE CHARGE CHARGE CHARGE CHARGE CHARGE CHARGE CHARGE  $\texttt{FINED}(2)$ :  $\angle$  \* LOAD DISPLAY TABLE AND DOMAIN TABLE  $\angle$  \*/ DISPLAY\_TBL(1) = '1) CHARACTER '; DOMAIN\_TBL(1) = 'CHARACTER ';<br>DISPLAY\_TBL(2) = '2) NUMERIC '; DOMAIN\_TBL(2) = 'NUMERIC ';<br>DISPLAY\_TBL(3) = '3) CONCATENATED'; DOMAIN\_TBL(3) = 'CONCATENATED';<br>DISPLAY\_TBL(4) = 'X) EXIT '; /\* IF NO MEND\_ENTRY THEN CALL ROUTINE TO SELECT A VALID ENTRY \*/ THE\_7ALDE = LMNT TYPE;  $LMN\overline{T}$  TYPE = MENU\_ENTRY; IF LMNT\_TYPE =  $\cdot$   $\cdot$ THEN DO; CALL SLCT\_VALUE (DISPLAY\_TBL, DOMAIN\_TBL, THE\_VALUE,<br>\*\* ELEMENT TYPE VALUES \*\*',3);<br>LMNT TYPE = THE VALUE; END; ELSE DO;  $\angle$ \* THERE WAS A MENU ENTRY -- RETURN IF VALID MENU ENTRY \*/  $DO I = 1 TO 3:$ IF DOMAIN\_TBL  $(I) = LMNTTYPE$ THEN RETURN; END; /\* THERE MUST HAVE BEEN AN INVALID ENTRY TO GET TO THIS POINT. WRITE AN ERROR MESSAGE AND CALL ROUTINE TO SELECT <sup>A</sup> VALID ENTRY \*/ PUT STRING (MSG) EDIT (LMNT TYPE,' IS NOT AN ACCEPTABLE ', •VALUE FOR ELEMENT TYPE — USE MENU') (3(A)); CALL MESSAGES; CALL SLCT\_VALUE (DISPLAY\_TBL, DOMAIN TBL, THE VALUE, '\*\* ELEMENT TYPE VALUES \*\*\*",3);  $LMNT_TYPE = THE_VALUE;$ END; END LMNT TYPE RTN:

```
TOTAL_SIZE_RTN: PROC (KENU_ENTRY ,TOTAL_SIZE) ; /**************** ************************************************/
/* This module updates the TOTAL_SIZE field in the DATA_ELEMENT */
/* structure. If no MENU_ENTRY parameter is inputted into this */
/* module, a list of possible values will be displayed for the */<br>/* data base designer to make a decision.
/* data base designer to make a decision. ' */ /***** **************** ************************************"**,.#<t/,
    DCL MENU_ENTRY CHAR (69),<br>
TOTAL_SIZE PICTURE '(3) 9',
            TOTAL_SIZE PICTURE<br>DIGITS
            DIGITS CHAR(10) INIT ('0123456789'),
                                             FI XED(3):
    IF MENU ENTRY = \cdot \cdotTHEN DO; POT STRING (MSG) EDIT
            ('ENTER TOTAL SIZE OF ', LENT_NAME) (2(A));
      CALL MESSAGES;
      RETURN
      END;
   I = 69:
    DO WHILE (SUBSTR(MENU_ENTRY,I,1) = \{1, 1\};I = I - 1:
    END;
   IF I > 3 THEN DO; MSG = 'ENTRY TO LARGE';CALL MESSAGES;
      RETURN;
      END;
   IF VERIFY(SUBSTR(MENU_ENTRY, 1, I), DIGITS) = 0<br>THEN DO:
      DO WHILE (SUBSTR(MENU_ENTRY, 3, 1) = \cdot \cdot );<br>SUBSTR(MENU_ENTRY, 3, 1) = SUBSTR(MENU ENTRY, 2, 1):
      SUBSTR(MENU_ENTRY, 2, 1) = SUBSTR(MENU_ENTRY, 1, 1) ;<br>SUBSTR(MENU_ENTRY, 1, 1) = ' ';<br>END:
      GET STRING (SUBSTR (MENU_ENTRY, 1,3)) EDIT
          (TOTAL_SIZE) (F(3));
      END; ELSE DO; MSG = 'NON NUMERIC ENTRY - REENTER'; CALL MESSAGES;
        END; END TOTAL_SIZE_PTN;
```

```
FRCTN_SIZE_RTN: PROC (MENU_ENTHY ,FRACTION_SIZ E) ; /***************************** ***********************************/
\angle* This module updates the FRCTN_SIZE field in the DATA_ELEMENT */
/* structure. If no MENU_ENTRY parameter is inputted into this */<br>/* module, a list of possible values will be displayed for the */
/* module, a list of possible values will be displayed for the */<br>/* data base designer to make a decision.
/* data base designer to make a decision.
/********************************#*******************************/
   DCL MENU_ENTRY CHAR(69),<br>FRACTION_SIZE PICTURE '(1)9',
            FRACTION_SIZE PICTURE<br>DIGITS
            DIGITS CHAR(10) INIT ('0123456789'),<br>I<br>TXED(3):
                                           PIXED(3):
   IF HEN0_ENTRY = • • THEN DO; POT STRING (HSG) EDIT
           {•ENTER FRACTION SIZE OF ',LMNT_NAME) (2(A));
      CALL MESSAGES;
      RETURN;
      END;
   I = 69:
   DO WHILE (SUBSTR(MENU_ENTRY, I, 1) = '');<br>I = I - 1;END;
   IF I > 1THEN DO; HSG = 'ENTRY TO LARGE';
      CALL MESSAGES;
      RETURN;
      END;
   IF VERIFY (SUBSTR (MENU_ENTRY, 1, I), DIGITS) = 0THEN DO; DO WHILE (SUBSTR(MENU ENTRY, 3, 1) = \cdot ');
        SUBSTR(MENU_ENTRY, 3, 1) = SUBSTR(MENU_ENTRY, 2, 1);
        SUBSTR(MENU_ENTRY, 2, 1) = SUBSTR(MENU_ENTRY, 1, 1);
        SUBSTR(MENU_RNTRY, 1,1) = ' 'END; GET STRING (SUBSTR(MENU_ENTRY, 1, 3)) EDIT
          \texttt{(PRACTION\_SIZE)} \quad (\texttt{F(3)});END; ELSE DO; MSG = 'NON' NUMERTC' ENTRY - REENTER':CALL MESSAGES;
        END.; END FRCTN_SIZE_RTN;
END LMNT UPDATE;
```

```
RECORD_UPDATE: PROC(MENU_ENTRY) ;
 /* This module displays all existing RE_CORD occurrences
                                                               */* for the "current" DATA_BASE structure and allows the user
                                                               */* to add a new RE_CORD occurrence, change and existing<br>/* RE_CORD occurrence, or delete an existing RE_CORD
                                                               *^*//* occurrence.
                                                               *\overline{ }*\prime^*RECORD UPDATE
                                                               *\overline{1}*1* +*/*
      NEW_RECORD
                                                               *7* | +----------+
                        -----+ +--------+
                                                               */* \sqrt{ \sqrt{ NEW
               \mathbf{I}REC \qquadICALC_ |I REC
                                                               *I I REC_NAME I I NEW_MENU I I VIA_NEW I
                                            LANT_NEW
/*
                                                        \mathbf{I}*\prime*----------+ +----------+
                              \rightarrow+ - - - - - - - - +----------+
                                                               *\prime^**\overline{r}*\prime^*-------+
                                                               *\frac{1}{4}LCTN<sub></sub>
                                  REC_<br>DUP_RTN
                                                               */MODE RTN 1
            \mathbf{1}\mathbf{I}\mathbf{I}*/*
                 ----------+
                                          ...
                                                               *\overline{1}\ast /
1* + ----------
                                                       --+*/* | CHG_DEL REC
                                                               \frac{1}{2}/* | +----------+ +-----
                           ---+ +---------+
                                                      +1*/
\frac{1}{2} | | REC_ | | REC_ | | CALC_ |
                                            1 \text{ CHG} 11*/* | | CHG_MENU | | LMNT_CHG | | VIA_CHG | | REC_NAME | |
                                                               ^*/7* | +-----------+
                *^{\prime}----------
                                                              \ast\overline{1}*DCL
                  MENU_ENTRY
                                          CHAR (69)
                  (SLCT_NUM, NUM_REC_LMNTS) FIXED DEC(3),
                  MENU NUM
                                          CHAR(3),
                  REC LMNT TBL (500) . CHAR (16);
        IF MENU ENTRY -= ' '
        THEN DO:
          REC_NAME = MENU ENTRY:
          SAVE_DB_NAME = DB_NAME;OBTAIN CALC RECORD (RE CORD) :
          DO WHILE (ERROR_STATUS = REC_FOUND) ;
            OBTAIN OWNER SET (DIVIDED INTO); CALL IDMS STATUS;
            IF SAVE DB NAME = DB NAME
            THEN
              ERROR STATUS = 'FWND':ELSE
              OBTAIN DUPLICATE RECORD (RE_CORD);
          END:
          IF (ERROR STATUS \neg= '0326' & ERROR STATUS \neg= 'FWND')
          THEN CALL IDMS STATUS:
```

```
-132 -
```

```
IF (ERROR STATUS = 'FWND')
    THEN DO; MENU_RY = \cdot \cdot \cdotCALL CHG_DEL_REC (MENU_ENTRY) ; RETURN;
      END; ELSE DO;<br>DB_NAME = SAVE_DB_NAME;
                                    /********* NEW ********/
      OBTAIN CALC RECORD (DATA BASE) : /****** NEW ***/
      PUT STRING (HSG) EDIT (MENU_ENTRY,
               • IS NOT AN EXISTING RECORD') (A (16), A);
      CALL MESSAGES;
      END;
    END;
   LOAD TABLE WITH RECORDS NAMES */
MENU NUM = \cdot \cdot;
DO WHILE (MENU_NUM - = 'X'):
  DISPLAY TBL = ' ' :PUT STRING (DISPLAY_TBL(1)) EDIT ('1) CREATE RECORD')
                                   (X(4), A);<br>IT ('2) 3NF ALL ELEMENTS')
  PUT STRING (DISPLAY_TBL(2)) EDIT ('2)
                                   (X(4), A);
  PUT STRING (DISPLAY_TBL(3) ) EDIT ('3) 3NF NEW ELEMENTS')
                                   (X(4), A) ;
  OBTAIN FIRST SET (DI VIDED_IN TO) ; IF ERROR_STATUS \rightarrow = '0307'
  THEN CALL IDMS_STATUS;
  COUNT = 3:
  DO WHILE (ERROR_STATUS = REC_FOUND) ; COUNT = COUNT + 1;PUT STRING (DISPLAY_TBL(COUNT))
         EDIT (COUNT, 1
) ',REC_NAME)
                (X(2), F(3), 2(A)) ;
    DB_KEY_TBL (COUNT) = DBKEY; OBTAIN NEXT SET (DIVIDED_INTO);
    IF ERROR STATUS \neg= '0307'
    THEN CALL IDMS STATUS:
  END; PUT STRING (DISPLAY_TBL(COUNT + 1))<br>EDIT (' X) EXIT') (A):
                X EXIT' (A);
/* DISPLAY MENU / ACCEPT EDIT REPLY */
  CALL GEN_MENU (MEND_NUM, MENU_ENTRY,
        ' ** RECORD UPDATE ** ' , COUNT, SLCT_ HUM, 3)
/* CONTINUE TO UPDATE RECORDS UNTIL EXIT */
    IF MENU NUM = 'X'
    THEN
      RETURN;
```
IF SLCT\_NUM = <sup>I</sup> THEN CALL NEW RECORD (MENU ENTRY); ELSE IF SLCT\_NUM = <sup>2</sup> THEN CALL ALL\_LMNTS\_3NF; ELSE IF SLCT\_NUM = 3 THEN<br>CALL NEW\_LMNTS\_3NF; ELSE DO;<br>REC\_NAME = SUBSTR(DISPLAY\_TBL(SLCT\_NUM), 9, 16); OBTAIN RECORD (RE\_CORD) DBKEY (DB\_KEY\_TBL(SLCT\_NUM)) ; CALL IDMS\_STATUS; CALL CHG\_DEL\_REC (MENU\_ENTRY) ;<br>END: END; NEW\_RECORD: PROC (MENU\_EN TR Y) ; /\*\*\*\*\*\*#\*\*\*\*\*\* \*\*\*\*\*\*\*\*\*\*\*\*\*\*\*\*\*\*\*\*\*\*\*\*\*\*\*\*\*\*\*\* \*\*\*\*\*\*\*\*\*"\*,,,. j.^,,.,,^ /\* This module establishes <sup>a</sup> new RE\_CORD occurrence by \*/ /\* defaulting the RE\_CORD occurrence fields and calling the /\* modules to update the fields based on the user's M2NU\_ENTBY. \*/ /\* Once updating is complete, the new RE\_CORD occurrence is  $/$ \* stored. /\* stored. \*/ /\*\*\*\*\*\*\*\*\*\*\*\*\*\*\*\* \*\*\*\*\*\*\*\*\*\*\*\*\*\*\*\*\*\*\*\*\*\*\*\*\*\*\*\*\*\*\*\*\*\*\*\*\*\*\*\*\*\*\*\*\*\*\*\*/ DCL MENU\_ENTRY CHAR (69),<br>MENU\_NUM CHAR (3),  $(SLCT_MUM, I)$  FIXED DEC  $(3)$ ; /\* INITIALIZE AND DEFAULT RECORD FIELDS \*/  $REC$ <sub>LMNT</sub> $TBL =$   $\cdot$   $\cdot$ ;  $NUM\_REC\_LMNTS = 0;$ <br>RE\_CORD = '';<br>REC\_NAME = '';  $REC$   $STRG$   $MODE$  =  $"F"$  ;  $REC_DUP_OPTION = 'DN':$  $REC$   $LCTN$  MODE =  $'CALC'$ ;  $REC$ <sub>CALC</sub>  $VIA = \cdot \cdot \cdot$ /\* HAS <sup>A</sup> RECORD NAME BEEN PROVIDED FROM SECONDARY MENU \*/ IF MENU\_ENTRY =  $\cdot$   $\cdot$ THENCALL REC\_NEW\_MENU (MENU\_NUM, MENU\_ENTRY, SLCT\_NUM) ; ELSE MENU NUM =  $\cdot$  1 $\cdot$ : /\* ADD RECORD ATTRIBUTES UNTIL EXIT \*/ DO WHILE (MENU\_NUM  $\rightarrow$  = 'X');<br>
IF MENU\_NUM = '1' THEN<br>
CALL NEW REC\_NAME ( MENU\_ENTRY , REC\_NAME) ;<br>
ELSE IF MENU\_NUM = \*2' THEN<br>
ELSE IF MENU\_NUM = '3' THEN<br>
ELSE IF MENU\_NUM = '3' THEN  $- 134 -$ 

```
CALL LCTN_MODE_RTN (MENU_ENTRY, REC_LCTN_MODE) ;<br>ELSE IF REC LCTN MODE = 'CALC'
      THEN DO; IF MENU NUM = 44 ' Then
         CALL REC_DUP_RTN (MENU_ENTRY,REC_DUP_OPTION) ;<br>ELSE IF MENU_NUM = '5' THEN<br>CALL CALC_VIA_NEW (MENU_ENTRY, REC_CALC_VIA) ;<br>ELSE IF MENU NUM >= '6' THEN
           CALL REC_LMNT_NEW (SLCT_NUM, MENU_ENTRY) ;
         END; ELSE DO; IF MENU NUM = 44 THEN
           CALL CALC_VIA_NEW (MENU_ENTRY, REC_CALC_ VIA);
         ELSE IF MENU NUM >= 15! THEN
           CALL REC_LMNT_NEW (SLCT_NUM, MENU_ENTRY) ;
         END; CALL REC_NEW_MENU (MENU_NUM, MEN U_ENTRY,SLCT NUM) ; END;
   IF REC_NAME = ' ' THEN DO; MSG = 'RECORD NAME IS BLANK — NO ADD MADE'; CALL MESSAGES; RETURN;
      END;
   STORE RECORD (RE_CORD) ;
    DO I = 1 TO NOM_REC_LMNTS;
      LMNT\_NAME = REC\_LMNT\_TBL (I) ;<br>SAVE\_DB\_NAME = DB\_NAME;OBTAIN CALC RECORD (DATA_ELEMENT); CALL IDMS_STATUS;
      OBTAIN OWNER SET (DEFINED_BY)
                                                  CALL IDMS STATUS;
      DO WHILE (SAVE\_{DB\_{NAME}} \rightarrow = DB\_{NAME});
        OBTAIN CALC RECORD (DATA ELEMENT) ; CALL IDMS STATUS;
        OBTAIN OWNER SET (DEFINED BY) ;
                                                 CALL IDMS_STATUS;
      END; STORE RECORD (LMNT REC) ; CALL IDMS STATUS:
   END;
NEW_REC_NAME: PROC (M ENU_ENTRY, R EC_NAME) ; /*************************************************************$*#/
/* This module allows the user to assign a record name to a */<br>/* newly created RE_CORD occurrence. Before the record name *//* newly created RE CORD occurrence. Before the record name
/* is accepted, a check is made to verify it does not already */<br>/* exist. **
/* exist. */
                                                                              ****/
   DCL MENU_ENTRY CHAR(69),<br>(REC_NAME, SAVE_NAME) CHAR(16),
                (REC_NAME, SAVE_NAME)<br>STATUS
                                               CHAR(4):
   REC_NAME = MENU ENTRY;
   CALL EDIT NAME (REC NAME, STATUS) ;
```

```
IF STATUS = 'GOOD'
     THEN DO; SAVE\_NAME = REC_NAME;SAVE_DB_NAME = DB_NAME;<br>OBTAIN CALC RECORD (RE_CORD) ;
       DO WHILE (ERROR_STATUS = REC_FOUND) ;<br>OBTAIN OWNER SET (DIVIDED_INTO) ; CALL IDMS_STATUS;
          IF SAVE DB NAME = DB NAME
          THENERROR STATUS = 'FWND':
          ELSE
       OBTAIN DUPLICATE RECORD (RE_CORD) ; END; IF (ERBOR_STATUS \neg= '0326' & ERROR STATUS \neg= 'FWND')
       THEN CALL IDMS STATUS:
       IF ERROR STATUS = 'FWND' THEN DO:
          PUT STRING (MSG) EDIT (REC_NAME,' ALREADY EXISTS')(2(A));<br>CALL MESSAGES;
          REC<sub>NAME</sub> = \cdot \cdotEND; ELSE DO; DB_NAME = SAVE_DB_NAME;
          OBTAIN CALC RECORD (DATA_BASE) ;
          END; END; ELSE
       REC_NAME = ' ' :
  END NEW_REC_NAME;
REC_NEW_HENU: PROC (MENU_N UM,MEN U_ENTR Y,SLCT_NUM) ; /*»«*«*»***»*»***********»»»«**»****»*****»**»»»*(,»»»«*»*»»»»/
/* This module displays the RE_CORD fields that can be updated */<br>/* for a new RE_CORD occurrence. It also displays the DATA */
\sqrt{*} for a new RE_CORD occurrence. It also displays the DATA
/* ELEMENT occurrences that are liked to this RE_CORD occurrence*/<br>/* for updating (i.e., add or delete). */
/* for updating (i.e., add or delete). */ /***** ***********************#*#****#<,#***!),* ************ *********/
           DCL MENU_NUM CHAR(3),<br>MENU_ENTRY CHAR(69)
                         MENU_ENTRY CHAR(69),<br>(I,SLCT_NUM) FIXED_DEC
                                                       FIXED DEC (3) ;
      /* LOAD DISPLAY TABLE */
    DISPLAY TBL = \cdot \cdot:
    PUT STRING (DISPLAY_TBL(1)) EDIT<br>('1) RECORD NAME: ', REC_NAME) (2(A));
    PUT STRING (DISPLAY_TBL(2)) EDIT
    (*2) RECORD STORAGE BODE: • , RBC_STRG_HODE) (2(A)); PUT STRING (DISPLAY_TBL(3) ) EDIT
    ('3) RECORD LOCATION MODE: ', REC_LCTN_MODE) (2(A)); IF REC_LCTN_MODE = 'CALC'
                                   - 136 -
```

```
THEN DO; COUNT = 7;<br>PUT STRING (DISPLAY_TBL(4)) EDIT
         ('4) RECORD DUPLICATE OPTION: ', REC_DUP_OPTION) (2(A));
      PUT STRING (DISPLAY_TBL (5)) EDIT
         (•5) RECORD CALC KEY OR VIA SET: ' ,REC_CALC VIA) (2 (A));
      PUT STRING (DISPLAY_TBL (6)) EDIT
      (*6) ADD DATA ELEMENT TO ', REC_NAME) (2(A));<br>END:
    ELSE DO; COUNT = 6:
      PUT STRING (DISPLAY_TBL(4)) EDIT
      (*4) RECORD CALC KEY OR VIA SET: ', REC_CALC_VIA) (2(A));<br>PUT STRING (DISPLAY_TBL (5)) EDIT<br>(*5) ADD DATA ELEMENT TO ', REC_NAME) (2(A));
      DISPLAY_TBL (6) = 'DELETE DATA ELEMENT . . .END;
    DO I = 1 TO NUM\_REC_LMNTS;COUNT = COUNT + 1:
      PUT STRING (DISPLAY TBL (COUNT) ) EDIT
    (COUNT-1,') ', REC_LMNT_TBL(I)) (X(2), F(3), 2(A));<br>END;<br>DISPLAY_TBL(COUNT+1) = 'X) EXIT';
    CALL GEN_MENU (MENU_NUM, MENU_ENTRY, ' ** CREATE NEW RECORD **',
                      COUNT-1, SLCT_NUM, 2) :
. END REC_NEW MENU;
CALC_VIA_NEH: PROC (MENU_ENTR Y ,R EC_CALC_VIA) ; /********** ****** ******************* ************* ***** ****** *****/
/* This module assiqns a value to the REC_CALC_VIA field of a */
/* new RE_CORD occurrence. Because it is a new RE_CORD */<br>/* occurrence, it cannot be a member of any set at this time. */
\prime* occurrence, it cannot be a member of any set at this time.
/* Thus, a proper via set value is not allowed. The calc value */
/* can be any DATA_ELEMENT occurrence associated with this */<br>/* RE_CORD occurrence. */* RE_CORD occurrence. */
/**************** *************** ************************ *********/
          DCL MENU_NUM CHAR(3),<br>
MENU_ENTRY CHAR(69),<br>
REC_CALC_VIA CHAR(16),
                      (SLCT_NUM, I) FIXED DEC(3);
 /* VIA SET IS NOT POSSIBLE FOR A NEW RECORD */
   IF REC LCTN MODE = 'VIA'THEN DO; MSG = 'RECORD IS NOT MEMBER OF ANY SET - ',
              'no acceptable value'
      Call messages;
      RETURN;
      END;
\sqrt{*} SEE IF MENU_ENTRY IS A RECORD DATA ELEMENT \sqrt{*}DO I = 1 TO NUM\_REC\_LMNTS;
```

```
- 137 -
```

```
IF REC_LMNT_TBL(I) = MENU ENTRY
      THEN DO; REC\_LCTN\_MODE = 'CALC'; /* IN CASE IT WAS BLANK */
        REC_CALC_VIA = MENU_ENTRY;
        RETURN;
        END; END; DISPLAY_TBL(I) = ' X) EXIT';\sqrt{*} ARE THERE DATA ELEMENTS FOR A CALC KEY \sqrt{*}IF NUM\_REC\_LMNTS = '0'THEN DO; MSG = 'RECORD CONTAINS NO DATA ELEMENTS - " ',<br>'NO ACCEPTABLE VALUE';<br>CALL MESSAGES;
      RETURN;
     END;
/* DISPLAY DATA ELEMENTS FOR CALC KEY SOLUTION */
   CALL GEN_MENU (MENU_NUM, MENU_ENTRY, ' ** SELECT CALC KEY ** ',<br>NUM_REC_LMNTS, SLCT_NUM, 3) ;<br>IF MENU_NUM = 'X'
   THEN
      RETURN; REC\_CALC\_VIA = REC\_LMNT\_TBL (SLCT\_NUM) ;<br>END CALC_VIA_NEW;
REC_LMNT_NEH: PROC (SLCT_NUM, MENU_E NT RY) ; /****************************###*****,),**», *******»*#*****#****»#»/
/* This module links existing DATA_ELEMENT occurrences to a */
/* new RE_CORD occurrence. If the~MENU_ENTRY parameter does */
/* not contain a valid data element name then a complete list *//* of data element names is displayed for the user to select */<br>/* from.
/* from. if, /********************* ***********************"#**,.",,<,,,;<,* *«*******/
   DCL MENU_NUM CHAR(3),
                    MENU_ENTRY CHAR(69),
                     (SLCT_NUM, STRRT) FIXED (3);
   IF (SLCT_NUM = 5 | (SLCT_NUM = 6 \& REC_LCTN_MODE = (CA L C')) THEN DO:
     IF MENU_ENTRY -•= ' • THEN DO?
        LMNT_NAME = MENU_ENTRY;
       SAVE_DB_NAME = DB_NAME;<br>OBTAIN CALC RECORD (DATA_ELEMENT);
        DO WHILE (ERROR_STATUS = REC_FOUND) ;
          OBTAIN OWNER SET (DEFINED_BY); CALL IDMS_STATUS;
          IF SAVE_DB_NAME = DB NAME
          THENERROR STATUS = 'FUND';
```

```
- 138 -
```

```
ELSEOBTAIN DUPLICATE RECORD ( DATA_ELEKENT) ; END; IF (ERROR_STATUS \neg= '0326' & ERROR STATUS \neg= 'FWND')
    THEN CALL IDMS STATUS;
    IF EBROR STATUS = 'FWND'
    THEN DO;<br>NUM REC LMNTS = NUM REC LMNTS + 1:
      REC_LMNT_TBL(NUM_REC_LMNTS) = LMNT_NAME;
      RETURN;
      END; ELSE DO; POT STRING (MSG) EDIT
      (LMNT_NAME,
      • DATA ELEMENT DOES NOT EXIST - USE MENU') (2(A)); CALL MESSAGES;
      END;
    END;
  /******* LIST ALL DATA ELEMENTS TO SELECT FROM *******/
  DISPLAY_TBL = "OBTAIN FIRST SET (DEFINED_BY) ; IF ERROR_STATUS = '0307 • THEN DO; MSG = 'NO DATA ELEMENTS TO CHOOSE FROM!'; CALL MESSAGES;
    RETURN:
    END; COUNT = 0:
  DO WHILE (ERROR_STATUS = REC_FOUND) ; COUNT = COUNT + 1:
    PUT STRING (DISPLAY_TBL (COUNT) ) EDIT
                (COUNT,') ',LMNT_NAME, ' •
) (F (3) , 3 (A) ) ; DOMAIN_TBL (COUNT) = LMNT_NAME;OBTAIN NEXT SET (DEFINED_BY) ; END;
  IF ERROR STATUS \neg = '0307'
 THEN CALL IDMS STATUS;
 DISPLAY_TBL(COUNT+1) = \cdot X) EXIT\cdot;
 CALL GEN MENU (MENU NUM , MENU EN TRY,
     *** ADD DATA ELEMENT TO A RECORD *** , COUNT, SLCT NUM, 3) :
  IF MENU NUM \rightarrow 'X'
  THEN DO? NUM_REC_LMNTS = NUM_REC_LMNT + 1:
      REC_LMNT_TBL(NUM_REC_LMNTS) = DOMAIN_TBL(SLCT_NUM) ;
    END; END; ELSE DO; NUM\_REC\_LMNTS = NUM\_REC\_LMNT - 1;IF REC_LCTN_MODE = 'CALC'
 THEN
    START = SLCT_NUM - 6;
 ELSE
```

```
- 139 -
```
 $START = SLCT_NUM - 5;$ <br>DO I = START TO NUM\_REC\_LMNTS;  $REC\_LMNT\_TBL (I) = REC\_LMNT_TBL (I+1)$ : END; END; END REC\_LMNT\_NEW; END NEW\_RECORD; CHG\_DEL\_REC: PROC (MENU\_ENTRY) ; /\* This module changes and deletes RE\_CORD fields of the  $\frac{\ast}{\ast}$ <br>/\* "current" RE\_CORD occurrence. /\* "current" RE\_CORD occurrence. \*/ DCL DEL\_SW CHAR(1),<br>SAVE NAME CHAR(16) SAVE\_NAME CHAR(16),<br>
MENU\_NUM CHAR(3),<br>
MENU ENTRY CHAR(69):  $CHAR (69)$ : IF MENU\_ENTRY <sup>=</sup> 'DELETE' THEN DO; FIND CURRENT RECORD (RE\_CORD) ; CALL IDMS\_STATUS; ERASE RECORD (RE\_CORD) PERMANENT; CALL IDMS STATUS: RETURN; END; SAVE\_NAME = REC\_NAME;<br>CALL REC\_CHG\_MENU (MENU\_NUM, MENU\_ENTRY, SLCT NUM); DO WHILE (MENU\_NUM  $\rightarrow$ = 'X');<br>
IF MENU NUM = '1' THEN<br>
CALL CHG\_REC\_NAME (MENU\_ENTRY, REC\_NAME);<br>
ELSE IF MENU\_NUM = '2' THEN<br>
CALL STRG\_MODE\_RTN (MENU\_ENTRY, REC\_STRG\_MODE); ELSE IF MENU\_NUM =  $13!$  THEN CALL LCTN\_MODE\_RTN (MENU\_ENTRY,REC\_LCTN\_MODE) ;<br>ELSE IF REC\_LCTN\_MODE = 'CALC' THEN DO; IF MENU NUM =  $*4*$  THEN CALL REC\_DUP\_RTN (MENU\_ENTRY, REC\_DUP\_OPTION); ELSE IF MENU NUM =  $15$ <sup>\*</sup> THEN CALL CALC\_VIA\_CHG (MENU\_ENTRY, REC\_CALC\_VIA); ELSE IF MENU NUM  $>=$  '6' THEN CALL REC\_LMNT\_CHG (SLCT\_NUM, MENU\_ENTRY) ; ELSE DO; IF MENU\_NUM =  $'4'$  Then CALL CALC\_VIA\_CHG (MENU\_ENTRY, REC\_CALC\_VIA) ;<br>ELSE IF MENU\_NUM >= '5' THEN CALL REC\_LMNT\_CHG (SLCT\_NUM, MENU\_ENTRY) ; END; CALL REC\_CHG\_MENU (MENU\_NUM, MENU\_ENTRY, SLCT\_NUM) ; END; IF REC NAME  $=$   $\cdot$   $\cdot$ 

```
THEN DO; CALL CLRSCR;
     CALL BLANK_LINE(5) ; DISPLAY ('CONFIRM DELETE BY TYPING "D"');<br>CALL BLANK_LINE(5);<br>DISPLAY ('=====>') REPLY (DEL SW);
     DISPLAY ('===>)')IF DELSW = 'D'THEN DO; FIND CURRENT RECORD (RE_CORD) ; CALL IDMS_STATUS;
        ERASE RECORD (RE_CORD) PERMANENT; CALL IDMS STATUS;
       RETURN;
       END; ELSE DO; nSG = 'DELETE REQUEST ABORTED';
       CALL MESSAGES;
        REC_NAME = SAVE_NAME;
        END; END; ELSE DO; FIND CURRENT RECORD (RE_CORD)
CALL IDMS_STATUS;
     MODIFY RECORD (RE_CORD)
                                        CALL IDMS_STATUS;
     END;
CHG_REC_NAME: PROC (M ENU_ENTR Y,R EC_NAME) ;
\gamma* This module changes the record name of the "current" RE CORD */
\frac{1}{2} occurrence based on the MENU ENTRY. \frac{1}{2} \frac{1}{2} \frac{1}{2}/ft****************************************************** 9********/
   DCL MENU_ENTRY CHAR(69),
              REC_NAME CHAR (16) , STATUS CHAR (16) , STATUS
   REC_NAME = MENU_ENTBY;
   CALL EDIT_NAME (REC_NAME, STATUS) ; IF STATUS = 'GOOD'
   THEN DO; IF SAVE_NAME = REC_NAME
     THENENTER KEY = \cdot \cdot \cdot:
     ELSE DO; SAVE_DB_NAME = DB_NAME;
       OBTAIN CALC RECORD (RE_CORD) ;
       DO WHILE (ERROR_STATUS = REC_FOUND) ; OBTAIN OWNER SET (DIVIDED_INTO) ; CALL IDMS_STATUS;
          IF SAVE_DB NAME = DB_NAME
          THENERROR STATUS = 'FWND';
          ELSE
            OBTAIN DUPLICATE RECORD (RE_CORD) ;
       END; IF (ERROR_STATUS \neg= '0326' S ERROR_STATUS \neg= 'FWND')
       THEN CALL IDMS STATUS:
```
```
IF ERROR STATUS = 'FWND'
       THEN DO:
        PUT STRING (MSG) EDIT (REC_NAME, ' ALREADY EXISTS') (2(A));
         CALL MESSAGES:
        REC_NAME = SAVE\_NAME:
        END:
       ELSE DO;
        DB_NAME = SAVE_DB_NAME;OBTAIN CALC RECORD (DATA_BASE) ;
        IF REC NAME \neg= \longleftarrow \longleftarrowTHEN
          SAVE\_NAME = REC\_NAME;END:
       END:
     END:
   ELSE
     REC_NAME = SAVE_NAME;
 END CHG_REC NAME:
REC_CHG_MENU: PROC (MENU_NUM.MENU_ENTRY.SLCT NUM):
/* This module displays the RE_CORD fields that can be updated */
/* for an existing RE_CORD occurrence. It also displays the
                                                            */* DATA_ELEMENT occurrences that are linked to this RE CORD
                                                            */* occurrence for updating (i.e., add or delete).
                                                            *DCL
                 MENU_NUM
                                    CHAR(3).
                 MENU ENTRY
                                    CHAR(69).
                 SLCT NUM
                                    FIXED(3):
/*
   LOAD DISPLAY TABLE
                          *DISPLAY_TBL = 11PUT STRING (DISPLAY_TBL(1)) EDIT
           ('1) RECORD NAME: ', REC_NAME) (2(A)):
  PUT STRING (DISPLAY TBL(2)) EDIT
           ('2) RECORD STORAGE MODE: ', REC_STRG_MODE) (2(A));
  PUT STRING (DISPLAY_TBL(3)) EDIT
           ('3) RECORD LOCATION MODE: ',
                REC_LCTN_MODE) (2(A));
  IF REC LCTN MODE = 'CALC'
  THEN DO:
    COUNT = 7:PUT STRING (DISPLAY_TBL(4)) EDIT
      ('4) RECORD DUPLICATE OPTION: ', REC_DUP_OPTION) (2(A));
    PUT STRING (DISPLAY_TBL(5)) EDIT
      ('5) RECORD CALC KEY OR VIA SET: '.
           REC\_CALC_VIA) (2(A)):
    PUT STRING (DISPLAY_TBL(6)) EDIT
      ('6) ADD DATA ELEMENT TO ', REC_NAME) (2(A)) ;
    DISPLAY_TBL(7) = 'DELETE DATA ELEMENT . . .';
    END:
  ELSE DO:
```

```
COUNT = 6:
      PUT STRING (DISPLAY_TBL(4)) EDIT
         {"») RECORD CALC KEY OB VIA SET: ' , REC_CALC_VIA) (2(A) ) ; PUT STRING (DISPLAY_TBL (5)) EDIT
        ('5) ADD DATA ELEMENT TO ', REC_NAME) (2 (A)) ;
      END; OBTAIN FIRST SET (POPULATED_WITH) ; IF ERROR_STATUS \neg= '0307'
   THEN DO; CALL IDMS_STATUS;
      OBTAIN OWNER SET (GROUPED_IN) ; CALL IDMS_3TATUS;
      END;
   DO WHILE (ERROR_STATUS = OK) ; COUNT = COUNT + 1:
      PUT STRING (DISPLAY_TBL (COUNT) ) EDIT
      (COUNT-1, ') ', LMNT_NAME) (X (2) , F(3) , 2 (A) ) ; OBTAIN NEXT SET (POPULATED_WITH);
     IF ERROR STATUS \neg= '0307'
      THEN DO:
        CALL IDMS_STATUS;
        OBTAIN OWNER SET (GROUPED_IN); CALL IDMS_STATUS;
        END;
   END; DISPLAY_TBL (COUNT+1) = 'X) EXIT';CALL GEN_MENU (MENU_NUM, MENU_ENTRY,
 ** CHANGE OR DELETE RECORD ***, COUNT-1, SLCT_NUM, 2);<br>END REC_CHG_MENU;
CALC_VIA_CHG: PROC (MENU_ENTR Y,R EC_CALC_VIA) ;
/* This module changes the value of an existing RE_CORD */<br>/* occurrence's REC CALC VIA field based on the value of */
    /* occurrence's REC_CALC_VIA field based on the value of */
/* the MENU_ENTRY. This module assures that the value */<br>/* assigned to REC CALC VIA is an acceptable value based */
/* assigned to REC_CALC_VIA is an acceptable value based */<br>/* the REC_LCTN MODE field. */
/* the REC_LCTN_MODE field.
/is*********************************************************/
     DCL MENU_NUM CHAR(3),<br>
MENU_ENTRY CHAR(69),<br>
REC_CALC_VIA CHAR(16),
              (CALC_SLCT_TBL(500) , VIA_SLCT_TBL(500) ) CHAR(24) , (SLCT_NUM, NUM_CALC, NUM_VIA) FIXED (3);
   /*Load VIA_SLCT_TBL with valid VIA Set values */
   VIA SLCT TBL = ' ';
   NOTA = 0;
   OBTAIN FIRST SET (MEMBER OF);
   DO WHILE (ERROR_STATUS = OK);
     NUM_VIA = NUM_VIA + 1;IF MENU_ENTRY = SET NAME
     THEN DO; REC LCDN MODE = 'VIA';
        REC\_CALC_VIA = MENU_BNTRY;
```
 $- 143 -$ 

```
RETURN:
    END; ELSE DO; PUT STRING (VIA SLCT TBL(NUM_VIA)) EDIT
    (NUM_VIA, \mathbf{v}) \mathbf{v}, SET_NAME, \mathbf{v} ) (F(3), 3(A));<br>OBTAIN NEXT SET (MEMBER OF) ;
     END; END; VIA_SLCT_TBL(NUM_VIA+1) = ' X) EXIT';
IF ERROR STATUS \neg= '0307' THEN CALL IDMS STATUS;
/* Load CALC_SLCT_TBL with valid CALC_KEY values */
CALC SLCT TBL = \cdot;
NUM CALC = 0:
OBTAIN FIRST SET (POPULATED WITH) ;
IF ERROR STATUS - '0307'
THEN DO:
  CALL IDMS_STATUS;
  OBTAIN OWNER SET (GROUPED IN) ; CALL IDMS STATUS:
  END;
DO WHILE (ERROR STATUS = OK) ;
  NUM_CALC = NUM CALC + 1;
  IF MENU ENTRY = LMNT NAME
  THEN DO; REC<sub>_LCTN_MODE</sub> = 'CALC;
    REC_CALC_VIA = HENU_ENTRY;
    RETURN;
    END; ELSE DO; PUT STRING (CALC_SLCT_TBL (NUM_CALC) ) EDIT (NUM_CALC,') \overline{'}, LMNT_NAME,' ') (F(3), 3(A)) ; OBTAIN NEXT SET (POPULATED WITH) ;
    IF ERROR STATUS \rightarrow '0307'
    THEN DO:
      CALL IDMS STATUS:
       OBTAIN OWNER SET (GROUPED IN); CALL IDMS STATUS;
       END;
    END; END; CALC SLCT TBL (NUM_CALC+1) = ' X) EXIT';
IF REC LCTN MODE = \cdot '
THEN DO; MSG = 'HAKE AN ENTRY IN RECORD LOCATION BODE FIRST';
  CALL MESSAGES;
  RETURN;
  END;
IF MENU_ENTRY -= •
• THEN DO; PUT STRING (MSG) EDIT (MENU_ENTRY,
           • IS INVALID CALC KEY OF VIA SET - USE MENU')
              (A(16), A);
  CALL MESSAGES;
```

```
END;
```

```
/* Display valid CALC_KEY fields if any */
   IF REC_LCTN_MODE = 'CALC'THEN DO; IF NUM CALC = 0THEN DO; aSG=' RECORD CONTAINS NO DATA ELEMENTS - NO ACCEPTABLE VALUE'
       CALL MESSAGES;
       RETURN;
       END; DISPLAY_TBL = CALC SLCT TBL:
     CALL GEN_MENU (MENU_NUM MENU_EN TRY,
                    NUM_CALC, SLCT_NUM.3):
     IF MENU NUM = 'X'
     THEN DO?
       REC\_CALC_VIA = ' ';
       RETURN;
       END; REC_CALC_VIA = SUBSTR (CALC_SLCT_TBL (SLCT_NUM), 7, 16);
     END; ELSE DO;
     /* Dispaly valid VIA_SE fields if any */ IF NUM VIA = 0THEN DO; MSG='RECORD IS NOT MEMBER OF ANY SET - NO ACCEPTABLE VALUE':
       CALL MESSAGES;
       RETURN:
       END; DISPLAY_TBL = VIA_SLCT_TBL;
     CALL GEN_MENU (MENU_NUM ,MENU_EN TRY,
                     NUM_VIA, SLCT_NUM, 3):
     IF MENU_NUM = 'X' THEN DO:
        REC\_CALC_VIA = ' 'RETURN;
       END; REC_CALC_VIA = SUBSTR(VIA_SLCT_TBL(SLCT_NUM),7,16);<br>END:
 END CALC_VIA_CHG;
REC_LMNT_CHG: PROC (SLCT_HUM, MENU_ENTRY) ;
/* This module links existing DATA_ELEMENT occurrences to */
/* an existing RE_CORD occurrence. If the MENU_ENTRY
\sqrt{*} parameter does not contain a valid data element name */* then a complete list of data element names is displayed */<br>/* for the user to select from.
/* for the user to select from.
/** ***************#*********#**********#**#**# *#*#*#** #**#**/
```

```
DCL MENU_NUM CHAR(3),<br>MENU_ENTRY CHAR(69),<br>SLCT_NUM FIXED(3);
IF (SLCT_NUM = 5 ) (SLCT_NUM = 6 \deltaTHEN DO: REC_LCTN_MODE = 'CALC'))
  IF MENU ENTRY \neg = \cdotTHEN DO:
     LMNT NAME = MENU ENTRY:
     SAVE_DB_NAME = DB_NAME;<br>OBTAIN CALC RECORD (DATA_ELEMENT);
     DO WHILE (ERROR STATUS = REC FOUND) ;<br>OBTAIN OWNER SET (DEFINED_BY) ; CALL IDMS STATUS;
       IF SAVE DB NAME = DB NAME
       THEN
          ERROR STATUS = 'FWND':
       ELSE
     OBTAIN DUPLICATE RECORD (DATA_ELEMENT) ;<br>END:
     IF (ERROR_STATUS \neg= '0326' & ERROR_STATUS \neg= 'FWND') THEN CALL IDMS STATUS;
     IF EBBOE_STATUS = 'FWND' THEN DO; STORE RECORD (LMNT_REC); CALL IDMS STATUS;
       RETURN;
       END; ELSE DO; PUT STRING (MSG) EDIT
       (LHNT_NAME,
        • DATA ELEMENT DOES NOT EXIST - USE MENU') (2(A));
       CALL MESSAGES;
       END; END;
  \overline{\phantom{a}} /***** LIST ALL DATA ELEMENTS TO SELECT FROM ******/<br>DISPLAY TBL = \overline{\phantom{a}} .
  OBTAIN FIRST SET (DEFINED_BY);
  IF ERROR STATUS = '0307'THEN DO; MSG = 'NO DATA ELEMENTS TO CHOOSE FROM!'; CALL MESSAGES;
    RETURN;
    END; COUNT = 0:
  DO WHILE (ERROR_STATUS = REC_FOUND);<br>COUNT = COUNT + 1;
    PUT STRING (DISPLAY_TBL (COUNT) ) EDIT
                  (COUNT, ' ) ', LMNT_NAME, ' ') (F(3), 3(A)):
    DOMAIN_TBL (COUNT) = LMNTNAME;OBTAIN NEXT SET (DEFINED BY) :
  END; IF ERROR STATUS - = '0307'
```

```
-146 -
```
THEN CALL IDMS STATUS: DISPLAY TBL(COUNT+1) = ' X) EXIT': CALL GEN MENU (MENU NUM. MENU ENTRY. \*\*\* ADD DATA ELEMENT TO A RECORD \*\*\*. COUNT, SLCT NUM.3): IF MENU NUM -= 'X' THEN DO: LMNT\_NAME = DOMAIN\_TBL(SLCT\_NUM); FIND CALC RECORD (DATA ELEMENT): STORE RECORD (LMNT REC) ; CALL IDMS STATUS: END: END: ELSE DO: LMNT NAME = SUBSTR (DISPLAY\_TBL(SLCT\_NUM+1),8,16); /\*\* FIND CALC RECORD (LMNT REC): CONFLICT W/ SCHEMA==> VIA \*/ ERASE RECORD (LMNT REC) PERMANENT; CALL IDMS STATUS; END: END REC LMNT CHG: END CHG\_DEL\_REC; STRG\_MODE\_RTN: PROC (MENU ENTRY, REC STRG MODE): /\* This module updates the REC\_STRG\_MODE field in the RE\_CORD  $*$ /\* structure. If no MENU\_ENTRY parameter is inputted into this \*/ /\* module, a list of possible values will be displayed for the  $*$ /\* data base designer to make a decision.  $*$ **DCL** MENU ENTRY CHAR (69). REC STRG MODE CHAR $(2)$ , THE VALUE CHAR (16).  $\mathbf{I}$ FIXED DEC(2);  $\frac{1}{2}$ LOAD DISPLAY TABLE AND DOMAIN TABLE  $*$ **':** DOMAIN\_TBL(1) = 'F'; DISPLAY\_TBL(1) = '1) FIXED DISPLAY TBL(2) = '2) VARAIBLE  $\mathbf{L}$ DOMAIN TBL(2) =  $\forall \forall$ : DISPLAY TBL(3) = '3) COMPRESSED ': DOMAIN\_TBL(3) = 'C'; DISPLAY TBL(4) = 'X) EXIT  $\mathbf{L}$ /\* IF NO MENU\_ZNTRY THEN CALL ROUTINE TO SELECT A VALID ENTRY \*/ THE\_VALUE = REC\_STRG\_MODE; REC STRG MODE = MENU ENTRY: IF REC STRG MODE =  $1$ THEN DO: CALL SLCT\_VALUE (DISPLAY TBL, DOMAIN TBL, THE VALUE, \*\*\* RECORD STORAGE MODES \*\*', 3): REC\_STRG\_MODE = THE VALUE: END: ELSE DO:

/\* THERE WAS A MENU\_ENTRY -- RETURN IF VALID MENU\_ENTRY  $*$  $DO I = 1 TO 3:$ IF DOMAIN\_TBL(I) = REC\_STRG\_MODE THEN RETURN: END: /\*THERE MUST HAVE BEEN AN INVALID ENTRY TO GET TO THIS POINT. WRITE AN ERROR MESSAGE AND CALL ROUTINE TO SELECT A VALID ENTRY\*/ PUT STRING (MSG) EDIT (REC\_STRG\_MODE,' IS NOT ACCEPTABLE ', 'FOR RECORD STORAGE MODE -- USE MENU') (3(A)): CALL MESSAGES: CALL SLCT\_VALUE (DISPLAY\_TBL, DOMAIN\_TBL, THE\_VALUE, \*\*\* RECORD STORAGE MODES \*\*', 3) ;  $REC$ \_STRG\_MODE = THE\_VALUE; END: END STRG MODE RTN: LCTN\_MODE RTN: PROC (MENU\_ENTRY, REC\_LCTN\_MODE); /\* This module updates the REC\_LCTN\_MODE field in the RE\_CORD  $\ast$ /\* structure. If no MENU\_ENTRY parameter is inputted into this \*/ /\* module, a list of possible values will be displayed for the \*/ /\* data base designer to make a decision.  $*$ DCL MENU ENTRY CHAR $(69)$ , REC\_LCTN\_MODE CHAR $(4)$ . (THE\_VALUE, SAVE\_VALUE) CHAR( $16$ ),  $\mathbf{r}$ FIXED DEC(2); /\* LOAD DISPLAY TABLE AND DOMAIN TABLE  $*$  $DISPLAY_TBL(1) = '1)$ CALC KEY **1:** DOMAIN TBL(1) =  $'$ CALC': DISPLAY TBL(2) = '2) VIA SET **1 :** DOMAIN TBL (2) =  $'VIA':$  $DISTAY_TBL(3) = Y)$ **EXIT**  $\mathbf{H}$ /\* IF NO MENU ENTRY THEN CALL ROUTINE TO SELECT A VALID ENTRY \*/  $SAVE_VALUE = REC_LCTN_MODE;$ THE VALUE = REC LCTN MODE:  $REC$  LCTN MODE = MENU ENTRY; IF REC\_LCTN\_MODE =  $1$ THEN DO: CALL SLCT\_VALUE (DISPLAY\_TBL, DOMAIN\_TBL, THE VALUE, "\*\* RECORD LOCATION MODES \*\*', 2) :  $REC$ <sub>\_LCTN\_MODE</sub> = THE\_VALUE; END: ELSE DO:  $\prime^*$ THERE WAS A MENU\_ENTRY -- RETURN IF VALID MENU\_ENTRY  $*$ 

```
DO I = 1 TO 2;
       IF DOMAIN_TBL (I) = REC_LCTN_MODE
       THEN
         RETURN;
     END;
/* THERE HOST HAVE BEEN AN INVALID ENTRY TO GET TO THIS POINT. WRITE AN ERROR MESSAGE AND CALL ROUTINE TO SELECT A VALID ENTRY*/
     PUT STRING (MSG) EDIT (REC LCTN MODE,' IS NOT ACCEPTABLE ',
        'FOR RECORD LOCATION MODE -- USE MENU') (3(A)):
     CALL MESSAGES;
     CALL SLCT_VALUE (DISPLAY_TBL, DOMAIN_TBL, THE_VALUE,
          •** RECORD LOCATION MODES **',2);
     REC LCTN MODE = THE VALUE:
     END; IF SAVE_VALUE -= REC_LCTN_MODE
     THEN
       REC_CALC_VIA = \cdot \cdot:
END LCTN_MODE_RTN;
REC_DUP_RTN: PROC (MENU_ENT EY ,EEC_DUP_OPTION) ;
\overline{Y} This module updates the REC_DUP_OPTION field in the RE CORD */
\overline{Y^*} structure. If no MENU ENTRY parameter is inputted into this */
\gamma^* module, a list of possible values will be displayed for the *\gamma/* data base designer to make a decision. */
   DCL MENU ENTRY CHAR(69),
             REC_DUP_OPTION CHAR(2),<br>THE_VALUE CHAR(16),<br>T FIXED DEC
                                        FI XED DEC (2) ;
/* LOAD DISPLAY TABLE AND DOMAIN TABLE */
 DISPLAY TBL(1) = '1) DUPLICATES FIRST ';
                        DOMAIN TBL(1) = 'DF';
 DISPLAY_TBL(2) = '2) DUPLICATES LAST ';<br>DOMAIN TBL(2) = 'DL';
 DISPLAY TBL(3) = '3) DUPLICATES NOT ALLOWED';
                        DOMAIN TBL(3) = 'DN':
 DISPLAN TBL(4) = 'X) EXIT ';
/* IF NO HENU_ENTRY THEN CALL ROUTINE TO SELECT A VALID ENTRY */
   THE_VALDE = REC_DUP_OPTION
   REC DUP OPTION = MENU ENTRY:
   IF REC_DUP_OPTION = \cdotTHEN DO; CALL SLCT_VALUE (DISPLA Y_TBL, DO MAIN_TBL ,THE_VALUE,
                       '** RECORD DUPLICATE OPTIONS **',3);
     REC DUP OPTION = THE VALUE:
     END;
                          - 149 -
```
ELSE DO;

 $\frac{1}{2}$  THERE WAS A MENU ENTRY -- RETURN IF VALID MENU\_ENTRY \*/  $DO I = 1 TO 3;$ IF DOMAIN\_TBL(I) = REC\_DUP\_OPTION THEN RETURN; END; /\* THERE MUST HAVE BEEN AN INVALID ENTRY TO GET TO THIS POINT. WRITE AN ERROR MESSAGE AND CALL ROUTINE TO SELECT <sup>A</sup> VALID ENTRY\*/ PUT STRING (MSG) EDIT (REC\_DUP\_CPTION,' IS NOT ACCEPTABLE ',<br>'FOR RECORD DUPLICATE OPTION -- USE MENU') (3(A)); CALL MESSAGES; CALL SLCT\_VALUE (DISPLA Y\_TBL, DOMA IN\_TBL ,THE\_VALUE, \*\*\* RECORD DUPLICATE OPTIONS \*\*'.3):  $REC_DUP_OPTION = THEVALUE$ ; END;

END REC\_DUP\_RTN;

END RECORD UPDATE;

```
SET_UPDATE: PROC(MENU ENTRY):
 /* This module displays all existing SET occurrences for the
                                                                           */* "current" DATA_BASE occurrence and allows the user to add
                                                                           */* a new SET occurrence, change an existing SET occurrence, or
                                                                           */* delete an existing SET occurrence.
                                                                           ^*/\overline{1}^*//*
    SET UPDATE
                                                                           ^{\ast}/
\overline{1}\star/
\overline{1}^{\ast}/
                  ----+
                         \leftarrow---------------
/*
     NEW_SET
   - 1
                      \mathbf{I}J
                           CHG_DEL_SET
                                                                           ^{\ast}/
/* \perp- +------
                   - 4
                      ł
                           + ----------+
                                                                          ^*/-1
/* \perpI NEW
                   \mathbf{I}\mathbf{I}\mathbf{I}ICHG*/*
       I NAME RTN I
                                                                           *\mathbf{I}\blacksquareI NAME RTN
                         \mathbf{1}/*
   - 1
                   ٠
                     \mathbf{1}^*/ı
\prime *
                                                                           */*
                                                                           ^*/\overline{1}^{\ast}/
\overline{1}I MEM
   I SET UP I
                         \overline{1}I LINK_
                                                                           \ast\mathbf{I}ł
                                               SET
\sqrt{ }I MENU
             \mathbf{I}OWN RTN 1
                                  RTN
                                              VALUE RTN 1
                                                                           ^*/\mathbf{I}\mathbf{I}\mathbf{I}\mathbf{I}\overline{1}^*/
/^{\star}/
\overline{4}*I ORDER I
\prime *
                 \mathbf{I}SORT
                              \mathbf{I}I MEM
                                           \mathbf{I}I DUP
                                                                           */* 1 RTN
                   LMNT
                                   RTN<sup>-</sup>
                                              OPTION RTN
              I
                         RTN |
                                          \mathbf{I}*\mathbf{I}1* + - - ---- +\ddot{\bullet}+ - - - - - -- +
                                             + - - - - - - - - -*DCL
                     MENU ENTRY
                                             JCHAR(69),
                     SLCT NUM
                                                  FIXED DEC(3),
                     MENU NUM
                                                  CHAR(3),
                      (SET_OWNER, SET_MEMBER)
                                                  CHAR (16) :
          IF MENU_ENTRY -= ' '
          THEN DO:
            SET NAME = MENU ENTRY:
            SAVE_DB_NAME = DB_NAME;OBTAIN CALC RECORD (SE_T);
            DO WHILE (ERROR STATUS = REC FOUND):
               OBTAIN OWNER SET (LINKED_BY); CALL IDMS_STATUS;
               IF SAVE_DB_NAME = DB_NAME
              THEN
                 ERROR STATUS = 'FWND':
              ELSE
                 OBTAIN DUPLICATE RECORD (SE_T);
            END:
            IF (ERROR_STATUS -= '0326' & ERROR_STATUS -= 'FWND')
            THEN CALL IDMS STATUS:
            IF (ERROR STATUS = 'FWND')
            THEN DO:
              MENU_EMTRY = 1CALL CHG DEL SET (MENU ENTRY) :
               RETURN:
```

```
-151 -
```

```
END; ELSE DO; DB_NAME = SAVE_DB_NAME;
          OBTAIN CALC RECORD (DATA BASE):
          PUT STRING (MSG) EDIT (MENU ENTRY,
                    ' IS NOT AN EXISTING SET') (A(16), A);
          CALL MESSAGES;
          END;
        END;
\overline{I^*}LOAD TABLE WITH SET NAMES */
   MENU NUM = \cdot \cdot;
   DO WHILE (MENU NUM \rightarrow = 'X') ;
     DISPLAY TBL = \cdot \cdot:
      PUT STRING (DISPLAY_TBL(1)) EDIT ('1) CREATE SET')
     (X(4),A);<br>OBTAIN FIRST SET (LINKEDBY);<br>IF ERROR_STATUS -= '0307'
     THEN CALL IDMS_STATOS;
     COUNT = 1:
     DO' WHILE (ERROR_STATUS = REC_FOUND) ;
        COUNT = COUNT + 1;
        PUT STRING (DISPLAY_TBL(COUNT)) EDIT (COUNT,')
                     SET_NAME)<br>(X (2), F (3), 2 (A)):
       DB_KEY_TBL(COUNT) = DBKEY;<br>OBTAIN NEXT SET (LINKED_BY);
        IF ERROR_STATUS \neg= '0307'
        THEN CALL IDMS STATUS:
     END; POT STRING (DISPLAY_TBL(COONT + 1)) EDIT (' X) EXIT')
                                                      (A):
   /* DISPLAY MENO / ACCEPT EDIT REPLY */
     CALL'GEN_MENU (MENU_NOM, MENU_ENTRY, ' ** SET OPDATE ***,
       IF MENU NUM = 'X'
       THEN
          RETORN;
       IF SLCT_NOM = 1 THEN
          CALL NEW SET (MENU ENTRY) :
       ELSE DO; OBTAIN RECORD (SE_T) DBKEY (DB_KEY_TBI(SLCT_NUM));<br>CALL IDMS_STATUS;
          CALL CHG_DEL_SET (MENU ENTRY) ;
          END; END;
```
NEW SET: PROC (MENU ENTRY); /\* This module established a new SET occurrence by defaulting \*/ /\* the SET occurrence fields and calling the modules to update \*/ /\* the fields based on the data base designer's MENU ENTRY.  $*$ /\* Once updating is complete, the new SET occurrence is stored.\*/ DCL STATUS CHAR $(4)$ , MENU\_NUM CHAR $(3)$ , MENU ENTRY CHAR (69): /\* INITIALIZE AND DEFAULT SET FIELDS  $*$  $SE_T$  $\mathbf{P}$  $\equiv$  $\cdots$  $\equiv$ SET OWNER SET\_MEMBER  $=$  $1 - 1$ SET\_LINK  $=$  'NPO':  $=$   $^{\bullet}$  MA $^{\bullet}$ : SET MEM  $=$  'FIRST'; SET ORDER  $SET$ SORT\_LMNT =  $\cdot$  |; SET DUP OPTION =  $'$  DN $'$ ; SET\_VALUE  $= 11M$ SET\_INVRS\_VAL =  $'11'$ : /\* HAS A SET NAME BEEN PROVIDED FROM SECONDARY MENU?  $*$ IF MENU ENTRY =  $\cdot$ THEN CALL SET\_UP\_MENU (MENU\_NUM, MENU\_ENTRY, \*\*\* CREATE NEW SET \*\*') : EL SE MENU NUM =  $\cdot$  1 $\cdot$ :  $*$ /\* ALLOW ADDITION OF SET ATTRIBUTES UNTIL EXIT DO WHILE (MENU NUM  $\rightarrow$ = 'X'); IF MENU NUM =  $11$  THEN CALL NEW SET NAME (MENU ENTRY, SET NAME) ; **ELSE IF MENU\_NUM = '2' THEN** CALL MEM\_OWN\_RTN (MENU\_ENTRY, SET\_OWNER, SET\_MEMBER, \*\*\* SELECT SET OWNER \*\*\* ); ELSE IF MENU NUM =  $'3'$  THEN CALL MEM\_OWN\_RTN (MENU\_ENTRY, SET\_MEMBER, SET\_OWNER, \*\*\* SELECT SET MEMBER \*\*\* ) : ELSE IF MENU\_NUM =  $*4*$  THEN CALL SET\_VALUE\_RTN (MENU\_ENTRY, SET\_VALUE) ; ELSE IF MENU NUM = '5' THEN CALL SET\_VALUE\_RTN (MENU\_ENTRY, SET\_INVRS\_VAL); ELSE IF MENU\_NUM = 'E' THEN CALL LINK RTN (MENU ENTRY, SET LINK); ELSE IF MENU NUM =  $'7'$  THEN CALL MEM\_RTN (MENU\_ENTRY, SET\_MEM) ;  $-153 -$ 

```
ELSE IF MENU_NUM = '8' THEN
      CALL ORDER RTN (MENU ENTRY, SET_ORDER) ;<br>ELSE IF MENU NUM = '9' THEN
      CALL SORT_LMNT RTN (MENU_ENTRY, SET_SORT_LMNT) ;<br>ELSE IF MENU_NUM = '10' THEN<br>CALL DUP_OPTION_RTN ( MENU_ENT RY, SET_DUP_OPTION) ;<br>CALL SET_UP_MENU ( MENU_NUM, MENU_ENTRY,<br>'** CREATE NEW SET **') ;
    END;
    IF SET_NAME = • ' THEN DO; HSG = 'SET NAME IS BLANK — NO ADD MADE'; CALL MESSAGES;
      RETURN;
      END; STORE RECORD (SE_T); CALL IDMS STATUS;
  /***** CONNECT SET_OHNEE TO RESPECTIVE RECORD **************/
    IF SET_OWNER -= ' '
    THEN DO; REC_NAME = SET_OWNER;
      SAVE_DB_NAME = DB_NAME;OBTAIN CALC RECORD (RE_CORD) ; CALL IDMS_ST&TUS;
      OBTAIN OWNER SET (DIVIDED_INTO); CALL IDMS_STATUS;
      DO WHILE (SAVE,DB_NAME \rightarrow = DB NAME);
        OBTAIN DUPLICATE RECORD (RE_CORD) ; CALL IDMS_STATUS;
         OBTAIN OWNER SET (DIVIDED INTO) ; CALL IDMS STATUS;
      END; CONNECT RECORD (SE_T) SET (OWNER_OF) ; CALL IDMS_STATUS;
      END;
  /***** CONNECT SET_MEMBER TO RESPECTIVE RECORD *************/
   IF SET_MEMBER \rightarrow \rightarrow \rightarrowTHEN DO; REC_NAME = SET_MEMBER;
      SAVE DB NAME = DB NAME;
      OBTAIN CALC RECORD (RE_CORD) ; CALL IDMS STATUS;
      OBTAIN OWNER SET (DIVIDED_INTO) ; CALL IDMS_STATUS;
      DO WHILE (SAVE_DB_NAME \rightarrow DB_NAME);
        OBTAIN DUPLICATE RECORD (RE_CORD) ; CALL IDMS_STATUS;
        OBTAIN OWNER SET (DIVIDED_IHTO) ; CALL IDMS_STATUS;
      END; CONNECT RECORD (SE_T) SET (MEMBER OF); CALL IDMS STATUS;
      END;
NSW_SET_NAME: PROC (M ENU_ENTRY, SET_HAME) ;
/* This module allows the data base designer to assign a set */
/* name to a newly created SET occurrence. Before the set */<br>/* name is accepted, a check is made to verify that it does */\mathcal{V}^* name is accepted, a check is made to verify that it does \mathcal{V}^* not already exist.
/* not already exist. */
```

```
DCL
            MENU ENTRY
                                    CHAR (69).
            (SET_NAME, SAVE_NAME)
                                    CHAR (16),
            STATUS
                                    CHAR(4):
  SET\_NAME = MENU\_ENTRY;CALL EDIT NAME (SET NAME, STATUS);
  IF STATUS = '500D'THEN DO:
    SAVE\_NAME = SET\_NAME;SAVE DB NAME = DB NAME:
    OBTAIN CALC RECORD (SE_T);<br>DO WHILE (ERROR_STATUS = REC_FOUND);
      OBTAIN OWNER SET (LINKED BY); CALL IDMS STATUS;
      IF SAVE DB NAME = DB NAME
      THEN
        ERROR STATUS = 'FWND';
      ELSE
        OBTAIN DUPLICATE RECORD (SE T);
    END:
    IF (ERROR_STATUS -= '0326' & ERROR_STATUS -= 'FWND')
    THEN CALL IDMS STATUS:
    IF ERROR STATUS = 'FWND'
    THEN DO:
      PUT STRING (MSG) EDIT (SET NAME,' ALREADY EXISTS') (2(A));
      CALL MESSAGES:
      SET NAME = \cdot \cdot:
      END:
    ELSE DO:
      DB NAME = SAVE_DB_NAME;
      OBTAIN CALC RECORD (DATA BASE):
      END:
    END:
  ELSE
    SET NAME = \cdot \cdotEND NEW SET NAME;
END NEW_SET;
CHG DEL SET: PROC (MENU ENTRY):
/* This module changes and deletes SET fields of the "current" */
/* SET occurrence.
                                                             *DCL
            DEL SW
                                                   CHAR(1),
            (SAVE NAME, SAVE OWNER, SAVE MEMBER)
                                                   CHAR(16).
                                                   CHAR(3),
            MENU NUM
            MENU_ENTRY
                                                   CHAR(69):
  SAVE_OWNER, SAVE_MEMBER = \cdot :
  IF MENU ENTRY = 'DELETE'
  THEN DO:
```

```
-155 -
```
PUT STRING (MSG) EDIT (SET\_NAME,' SET DELETED') (2(A));<br>OBTAIN CURRENT RECORD (SE\_T): ERASE RECORD (SE\_T);<br>CALL IDMS STATUS: CALL MESSAGES; RETURN END; /\* OBTAIN VALUES FOR SET\_OWNER <sup>5</sup> SET\_MEMBER IF EXISTENT \*/ OBTAIN CURRENT RECORD (SE\_T) ; IF SET (OWNER\_OF) MEMBER THEN DO; OBTAIN OWNER SET (OWNER OF) ; CALL IDMS STATUS: SAVE\_OWNER, SET\_OWNER = REC\_NAME: END; ELSE  $SET_ONNER = '$ OBTAIN CURRENT RECORD (SE T) ; IF SET (MEMBER\_OF) MEMBER THEN DO; OBTAIN OWNER SET (MEMBER\_OF); CALL IDMS STATUS; SAVE\_MEMBER, SET\_MEMBER = REC\_NAME: END; ELSE  $SET$  MEMBER =  $\cdot \cdot \cdot$  $\frac{1}{2}$  MAKE CHANGES TO SET INFO UNTIL EXIT  $SAVE\_NAME = SET\_NAME;$ CALL SET UP MENU (MENU NUM, MENU ENTRY, '\*\* CHANGE OR DELETE SET \*\*' ) ; DO WHILE (MENU\_NUM  $\neg$ = 'X'); IF MENU NUM  $=$   $\cdot$  1' THEN DO; CALL CHG\_SET\_NAME (MENU\_ENTRY, SET\_NAME) : IF SET NAME  $\neg =$   $\longleftarrow$   $\longleftarrow$ THEN $SAVE$ <sub>NAME</sub> = SET NAME; END;<br>ELSE IF MENU NUM =  $'2'$  THEN CALL MEM\_OWN\_RTN (MENU\_ENTRY, SET\_OWNER, SET\_MEMBER,  $***$  SELECT SET OWNER \*\*');<br>ELSE IF MENU NUM = '3' THEN CALL MEM\_OWN\_RTN (MENU\_ENTRY, SET\_MEMBER, SET\_OWNER,  $* *$  SELECT SET MEMBER  $**$ ');<br>ELSE IF MENU\_NUM = '4' THEN<br>CALL SET\_VALUE\_RTN (MENU\_ENTRY, SET\_VALUE); ELSE IF MENU\_NUM = '5' THEN<br>CALL SET\_VALUE\_RTN (MENU\_ENTRY, SET\_IN VRS\_ VAL) ;<br>ELSE IF MENU\_NUM = '6' THEN

```
CALL LINK RTN (MENU ENTRY, SET LINK);
     ELSE IF MENU NUM = 17' THEN
       CALL MEM RTN (MENU ENTRY, SET MEM) ;
     ELSE IF MENU NUM = \overline{18}<sup>1</sup> THEN
       CALL ORDER RTN (MENU ENTRY, SET_ORDER) ;
     ELSE IF MENU NUM = '9' THEN
       CALL SORT_LMNT RTN (MENU ENTRY, SET SORT LMNT) ;
     ELSE IF MENU NUM = 110 THEN
       CALL DUP_OPTION_RTN (MENU_ENT RY,SFT_DUP_OPTION) ; CALL SET UP MENU (MENU NUM, MENU ENTRY,
                               •** CEEATE NEW SET **•);
  END;
/* IF BLANK SET_NAHE THE CONFIBM DELETION AND EITHEP DELETE OR ABORT DELETE REQUEST.
   IF SET NAME = \cdot \cdotTHEN DO; CALL CLRSCR;
     CALL BLANK_LINE(5) ; DISPLAY ('CONFIBM DELETE BY TYPING "D"*):
     CALL BLANK LINE(5):
     DISPLAY ('===>') REPLY IDEL SW):
     IF DEL SW = 'D'THEN DO; PUT STRING (MSG) EDIT (SAVE NAME,' SET DELETED') (2(A));
       FIND CURRENT RECORD (SE_T) ;
       ERASE RECORD (SE_T) ;
       CALL IDMS_STATUS;
       CALL MESSAGES;
       RETURN;
       END; ELSE DO; MSG = 'DELETE REQUEST ABORTED';
       CALL MESSAGES;
       SET NAME = SAVE NAME;
       END; END;
   IF SAVE_OWNER \rightarrow SET_OWNER
   THEN DO;<br>/******** DELETE PREVIOUS SET OWNER *************/
     IF SAVE OWNER \neg = \vdash '
     THEN DO; SAVE DB NAME = DB NAME:
       REC_NAME = SAVE_OWNER;
       OBTAIN CALC RECORD (RE_CORD) ; CALL IDMS_STATUS;
       OBTAIN OWNEE SET (DIVIDED_INTO) ; CALL IDMS_STATUS;
       DO WHILE (SAVE DB_NAME \neg= DB_NAME) ;
         OBTAIN DUPLICATE RECORD (RE_CORD) ; CALL IDMS_STATUS;
         OBTAIN OWNER SET (DIVIDED INTO) ; CALL IDMS STATUS;
       END; DISCONNECT RECORD (SE_T) SET (OKNER_OF);
       END;
```
/\*\*\*\*\*\*\*\*\*\*\*\* ADD NEB SET\_OWNER \*\*\*\*\*\*\*\*\*\*\*\*\*\*\*\*\*\*\*\*/ IF SET OWNER  $\neg = \cdot \cdot$ THEN DO; REC NAME = SET\_OWNER; OBTAIN CALC RECORD (RE\_CORD); CALL IDMS STATUS: OBTAIN OWNER SET (DIVIDED\_INTO); CALL IDMS\_STATUS;<br>DO WHILE (SAVE DB NAME -= DB NAME); OBTAIN DUPLICATE RECORD (RE\_CORD) ; CALL IDMS\_STATUS; OBTAIN OWNER SET (DIVIDED INTO): CALL IDMS STATUS: END; CONNECT RECORD (S2\_T) SET (OWNER\_OF) ; END; END; IF SAVE\_MEMBER  $\neg =$  SET\_MEMBER<br>THEN DO:  $I$ \*\*\*\* DELETES PREVIOUS SET MEMBER \*\*\*\*\*\*\*\*\*\*\*\*\*\*\*\*\*\*\*\* IF SAVE MEMBER -=  $\cdot$  • THEN DO; SAVE DB NAME =  $DB$  NAME: REC\_NAME = SAVE\_HEMBER; OBTAIN CALC RECORD (RE\_CORD) ; CALL IDMS\_STATUS; OBTAIN OWNER SET (DIVIDED\_INTO); CALL IDMS\_STATUS;<br>DO WHILE (SAVE\_DB\_NAME -= DB\_NAME); OBTAIN DUPLICATE RECORD (RE\_CORD) ; CALL IDMS STATUS: OBTAIN OWNER SET (DIVIDED INTO) ; CALL IDMS\_STATUS; END; DISCONNECT RECORD (SE\_T) SET (MEMBER\_OF) ; END; /\*\*\*\*\*\*\*\*\*\*\*\*\* END \*\*\*\*\*\*\*\*\*\*\*\*\*\*\*\*\*\*\*\*\*\*\*\*\*#\*\*\*\*\*\*/ /\*\*\*\*\*\*\*\*\* ADD NEW SET MEMBER \*\*\*\*\*\*\*\*\*\*\*\*\*\*\*\*\*\*\*\*\*\*\*/ IF SET MEMBER  $\neg =$   $\vdash$   $\vdash$ THEN DO;  $REC$  NAME = SET MEMBER; OBTAIN CALC RECORD (RE CORD); CALL IDMS STATUS: OBTAIN OWNER SET (DIVIDED INTO); CALL IDMS STATUS; DO WHILE  $(SAVE\_DB\_NAME \rightarrow = DB\_NAME)$ ; OBTAIN DUPLICATE RECORD (RE\_CORD) ; CALL IDMS\_STATUS; OBTAIN OWNER SET { DIVIDED\_IHTO) ; CALL IDMS STATUS; END; CONNECT RECORD (SE\_T) SET (MEMBER\_OF) ;<br>END: END; /#\*\*\*\*\*\*«\*\*\*\*\*\*\* EHD \*\*\*\*\*\*\*«\*\*\*\*\*\*\*#\*\*\*\*\*\*\*\*\*\*\*\*\*\*\*/ END; FIND CURRENT RECORD (SE\_T); CALL IDMS\_STATUS;

MODIFY RECORD (SE\_T) ; CALL IDMS\_STATUS;

CHG\_SET\_NAME: PHOC (MEHU\_EU TE Y,SET\_NA ME) ; /#\*\*\*\*\*\*\*\*\*#\*\*#\*\*\*\*\*\*\*\*\*\*\*\*\*\*\*\*\*\*\*\*\*\*\*\*\*\*\*\*\*\*\*\*\*\*\*\*#\*\*\*\*\*\*\*\*\*\*\*\*/ This module changes the set name of the "current" SET  $*/$ <br>occurrence based on the MENU ENTRY. /\* occurrence based on the MENU\_ENTRY. \*/ DCL MENU\_ENTRY CHAR(69),<br>SET NAME CHAR(16), SET\_NAME CHAR (16),<br>STATUS CHAR (4): CHAR $(4)$  ; SET\_NAME = MENU\_ENTRY; CALL EDIT\_NAME (SET\_NAME, STATUS) ; IF STATUS = 'GOOD' THEN DO; . IF SAVE\_NAME = SET\_NAME THEN<br>ENTER\_KEY = '':  $\sqrt{*}$  NULL STATEMENT  $*/$ ELSE DO;  $S$  AV  $E$   $DB$   $N$  AM  $E$   $=$   $DB$   $NAME$ ; OBTAIN CALC RECORD (SE\_T) ; DO WHILE  $(ERROR_STATUS = REC_SOUND)$ ; OBTAIN OWNER SET (LINKED\_BY); CALL IDMS\_STATUS: IF SAVE\_DB\_NAME = DB\_NAME THENEEROR\_STATUS = 'FWND'; ELSEOBTAIN DUPLICATE RECORD (SE\_T) ; END; IF (ERROR\_STATUS  $\neg$ = '0326' & ERROR\_STATUS  $\neg$ = 'FWND') THEN CALL IDMS STATUS; IF  $(ERROR_STATUS = 'FWND')$ THEN DO; PUT STRING (MSG) EDIT (SET NAME,' ALREADY EXISTS')  $(2(A))$ : CALL MESSAGES;  $SET_NAME = SAVE_NAME$ ;  $\cdot$ END; ELSE DO;  $DB$ \_NAME = SAVE\_DB\_NAME; OBTAIN CALC RECORD (DATA\_BASE) ; IF SET NAME  $\neg =$   $\vdash$   $\vdash$ THENSAVE\_NAME = SET\_NAME; /\*IN CASE ABORT A DELETE WE WANT END;  $\sqrt{2}$  /\*TO KNOW THE LAST GOOD SET\_NAME\*/ END; END; ELSE SET\_NAME = SAVE\_NAME; END CHG\_SET\_NAME; END CHG DEL SET;

SET\_UP\_MENU: PEOC (MENU\_NUK,MENU\_ENTRY,MENU\_MSG) /\* This module displays the SET fields that can be updated for  $*/$ <br>/\* SET occurrences. /\* SET occurrences. \*/

DCL MENU\_MSG CHAR(30),<br>MENU\_NUM CHAR(3), MENU\_ENTRY CHAE (69) , STATUS CHAR («) , SECT CHAR (72), (SLCT\_NUM, NUM\_ATTRIBUTES) FIXED DEC (3) :  $STATUS = 'BAD':$ DO WHILE  $(\texttt{STATUS} = \texttt{FBD}$ '):  $MSG = MENU$   $MSG$ : CALL MENU\_HEAD; PUT STRING (EDIT\_OUT) EDIT (• 1) SET NAME: ', SET\_NAME) (2(A)); DISPLAY (EDIT\_OUT);<br>PUT STRING (EDIT OUT) EDIT  $(2)$  SET OWNER: ', SET OWNER)  $(2(A))$ ; DISPLAY (EDIT OUT): PUT STRING (EDIT\_OUT) EDIT<br>(' 3) SET MEMBER: ', SET MEMBER: ', SET\_MEMBER) (2(A)); DISPLAY (EDIT OUT): PUT STRING (EDIT\_OUT) EDIT<br>(' 4) SET VALUE: ', SET\_VALUE) (2(A)); DISPLAY (EDIT\_OUT); PUT STRING (EDIT\_OUT) EDIT<br>(' 5) SET INVERSE VALI SET INVERSE VALUE: ', SET\_INVRS\_VAL) (2(A)); DISPLAY (EDIT OUT): PUT STRING (EDIT\_OUT) EDIT  $(° 6)$  SET LINKAGE:  $'$ , SET LINK)  $(2(A))$ : DISPLAY (EDIT OUT): PUT STRING (EDIT\_OUT) EDIT<br>('7) SET MEMBERSHIP: SET MEMBERSHIP: ', SET\_MEM) (2(A)); DISPLAY (EDIT OUT): PUT STRING (EDIT\_OUT) EDIT  $(1 8)$  SET ORDER:  $\bullet$ , SET ORDER)  $(2(A))$ : DISPLAY (EDIT OUT): IF (SET ORDER = 'ASC' | SET ORDER = 'DES') THEN DO; NUM ATTRIBUTES = 10: PUT STRING (EDIT\_OUT) EDIT<br>(\* 9) SET SORT ELEMENT SET SORT ELEMENT: ', SET\_SORT\_LMNT) (2(A)); DISPLAY (EDIT\_OUT) ; PUT STRING (EDIT\_OUT) EDIT<br>('10) SET DUPLICATE OPT SET DUPLICATE OPTION: ', SET DUP\_OPTION) (2(A)); DISPLAY (EDIT OUT) ; END; ELSE NUM ATTRIBUTES =  $8$  ; DISPLAY (' X) EXIT'):

CALL BLANK\_LINE(2);<br>DISPLAY ('====>') REPLY (SLCT): CALL EXAMINE ENTRY (SLCT, MENU NUM, MENU\_ENTRY, SLCT\_NUM, STATUS, NUM\_ATTRIBUTES) : END; END SET\_UP\_HENU; MEM\_OWN\_RTN: PROC (MENU\_ENTRY, CHG\_REC, TEST REC, MENU MSG); /\*\* \*\*\*\*\*\*\*\*\*\*\*\*\* \*\*\*\*\*\*\*\*\*\*\*\*\*\*\*\*\*\*\*\*\*\*\*\*\*\*\*\*\*\*\*\*\*\*\*\*\*\*\*\*\*\*\*\* \*\*\*\*\*/  $\gamma$ \* This module verifies that the CHG\_REC parameter exists as \*/ /\* an occurrence of the RE\_COED structure of the user's data \*/ /\* base and that it is different than TEST\_EEC. This is \*/ /\* done to avoid having identical owner and member records for  $*/$ <br>/\* the same SET occurrence.  $/*$  the same SET occurrence. /\*\*\*\*\*\*\*\*\*\*\*\*\*\*\*\*\*\*\*\*\*\*\*\*#\*\*\*#\*\*\*\*\*\*\*\*\*\*\*\*\*#\*\*\*\*\*\*\*\*\*\*\*\*\*\*\*\*\*\*\*\*\*/ /\* THIS ROUTINE VERIFIES THAT THE CHOSEN RECORD EXISTS AND THAT IT IS DIFFERENT THAN THE OTHER RECORD OF THAT SET DCL MENU\_NUM CHAR(3),<br>MENU\_ENTRY CHAR(69),  $(CHG_REC, TEST_REC)$  CHAR(16),<br>(SUB,TBL SIZE) FIXED DEC(3),  $(SUB, TBL, SIZE)$  = MENU MSG CHAR(40): /\* LOAD DISPLAY\_TBL AND DOMAIN TBL WITH EXISTING RECORDS DISPLAY TBL =  $\cdot$   $\cdot$ : OBTAIN FIRST SET (DIVIDED INTO) ; IF EEROR\_STATUS = '0307' THEN DO: PUT STRING (MSG) EDIT ('NO RECORDS TO SELECT FROM!') (A); CALL MESSAGES; RETUEN; END; TBL SIZE =  $0$ ; DO WHILE (ERROR STATUS = OK) ; TBL SIZE = TBL SIZE + 1; PUT STRING (DISPLAY\_TBL(TBL\_SIZE)) EDIT  $(TBL_SIZE, ' )$  , REC\_NAME)  $(X (2), F (3), 2 (A))$  ;  $DOMAIN_TBL(TBL_SIZE) = REC_NAME;$ OBTAIN NEXT SET (DIVIDED\_INTO) ; END; IF ERROB\_STATUS -= '0307' THEN CALL IDMS STATUS; DISPLAY TBL(TBL SIZE+1) =  $\cdot$  X) EXIT': /\* IF NO SELECTION THEN GIVE LIST OF RECORDS \*/ IF MENU ENTRY  $=$  ' ' THEN DO; CALL GEN\_MENU (MENU\_NUM , HENII ENTRY, MENU MSG, TBL\_SIZE , SLCT\_NUM, 3) ;

 $- 161 -$ 

```
IF MENU NUM = 'X'THEN DO?
      CHG_REC = \cdot \cdot:
      RETURN;
      END;
    DO WHILE (DOMAIN_TBL(SLCT_NUM) = TEST REC) ;
      MSG = 'THE SAME RECORD CANNOT BE BOTH MEMBER S OWNER"; CALL MESSAGES;
      CALL GEN_MENU (MENU_NUM, MENU_ENTRY, MENU_MSG,<br>
TBL_SIZE, SLCT_NUM, 3) ;<br>
IF MENU NUM = 'X'
      THEN DO; CHG_REC = ' 'RETURN;
         END;
    END; CHG_REC = DOMAIN_TBL(SLCT_NUM) ;
    RETURN;
    END;
\frac{1}{2} A MEMBER/OWNER RECORD WAS GIVEN -- VERIFY \frac{1}{2} */
  CHG REC = MENU ENTRY:
  DO SUB = 1 TO TBL SIZE WHILE (CHG_REC \neg= TEST_REC) ;
    IF CHG_REC = DOMAIN_TBL(SUB) THEN
      RETURN; /* GOOD SELECTION -- RETURN */
  END;
\angle* A NON ACCEPTABLE RECORD WAS GIVEN -- DISPLAY ERROR AND GIVE */
\prime* A LIST OF VALID RECORDS TO CHOSE FROM. \prime */
  IF CHG_REC = TEST_REC
  THEN DO; MSG = 'THE SAME RECORD CANNOT BE BOTH MEMBER C OWNER'; CALL MESSAGES;
    END; ELSE DO; PUT STRING (MSG) EDIT
                 (CHG_REC,' NOT AN EXISTING RECORD — USE MENU*)
                 (2(A)) ;
    CALL MESSAGES;
    END;
  CALL GEN_MENU (MENU_NUM ,MENU_2NTRY , MENU_MSG, TBL_SIZE,
                  SLCT_NUM, 3):
  IF MENU NUM = 'X'
  THEN DO; CHG_REC = \cdot \cdot :
    RETURN;
    END;
  DO WHILE (DOMAIN_TBL (SLCT_NUM) = TEST_REC);
    MSG = 'THE SAME RECORD CANNOT BE BOTH MEMBER £ OWNER';
```

```
CALL MESSAGES:
   CALL GEN_MENU (MENU_NUM, MENU_ENTRY, MENU MSG, TBL SIZE,
                  SLCT_ NUM, 3) :
   IF MENU NUM = 'X'THEN DO:
     CHG REC = \cdot \cdot:
      RETURN:
      END:
 END:
 CHG REC = DOMAIN_TBL (SLCT_NUM) ;
END MEM_OWN_RTN;
LINK RTN: PROC (MENU ENTRY, SET LINK) ;
/* This module updates the SET_LINK field in the SET
                                                              */* structure. If no MENU_ENTRY parameter is inputted into this */
/* module, a list of possible values will be displayed for the
                                                              */* data base designer to make a decision.
                                                              *MENU_ENTRY
                                     CHAR (69)
   DCL
            SET_LINK
                                     CHAR(3).
            THE VALUE
                                     CHAR(16),
            \mathbf{I}FIXED DEC(2);
1*LOAD DISPLAY TABLE AND DOMAIN TABLE
                                                             *DISPLAY_TBL(1) = '1) NEXT
                                       '; DOMAIN_TBL(1) = 'N ';
 DISPLAY_TBL(2) = '2) NEXT PRIOR<br>DISPLAY_TBL(3) = '3) NEXT OWNER
                                       ': DOMAIN_TBL(2) = 'NP ';
                                       \mathbf{r} :
                                          DOMAIN TBL (3) = 'NO ';
 DISPLAY TBL (4) = '4) NEXT PRIOR OWNER'; DOMAIN TBL (4) = 'NPO';
 DISPLAY TBL (5) = 'X) EXIT
                                       \mathbf{r}/* IF NO MENU ENTRY THEN CALL ROUTINE TO SELECT A VALID ENTRY
                                                              *THE_VALUE = SET_LINK;
   SET LINK = MENU ENTRY;
   IF SET LINK = \cdot '
   THEN DO:
    CALL SLCT_VALUE (DISPLAY_TBL, DOMAIN_TBL, THE_VALUE,
                     *** SET LINKAGE VALUES **', 4) ;
     SET LINK = THE VALUE:
     END:
   ELSE DO:
                                                              \star /
/* THERE WAS A MENU_ENTRY -- RETURN IF VALID MENU_ENTRY
    DO I = 1 TO 4:
      IF DOMAIN TBL (I) = SET LINK
       THEN
         RETURN:
     END:
/* THERE MUST HAVE BEEN AN INVALID ENTRY TO GET TO THIS POINT.
```

```
-163 -
```
WRITE AN ERROR MESSAGE AND CALL ROUTINE TO SELECT A VALID ENTRY \*/ PUT STRING (MSG) EDIT (SET\_LINK,' IS NOT AN ACCEPTABLE ', 'VALUE FOR SET LINKAGE -- USE MENU') (3(A)); CALL MESSAGES: CALL SLCT VALUE (DISPLAY TBL. DOMAIN TBL. THE VALUE. \*\*\* SET LINKAGE VALUES \*\*'.41: SET LINK = THE VALUE:  $RND$ : END LINK\_RTN; SET VALUE RTN: PROC (MENU ENTRY, SET VALUE) ; /\* This module updates the SET VALUE field in the SET  $*$ /\* structure. If no MENU ENTRY parameter is inputted into this \*/ /\* module, a list of possible values will be displayed for the  $*$ /\* data base designer to make a decision.  $*$ DCT. MENU\_ENTRY CHAR(69), SET\_VALUE  $CIBAR(2)$ . THE VALUE CHAR (16)  $\tau$ FIXED DEC(2):  $1*$ LOAD DISPLAY TABLE AND DOMAIN TABLE  $*$  $\mathbf{r}$  :  $DISPLAY$  TBL(1) = '1) 1 TO 1 DOMAIN TBL(1) =  $'11'$ :  $\cdot$  : DISPLAY TBL  $(2) = 12$  1 TO MANY DOMAIN TBL(2) =  $'1M':$ DISPLAY TBL (3) = 'X) EXIT  $\ddot{\phantom{0}}$ /\* IF NO MENU\_ENTRY THEN CALL ROUTINE TO SELECT A VALID ENTRY \*/ THE VALUE = SET VALUE:  $SET_VALUE = MENU_EMTRY;$ IF SET VALUE =  $1$ THEN DO: CALL SLCT\_VALUE (DISPLAY\_TBL, DOMAIN\_TBL, THE\_VALUE, \*\*\* SET VALUE OPTIONS \*\*'.2): SET VALUE = THE VALUE: END: ELSE DO: /\* THERE WAS A MENU ENTRY -- RETURN IF VALID MENU\_ENTRY  $*$ DO  $I = 1$  TO 2; IF DOMAIN TBL $(I)$  = SET VALUE THEN **RETURN:** END: /\* THERE MUST HAVE BEEN AN INVALID ENTRY TO GET TO THIS POINT. WRITE AN ERROR MESSAGE AND CALL ROUTINE TO SELECT A VALID ENTRY\*/ PUT STRING (MSG) EDIT (SET\_VALUE,' IS NOT AN ACCEPTABLE ',

 $'$ VALUE  $--$  USE MENU') (3(A)): CALL MESSAGES: CALL SLCT\_VALUE (DISPLAY TBL, DOMAIN\_TBL, THE VALUE, \*\*\* SET VALUE OPTIONS \*\*\*, 2) : SET VALUE = THE VALUE: END: END SET VALUE RTN: MEM RTN: PROC (MENU ENTRY, SET MEM) ; /\* This module updates the SET\_MEM field in the SET  $^*/$ /\* structure. If no MENU\_ENTRY parameter is inputted into this \*/<br>/\* module, a list of possible values will be displayed for the \*/ /\* data base designer to make a decision.  $*$ MENU ENTRY DCL CHAR( $69$ ), SET\_MEM CHAR $(2)$ , THE\_VALUE CHAR (16),  $\mathbf{I}$ FIXED DEC $(2)$ ; /\* LOAD DISPLAY TABLE AND DOMAIN TABLE  $*$ / DISPLAY\_TBL(1) = '1) MANDATORY AUTOMATIC'; DOMAIN TBL  $(1) = 'MA':$ DISPLAY\_TBL(2) = '2) MANDATORY MANUAL  $\cdot$  '; DOMAIN TBL(2) =  $^{\dagger}$ MM': DISPLAY\_TBL(3) = '3) OPTIONAL AUTOMATIC '; DOMAIN\_TBL(3) = 'OA';<br>DISPLAY\_TBL(4) = '4) OPTIONAL MANUAL '; DOMAIN\_TBL(4) = 'OM';  $\mathbf{1}$  : DISPLAY TBL $(5) = 'X$ ) EXIT /\* IF NO MENU ENTRY THEN CALL ROUTINE TO SELECT A VALID ENTRY \*/ THE VALUE = SET\_MEM; SET MEM = MENU ENTRY: IF SET MEM =  $1$ THEN DO: CALL SLCT\_VALUE (DISPLAY\_TBL, DOMAIN\_TBL, THE\_VALUE, \*\*\* SET MEMBERSHIP VALUES \*\*\*, 4) : SET MEM = THE VALUE; END: ELSE DO: /\* THERE WAS A MENU ENTRY -- RETURN IF VALID MENU\_ENTRY  $*$  $DO I = 1 TO 4:$ IF DOMAIN TBL(I) = SET MEM THEN **RETURN:** END: /\* THERE MUST HAVE BEEN AN INVALID ENTRY TO GET TO THIS POINT. WRITE AN ERROR MESSAGE AND CALL ROUTINE TO SELECT A VALID ENTRY\*/ PUT STRING (MSG) EDIT (SET\_MEM,' IS NOT AN ACCEPTABLE ', 'VALUE FOR SET MEMBERSHIP -- USE MENU') (3(A));

```
CALL MESSAGES;
     CALL SLCT_VALUE ( DISPLAY_TBL, DOMAIN_TBL, THE_VALUE, ***, 4);
     SET HEM = THE VALUE;
     END;
END MEM_RTN;
DUP_OPTION_RTN: PROC (MENU_ENTRY,SET_DUP_OPTION) ; /******************* *******************#*********************#**/
/* This module updates the SET_DUP_OPTION field in the SET */
\frac{1}{4} structure. If no MENU_ENTRY parameter is inputted into this */
\prime* module, a list of possible values will be displayed for the */
/* data base desiqner to make a decision. */
   DCL MENU ENTRY CHAR(69),
               SET_DUP_OPTION CHAR(2),<br>THE_VALUE CHAR(16),<br>I FIXED DEC
                                           FIXED DEC(2):
\angle* LOAD DISPLAY TABLE AND DOMAIN TABLE \angle*/
 DISPLAYTBL(1) =^{\bullet} 1) DUPLICATES FIRST ^{\bullet} ;<br>DISPLAY_TBL(2) =
              *1) DUPLICATES FIRST *; DOMAIN_TBL(1) = *DP*;<br>(2) =<br>*2) DUPLICATES LAST *: DOMAIN TBL(2) = *DL*;
 ^{\bullet} 2) DUPLICATES LAST ^{\bullet}; DOMAIN_TBL(2) = ^{\bullet} DL'; DISPLAY_TBL(3) =
              '3) DUPLICATES NOT ALLOWED'; DOMAIN_TBL (3) = 'DM*; DISPLAY_TBL(4) =<br>(3)EXIT •:
\frac{1}{4} IF NO MENU ENTRY THEN CALL ROUTINE TO SELECT A VALID ENTRY */
   THE_VALUE = SET_DUP_OPTION;
   SET\_DUP\_OPTION = MENU\_ENTRY;IF SET_DUP_OPTION = \cdot \cdot \cdot<br>THEN DO:
     CALL SLCT_VALUE (DISPLAY_TBL, DOMAIN_TBL, THE_VALUE,
                         '** SET DUPLICATE OPTIONS **',3);
     SET_DUP_OPTION = THE_VALUE;
     END; ELSE DO;
/* THERE WAS A MENU_ENTRY — RETURN IF VALID MENU_ENTEY */
     DO I = 1 TO 3; IF DOMAIN_TBL (I) = SET_DUP_OPTION
        THEN
          RETURN;
     END;
```
/\* THERE MUST HAVE BEEN AN INVALID ENTRY TO GET TO THIS POINT. WRITE AN ERROR MESSAGE AND CALL ROUTINE TO SELECT <sup>A</sup> VALID ENTRY \*/

PUT STRING (MSG) EDIT (SET\_DUP\_OPTION,' IS NOT ACCEPTABLE ', •FOE SET DUPLICATE OPTION — USE MENU') (3(A)); CALL MESSAGES; CALL SLCT\_VALUE (DISPLAY\_TBL,DOMAIN\_TBL,THE\_VALUE, •\*\* SET DUPLICATE OPTIONS \*\*',3); SET\_DUP\_OPTION = THE\_VALUE; END; END DUP\_OPTION\_RTN; DRDER\_RTN: PROC (MENU\_ENTRY ,SET\_ORDER) ; /\*\*\*\*\*\*\*\*\*\*\*\*\*\*\*\*\*\*\*\*\*\*\*\*\*\*\*\*\*\*\*\*\*\*\*\*\*\*\*\*\*\*\*\*\*\*\*\*\*\*\*\*\*\*\*\*\*\*\*\*\*\*\*\*/  $/*$  This module updates the SET\_ORDER field in the SET  $*$ / /\* structure. If no MENU\_ENTRY parameter is inputted into this \*/<br>/\* module. a list of possible values will be displayed for the \*/  $/*$  module, a list of possible values will be displayed for the /\* data base designer to make a decision. \*/ ^ \*\*\*\*\*\*\*\*\*\*\*\*\*\*\*\* \*\*\*\*\*\*\*\*\*\*\*\*\*\*\*\*\*\*\*\*\*\*\*\*\* \*\*\*\*\*\* \*\*\*\*\*\*\*\*\*\*\*\*\*\*\*\*\*/ DCL MENU\_ENTRY CHAR(69),<br>SET ORDER CHAR(5), SET\_ORDER CHAR(5),<br>THE VALUE CHAR(16), THE\_VALUE I FIXED DEC(2): /\* LOAD DISPLAY TABLE AND DOMAIN TABLE \*/ 15.  $DOMAIN\_TBL(1) = 'FIRST':$ DISPLAY\_TBL(1) •1) FIRST  $1.2<sub>1</sub>$  $DISTAY_TBL(2) = '2)$  LAST  $DOMAIN_TBL(2) = 'LAST':$  $1<sub>1</sub>$  $DISPLAY_TBL(3) = 13$ ) NEXT  $DOMAIN_TBL(3) = 'NEXT$  ';  $\mathbf{F}_{\mathbf{r}}$  $DISPLAY_TBL(4) = 14$  PRIOR  $DOMAIN_TBL(4) = 'PRIOR':$  $DISPLAY_TBL(5) = 15$ ) ASCENDING  $DOMAIN\_TBL$  (5) = 'ASC  $\cdot$  ;  $DISPLAY_TBL(6) = '6)$  DESCENDING ' DOMAIN\_TBL(6) •DES '  $DISPLAY_TBL(7) = YX$ ) EXIT /\* IF NO MENU\_ENTRY THEN CALL ROUTINE TO SELECT A VALID ENTRY \*/ THE VALUE = SET ORDER;  $SET$  ORDER = MENU ENTRY; IF SET\_ORDER =  $1$ <sup>\*</sup> THEN DO; CALL SLCT\_VALUE (DISPLAY\_TBL, DOMAIN\_TBL ,THE\_VALUE,  $***$  SET ORDER VALUES \*\*', 6) : SET\_ORDER = THE\_VALUE; END; ELSE DO; THERE WAS A MENU\_ENTRY -- PETURN IF VALID MENU ENTRY  $\prime$ <sup>\*</sup>  $*$  $DO I = 1 TO 6;$ IF DOMAIN\_TBL(I) SET ORDER THEN RETURN; END;

/\* THERE MUST HAVE BEEN AN INVALID ENTRY TO GET TO THIS POINT. WRITE AN ERROR MESSAGE AND CALL ROUTINE TO SELECT A VALID ENTRY \*/

PUT STRING (MSG) EDIT (SET\_ORDER, ' IS NOT AN ACCEPTABLE ',<br>'VALUE FOR SET ORDER -- USE MENU') (3(A)) ;<br>CALL MESSAGES: CALL SLCT\_VALUE (DI5PLAY\_TBL , DO MAIN\_TBL,THE\_ VALUE, ' \*\* SET ORDER VALUES \*\*' ,bj ; SET\_ORDER <sup>=</sup> THE VALUE; END; END ORDER\_RTN; SORT\_LMNT\_RTN: PROC (MENU\_ENTRY ,SET\_SORT\_LMNT) ; /\* This module updates the SET\_SORT\_LMNT field in the SET \*/ /\* structure. If no MENU\_ENTRY parameter is inputted into this \*/ /\* module, a list of possible values will be displayed for the  $*/$ <br>/\* data base designer to make a decision. /\* data base designer to make a decision. /\*\*\*\*\* \*\*\*\*\*\*\*\*\*\*\*\*\*\*\*\*\*\*\*\*\*\*\*\*\*\*\*\*\* \*\*\*\*\*\* \*\*\*\*\*\*\*\* \*+# <sup>+</sup> \*\*\*\*\*\*+ at\*\*/ DCL MENU\_NUM CHAR(3),<br>MENU\_ENTRY CHAR(69), SET\_SORT\_LMNT CHAR(16),<br>(SUB,TBL SIZE) FIXED DEC FIXED DEC (3); IF SET MEMBER  $=$   $\cdot$   $\cdot$ THEN DO; MSG <sup>=</sup> SET MEMBER ENTRY MUST FIRST BE MADE'; CALL MESSAGES; RETURN; END; /\* LOAD DISPLAY\_TBL AND DOMAIN\_TBL WITH DATA ELEMENTS OF MEMBER SET\*/  $REC_NAME = SET_MEMBER;$ OBTAIN CALC RECORD (RE\_CORD) ; CALL IDMS\_STATUS; OBTAIN FIRST SET (POPUL ATED\_WITH) ; IF ERROR\_STATUS <sup>=</sup> '0307' THEN DO;~ PUT STRING (MSG) EDIT ('NO ELEMENTS IN ',S ET\_MEMBER, ' TO BE SELECTED FROM!')  $(3(A))$  : CALL MESSAGES; RETURN; END; DO TBL\_SIZE <sup>=</sup> <sup>1</sup> TO 999 WHILE (ERROR\_STATUS <sup>=</sup> OK) PUT STRING (DISPLAY\_TBL(TBL\_SIZE) ) EDIT  $(TBL\_SIZE,')$   $', L_MNT\_NAME$   $(X (2), F (3), 2 (A))$ ;<br>DOMAIN\_TBL = LMNT\_NAME; OBTAIN NEXT SET (POPUL ATED\_WITH) ; END; IF ERROR\_STATUS -= '0307' THEN CALL IDMS\_STATUS;  $DISPLAY_TBL(TBL_SIZE + 1) = ' X) EXIT';$ 

 $- 168 -$ 

```
/*IF NO SELECTION THEN GIVE LIST OF DATA ELEMENTS FOE MEMBER RECORD */
  IF MENU_EHTRY = • • THEN DO? CALL GEN_MENO (MENU_NUM, MENU_ENTRY
                   '** SELECT SORT ELEMENT **',
    SET SORT LMNT = DOMAIN TBL (SLCT NUM) ;
    RETURN;
    END;
/* A SET SORT LMNT WAS GIVEN -- SEE IF IT IS ACCEPTABLE
  SET_SORT_LMNT = MENU_ENTRY;
  DO SUB = 1 TO TBL_SIZE;
    IF SET SORT_LMNT = DOMAIN_TBL (SUB)
    THEN
      RETURN;
  END;
/* A NON ACCEPTABLE SET_SORT_LMNT WAS GIVEN. DISPLAY ERROR AND*/
/* GIVE A LIST OF VALID CHOICES
  PUT STRING (MSG) EDIT
    (SET_SORT_LMNT, • NOT FOUND IN ' , SET_MEMBER, ' - USE MENU')
  (4(A));<br>CALL MESSAGES;
  CALL GEN_MENU (MENU_NUM, MENU_ENTRY, ' ** SELECT SORT ELEMENT **',
                 TBL_SIZE, SLCT_NUM, 3);
  SET_SORT_LMNT = DOMAIN TBL (SLCT_NUM) ;
 END SORT_LMNT_RTN;
END SET_UPDATE;
```
CHG\_DEL\_DB: PROC (DEL\_SW);  $/$ \* This module displays the values of the "current" DATA BASE  $*$ /\* occurrence and allows the data base designer to change the  $\ast$ /\* DATA\_BASE occurrence's fields or delete the DATA BASE  $^*/$ /\* occurrence's fields. \*/ /\*\*\*\*\*\*\*\*\*\*\*\*\*\*\*\*\*\*\*\*/  $\prime*$  $\ast$  $/$ \* CHG\_DEL\_DB  $\ast$  $\frac{1}{2}$  $^{\ast}$ / /\*\*\*\*\*\*\*\*\*\*\*\*\*\*\*\*\*\*\*\*/ DCL MENU NUM CHAR $(3)$ , MENU\_ENTRY  $CHAR(69)$ , SAVE NAME CHAR $(16)$ , DEL\_SW CHAR $(1)$ , **STATUS** CHAR $(4)$ , D  $CHAR(6)$ , DATE BUILTIN: /\* DISPLAY MENU AND MAKE CHANGES TO CURRENT DATA BASE RECORD \*/ DEL SW =  $\cdot$   $\cdot$  $SAVE\_NAME = DB\_NAME;$ CALL DB\_UP\_MENU (MENU\_NUM, MENU\_ENTRY, \*\*\* CHANGE OR DELETE DATA BASE \*\*\* ) : DO WHILE (MENU NUM  $\neg$  = 'X'); IF MENU\_NUM =  $\cdot$  1' THEN DO: DB\_NAME = MENU\_ENTRY; CALL EDIT\_NAME (DB\_NAME, STATUS); IF STATUS =  $(GOOP)$ THEN DO: IF SAVE NAME = DB NAME THEN ENTER\_KEY = ''; /\* NULL STATEMENT \*/ ELSE DO: FIND CALC RECORD (DATA BASE) ; IF ERROR\_STATUS  $\rightarrow$  = '0326' THEN CALL IDMS STATUS: IF ERROR STATUS = REC FOUND THEN DO: PUT STRING (MSG) EDIT (DB\_NAME, ' ALREADY EXISTS')  $(2(A))$ : CALL MESSAGES: DB NAME = SAVE NAME: END: ELSE DO: IF  $DB$  NAME  $\neg$ = ' ' THEN SAVE\_NAME =  $DB_$ NAME; /\* A GOOD DB NAME \*/ END;

END; END; ELSEDB NAME =  $\cdot$  •: END;" ELSE  $DBA = MENU_RNTRY;$ CALL DB\_UP\_MENU (MENU\_NUM, MENU ENTRY, •\*\* CHANGE OH DELETE DATA BASE \*\* ) ; END; /\* IF BLANK DB\_UAME THEN CONFIRM DELETION AND 3ITHEB DELETE OR ABORT DELETE REQUEST IF  $DB_MME = 1 + 1$ THEN DO; CALL CLRSCR; CALL BLANK\_LINE (5); DISPLAY {'CONFIRM DELETE BY TYPING " D" '); CALL BLANK LINE (5) ; DISPLAY  $('===>)')$  REPLY (DEL SW) ; IF DEL SW =  $"D"$ THEN DO; PUT STRING (KSG) EDIT (SAVE NAME,' DATA BASE DELETED')  $(2(A))$  : FIND CURRENT RECORD (DATA\_BASE); ERASE RECORD (DATA\_BASE) ALL; CALL IDMS STATUS: CALL MESSAGES; RETURN; END; ELSE DO; MSG = 'DELETE REQUEST ABORTED'; CALL MESSAGES; DB\_NAHE = SAVE\_NAME; END; END; /\* MAKE CHANGES TO CURRENT DATA BASE RECORD \*/  $D = DATE$ ; YEAR CHANGED = SUBSTR  $(D, 1, 2)$  ; MONTH CHANGED = SUBSTR  $(D, 3, 2)$  ; DAY CHANGED = SUBSTR  $(D, 5, 2)$ ; MODIFY RECORD (DATA\_BASE) ; CALL IDMS\_STATUS; END CHG\_DEL\_DB; /\*\* DB\_CUST module ends hero. \*\*/

## CREATE\_SCHEMA: PROC: /\* This module, when completed, will create an opera- \*/ /\* tional schema based on information stored in DB GEN's\*/ /\* data base. Five sub-systems used to accomplish this \*/ /\* are: 1) Missing data check, 2) Validate customiza- $*$ /\* tion, 3) Simplify complex relationships, 4) Create  $*$ /\* pointer, and 5) Create DDL statements.  $*$  $\prime^*$  $*$  $/$ \* CREATE SCHEMA  $*$  $\lambda$  $*$  $/$ \*  $*$  $\frac{1}{2}$  $/$ \*  $\frac{1}{2}$  $1$  | LMNT\_ | | | | LMNT\_ | | | | SCHEMA\_ | |  $\sqrt{*}$  $*$  $/$ \*  $|$  | DATA\_CHK | | | | CUST\_CK | | | | DSCR | |  $*$  $\overline{1}$  $*$  $\frac{1}{1 + \text{REC}}$   $\frac{1}{1 + \text{REC}}$   $\frac{1}{1 + \text{REC}}$   $\frac{1}{1 + \text{REC}}$   $\frac{1}{1 + \text{RIC}}$   $\frac{1}{1 + \text{RIC}}$  $\sqrt{*}$  $*$  $/$ \*  $*$  $\sqrt{*}$  | | DATA\_CHK | | | | CUST\_CK | | | | DSCR | | |  $*$  $\frac{1}{2}$  +  $\frac{1}{2}$  +  $\frac{1$  $*$  $j$  +----------+  $j$  + +----------+  $j$  +----------+  $j$  $/$ \*  $*$  $*$  $*$  $\prime*$  $*$  $\prime^*$  $*$  $\vert$  | RECORD\_ | |  $/$ \*  $*$  $/$ +----------+ +------------+  $\vert$  | DSCR | |  $*$ /\* | SIMPLE\_ | | POINTER\_ |<br>
/\* | M\_N | | POINTER\_ |<br>
/\* | M\_N | | CREATE |  $+ - - - - - - - - +$  $*$  $\sim 1$  $*$  $\begin{array}{|c|c|c|c|c|c|} \hline | & SET & | & | \ \hline | & SSCR & | & | \ \hline \end{array}$  $*$  $*$  $\frac{1}{2}$  $-++$  $+- -+$  $\frac{1}{2}$  $\prime*$  $*$  $*$ /  $/$ \* MSG = 'CREATE SCHEMA TO BE COMPLETED': CALL MENU HEAD:

DISPLAY ('PRESS ENTER TO CONTINUE') REPLY (ENTER\_KEY); END CREATE SCHEMA:

 $-172 -$ 

PRINT\_DATA: PROC: This module will print or display information describing  $\frac{1}{4}$ \*/  $/$ \* a user's data base schema.  $*$  $/$ \*  $*$  $\overline{I}$ PRINT DATA  $\ast$  $\prime^*$  $^{\ast}$  /  $\mu$  $*$  $\overline{I}$ LMNT LMNT RECORD  $*$ I ł ł  $/$ \* PRINT **DISPLAY** PRINT  $^{\ast}$ /  $\mathbf{I}$  $\overline{1}$  $\blacksquare$  $\mathbf{I}$ -1  $\mathbf{I}$  $\overline{I}$  $\ast$ / ٠  $\overline{a}$  $\ddot{\phantom{a}}$  $\prime^*$  $*$  $/$ \*  $\ast$ / ----------+ -------+  $\ddotmark$  $/$ \*  $|$  SET ALL\_ENTITIES | RECORD  $\mathbf{I}$  $\overline{\phantom{a}}$ | SET\_  $\mathbf{I}$  $\mathbf{I}$ \*/  $/$ \* **I DISPLAY I** PRINT | DISPLAY | PRINT  $*$  $\mathbf{I}$  $\mathbf{1}$ I  $/$ \*  $*$  $-+$ ---+ ٠ -4  $/$ \*  $*$ 

> $MSG = 'PRINT_DATA TO BE COMPLETED';$ CALL MENU HEAD: DISPLAY ("PRESS ENTER TO CONTINUE") REPLY (ENTER\_KEY); END PRINT\_DATA;

 $\overline{y}$   $\overline{y}$   $\overline{$ /\*\*\*\*\*\*\*\*\*\*\*\*\*#\*\*\*\*#\*\*#\*\*\*\*\*\*\*\*#\*\*#\*\*#\*\*\*\*#(,"\*\*##\*#\*\*\*#\*\*\*\*\*»\*\*\*\*\*/  $\frac{1}{2}$  . The set of the set of the set of the set of the set of the set of the set of the set of the set of the set of the set of the set of the set of the set of the set of the set of the set of the set of the set of  $\frac{1}{4}$  villity\_rtns  $\frac{1}{4}$   $\frac{1}{4}$   $\frac{1}{4}$  $\frac{1}{\sqrt{2}}$  , the contract of the contract of the contract of the contract of the contract of the contract of the contract of the contract of the contract of the contract of the contract of the contract of the contract o /\* <sup>+</sup> «• <sup>+</sup> <sup>+</sup> + + <sup>+</sup> <sup>+</sup> <sup>t</sup> + \*/ /\* <sup>|</sup> GEN\_ <sup>1</sup> <sup>|</sup> SLCT\_ <sup>|</sup> <sup>|</sup> EXAMINE\_ <sup>|</sup> <sup>1</sup> EDIT\_ <sup>|</sup> <sup>|</sup> GEN <sup>|</sup> \*/ /\* <sup>I</sup> MENU ] <sup>|</sup> VALUE <sup>1</sup> <sup>|</sup> ENTRY <sup>1</sup> <sup>|</sup> NAME <sup>|</sup> <sup>|</sup> INST <sup>|</sup> \*/ /\* <sup>&</sup>gt; « «• <sup>+</sup> + <sup>+</sup> <sup>+</sup> <sup>+</sup> <sup>+</sup> <sup>+</sup> \*/  $\frac{1}{\sqrt{2}}$  . The contract of the contract of the contract of the contract of the contract of the contract of the contract of the contract of the contract of the contract of the contract of the contract of the contract o /\* <sup>+</sup> «. <sup>+</sup> <sup>+</sup> + <sup>+</sup> <sup>+</sup> <sup>+</sup> <sup>+</sup> \*/ /\* <sup>|</sup> HESSA- <sup>|</sup> <sup>|</sup> MENU\_ <sup>|</sup> <sup>|</sup> B1ANK\_ <sup>|</sup> <sup>|</sup> ASRRIC\_ <sup>|</sup> <sup>|</sup> DI V\_ <sup>|</sup> \*/ /\* <sup>J</sup> GES ' <sup>1</sup> <sup>|</sup> HEAD ] <sup>|</sup> LINE <sup>|</sup> <sup>1</sup> LINE <sup>J</sup> <sup>|</sup> ENTRY <sup>1</sup>\*/ /\* + \* + <sup>+</sup> + + <sup>+</sup> <sup>+</sup> <sup>+</sup> \*/ /\* \*/ DIV\_ENTRY: PROC (MENU\_ENTRY,P ART\_TBL, STATUS) ; /\*\*\*\*\*\*\*\*\*\*\*\*\*\*\*\*\*\*\*\*\*\*\*\*\*\*\*\*\*\*\*\*\*\*#\*\*\*#\*\*\*#\*\*\*\*\*\*\*\*\$»\*\*\*\*\*\*\*\*\*/ /\* This module is used to divide a multiple MEHU\_ENTRY, \*/ /\* separated by semi-colons, into parts and store the  $\frac{*/}{}/$ <br>/\* in the PART TBL.  $\frac{1}{\sqrt{}}$ /\* in the PART\_TBL. \*/ \*\*\*\*\*\*\*\*\*\*\*/ DCL MENU\_ENTRY CHAR (69),<br>
PART TBL (20) CHAR (16), PART\_TBL(20)<br>STATUS CHAR $(4)$ ,<br>FIXED $(3)$ :  $(START, SUB, I, J)$ /\*\*\*\*\*\*\*\* 2EM0VE ALL LEADING ";" \*\*\*\*\*\*\*\*\*\*\*\*\*/ DO WHILE  $(SUBSTR(MENU_RNTRY, 1, 1) = !; !;$ DO I = 1 TO 68 WHILE (SUBSTR (MENU ENTRY, I, 70-I)  $\rightarrow$   $\blacksquare$  ' '); SUBSTR(MENU\_ENTRY, I, 1) = SUBSTR (MENU\_ENTRY, I+ 1, 1) ; END; SUBSTR  $(MENU_RNTRY, I+1, 1) = \cdot \cdot \cdot;$ END; /\*\*\* REDUCE ANY MULTIPLE CONTIGUOUS ";" TO SINGLE "; " \*\*\*\*\*\*/ DO I = 2 TO 68 WHILE (SUBSTR (MENU\_ENTRY, I, 70-I)  $\neg$  = '');<br>DO WHILE (SUBSTR (MENU\_ENTRY, I, 1) = ':' & DO WHILE (SUBSTR(MENU ENTRY, I, 1) = ';'  $\delta$ SUBSTR (MENU ENTRY,  $(1+1)$ , 1) = ';'); DO  $J = I$  TO 68 WHILE (SUBSTR (MENU\_ENTRY, J, 70-J)  $\rightarrow$  =  $'$  '); SUBSTR(MENU\_ENTRY, J, 1) = SUBSTR(MENU\_ENTRY, J+1, 1); END;  $SUBSTR(MENU_RNTRY, J+1, 1) = \cdots$ END; END; /\*\*\*\*\* left JUSTIFY ALL ENTRIES AGAINST ";" \*\*\*\*\*\*\*\*\*/ DO I = 2 TO 68 WHILE (SUBSTR (MENU ENTRY, I, 70-1)  $\rightarrow$  =  $\cdot$   $\cdot$ ); IF SUBSTR (MENU\_ENTRY, I, 1) =  $!$ ;'<br>THEN DO;

```
DO WHILE (SUBSTR(MENU_RNTRY, I+1, 1) = \{1, 1\};
       DO J = (I+1) TO 68WHILE (SUBSTR(MENU_RNTRY, I, 70-I) \rightarrow (1, 1);
         SUBSTR(MENU_ENTRY,J,1) = SUBSTR(MENU_ENTRY,J+1,1);
       END; SUBSTR(MENU_RNTRY, J+1, 1) = \cdot \cdot \cdot;END; END; END;
\ell^{***} ONCE VERIFIED AS VALID LOAD TABLE WITH ENTRIES *********/<br>START = 1:
START<br>SUB
          = 0;
PART TBL = ' ' :
\text{STATB} = \text{!GOD!};DO I = 2 TO 68 WHILE (SUBSTR (MENU_ENTRY, I, 70-I) \rightarrow \rightarrow \rightarrow \rightarrow);
  IF SUBSTR (MENU_RENTRY, I, 1) = \frac{1}{2}:
    SUB = SUB + 1;<br>PART TBL(SUB) = SUBSTR(MENU ENTRY, START, I-START);
    /****** SEE IF CAND_FIELD IS AN EXISTING DATA ELEMENT ****/
    LMNT NAME = PART TBL (SUB) ;
    SAVE DB NAME = DB NAME;
    OBTAIN CALC RECORD (DATA_ELEM ENT) ; DO WHILE (ERROR STATUS = REC FOUND):
       OBTAIN OWMER SET (DEFINED_BY) ; CALL IDMS_STATUS;
       IF SAVE DB NAME = DB NAME
       THENERROR_STATUS = 'FWND':ELSEOBTAIN DUPLICATE RECORD (DATA_ELEMENT) ; END; IF (ERROR_STATUS \neg= '032t' & ERROR_STATUS \neg= 'FWND')
    THEN CALL IDMS_STATUS;
    IF ERROR STATUS \rightarrow 'FWND'
    THEN DO; PUT STRING (MSG) EDIT
         ('ENTRY', SUB,' DOES NOT EXIST - USE MENU') (A, F(3), A);
       CALL MESSAGES;
       STATUS = 'BAD':RETURN;
       END; ELSE
       START = I + 1:
     END; END;
/** SEE IF THERE WAS A FINAL ENTRY. KEYING ON » ; " AND FINAL */
/** ENTRY LIKELY WILL NOT BE FOLLOWED BY A
IF SUBSTB(MENU_ENTRY,START, I-START) -= 'THEN DO; SUB = SUB + 1;<br>PART_TBL(SUB) = SUBSTR(MENU_ENTRY, START, I - START);\mu******** SEE IF CAND FIELD IS AN EXISTING DATA ELEMENT ****/
```

```
- 175 -
```

```
LMNT_NAME = PART_TBL(SUB) ;
    SAVE\_DB\_NAME = DB\_NAME;OBTAIN CALC RECORD (DATA_ELEMENT) ;
    DO WHILE (ERROR_STATUS = REC_FOUND);
      OBTAIN OWNER SET (DEFINED BY); CALL IDMS STATUS;
      IF SAVE DB NAME = DB NAME
      THEN
        ERROR STATUS = 'FWND';
      ELSE
        OBTAIN DUPLICATE RECORD (DATA_ELEMENT);
    END;
    IF (ERROR STATUS \neg = 0326 & ERROR STATUS \neg = 1FWND<sup>1</sup>)
    THEN CALL IDMS_STATUS;
    IF ERROR STATUS -= 'FWND'
    THEN DO:
      PUT STRING (MSG) EDIT
         ('ENTRY ', SUB,' DOES NOT EXIST - USE MENU') (A, F(3), A);
      CALL MESSAGES:
      STATUS = 'BAD':RETURN:
      END;
    END;
 END DIV ENTRY:
GEN MENU:
           PROC (MENU_NUM, MENU_ENTRY, MENU_MSG, TBL_SIZE,
                 SLCT NUM, NUM COLS) :
/*
   This module displays a menu that is provided in the global
                                                             */* varible, DISPLAY_TBL. The size of the DISPLAY_TBL is
                                                             */* identified by the TBL_SIZE parameter. The user makes a
                                                             *selection that is divided into MENU NUM and MENU ENTRY.
\prime +
                                                             ^*//*
   The contents of DISPLAY TBL is displayed on the screen
                                                             ^{\ast}/
1*in 1, 2, or 3 columns depending on the value of the
                                                             ^*//* NUM COLS parameter.
                                                             *DCL
                 MENU_NUM
                                            CHAR(3),
                 MENU ENTRY
                                           CHAR (69),
                 SLCT
                                            CHAR (72),
                 MENU MSG
                                           CHAR(40),
                 (TBL_SIZE, NUM_SCREENS)
                                           FIXED DEC(3),
                 (SLCT_NUM, I, J, NUM_CHOICES) FIXED DEC(3),
                 SLCT_STATUS
                                           CHAR(4),
                 NUM_COLS
                                           FIXED DEC(1):
   /*
       DISPLAY MENU / ACCEPT REPLY
                                            *SLCT = 1.1IF NUM COLS = 1THEN
         NUM CHOICES = 15:ELSE IF NUM COLS = 2 THEN
         NUM CHOICES = 30:-176 -
```

```
ELSE IF NUM_COLS = 3 THEN<br>NUM_CHOICES = 45;
          ELSE
            DISPLAY ('PROGRAMMER ERROR IN GEN_MENU ')<br>REPLY (ENTER KEY);
          IF MOD(TBL_SIZE,(NUM_CHOICES - 1)) = 0
          NUM_SCREENS = (TBL_SIZE/(NUM_CHOICES - 1)) - 1;<br>ELSE
          THENNUM_SCREENS = (TBL SIZE/ (NUM CHOICES - 1));
          SLCT_TSTATUS = 'BAD':DO WHILE (SLCT_STATUS = 'BAD'):
            DO I = 0 TO NUM_SCREENS WHILE (SLCT = '');
               MSG = MENU MSG;
               CALL MENU_HEAD;
               DO J = 1 TO 15;
                 IF NUM COLS = 1 THEN
                    PUT STRING (EDIT_OOT) EDIT (DISPLAY_TBL(J+(I* NUM_CHOICES))) (A);<br>ELSE IF NUM_COLS = 2 THEN<br>PUT STRING (EDIT OUT) EDIT
                      (DISPLAY_TBL (J+ (I* NUM_CHOICES) ),<br>DISPLAY_TBL (J + 15 + (I*NUM_CHOICES) ) )<br>(A(48), A(24) ) ;
                 ELSE IF NUM_COLS = 3 THEN
                    PUT STRING (EDIT_OUT) EDIT<br>(DISPLAY_TBL(J+(I*NUM_CHOICES)),
                       (DISPLAY_TBL (J + (I * NUM_CHOICES)) ,<br>DISPLAY_TBL(J + 15 + (I * NU_M_CHOICES)),
                        DISPLAY_TBL(J + 30 + (I*NUM_CHOICES)))
                      (3(A(24))) ;
                 DISPLAY (EDIT_OUT) ; END; CALL BLANK_LINE(1) ; IF I < NUM_SCREENS
               THEN
                                           /* I.E. MORE DATA
                 DISPLAY ('MAKE SELECTION OR PRESS ENTER ===>')<br>REPLY (SLCT) ;
               ELSEDISPLAY ('MAKE SELECTION ===>') REPLY (SLCT):
            END; CALL EXAMINE_ENTRY (SLCT, MENU_NUM, MENU_EMTRY, SLCT_NUM,
END GEN
MENU;
          END; SLCT_STATUS,TBL_SIZE) ;
SLCT_VALOE: PEOC (DISPLAY_TBL,DOMAIN_TBL,
                       THE_VALUE, MENU_MSG, TBL_SIZE);
/ft**************************************** ** ******* *************»/
\neq This module displays a menu that is provided in the DISPLAY_\neq/
/* TBL. The user enters a number representing a menu selection */<br>/* and the value of that selection is moved to the output */
/* and the value of that selection is moved to the output
/* parameter, THE_VALUE. */
/***********^** ********************************************* ****<,/
```

```
-177 -
```
DCL DISPLAY\_TBL(500) CHAR(72),<br>DOMAIN\_TBL(500) CHAR(16),<br>THE\_VALUE CHAR(16). THE\_VALUE CHAR(16),<br>
MENU MSG CHAR(30), MENU\_MSG CHAR(30),<br>SLCT CHAR(72), CHAR(72),<br>FIXED DEC(3), (TBL\_SIZE, I, SLCT\_NUM)<br>STATUS CHAR(4),<br>CHAR(3), MENU\_NUM <sup>c</sup><br>MENU ENTRY  $CHAR(69)$  ;  $STATUS = 'BAD':$ DO WHILE (STATUS = 'BAD'); NSG = MENU\_HSG; CALL MENU\_HEAD; DO  $I = 1$  TO TBL SIZE: DISPLAY (DISPLAY\_TBL(I) ) ; END; DISPLAY (DISPLAY\_TBL(I)); CALL BLANK\_LINE(2);<br>DISPLAY ('====>') REPLY (SLCT);<br>CALL EXAMINE\_ENTRY (SLCT, MENU\_NUM, MENU\_ENTRY, SLCT\_NUM, STATUS, TBL SIZE) : END; IF MENU NUM  $\neg = 'X'$ THEN THE\_VALUE = DOMAIN\_TBL (SLCT\_NUM) ;<br>END SLCT\_VALUE; EXAMINE\_ENTRY: PROC (SLCT, MENU\_NUM, MENU\_ENTRY, SLCT\_NUM, SLCT\_STATUS, UP LIMIT): SLCT\_STATUS,UP\_LIMIT) ; /ft\*\*\*\*\*\*\*\*\*\*\*\*\*\*\*\*\*\*\*\* \*\*\*\*\*\*\*\*\*\*\*\*\*# s\*\*\*\*\*\*\*\*\*\*\*\*\*\*\*\*\*\*\*\*^\*^,,,,,,^ /\* This module examines an entry made by the data base designer.\*/  $/*$  The SLCT parameter contains the value inputted by the data  $*/$ /\* base desiqner which is divided into MENU\_NUH and HENU\_ENTRY. \*/ /\* SLCT\_NUM is the numeric equivalent to the MENU\_NUM which is \*/<br>/\* of type character.  $*$ /\* of type character. \*/ DCL SLCT CHAR(72),<br>MENU\_ENTRY CHAR(69),<br>MENU\_NUM CHAR(3), CHAR(3),<br>FIXED DEC(3),  $(UP\_LIMIT, SLCT\_NUM, 1, J)$  FIXED DE<br>SLCT\_STATUS CHAR(4);  $\frac{*}{*}$  CHECK FOR NULL ENTRY BY USER  $\frac{*}{*}$ IF SLCT =  $\cdot$   $\cdot$ THEN DO; CALL GEN INST: SLCT STATUS= 'BAD': RETURN; END;

```
/* LEFT JUSTIFY SLCT — USEE MIGHT SPACE BEFOEE ENTRY */
      DO WHILE (SUBSTR(SLCT, 1, 1) = \cdot \cdot \cdot);
        DO I = 1 TO 71;SUBSTR(SLCT,I,1) = SUBSTR(SLCT,I+1,1);<br>SUBSTR(SLCT,I+1,1) = '';
        END; END;
/* CHECK FOR EXIT BEQUEST */
     IF SUBSTR (SLCT, 1, 1) = YX'THEN DO; MENU_NUM = 'X':SLCT_TSTATUS = 'GOOD':RETURN:
        END;
/* ROTATE RIGHT ALL CHARACTERS OUT OF FIRST 3 POSTITIONS THAT
     ARE NOT ' ' OR NUMERIC -- SET UP MENU_NUM */
     DO J = 1 TO 3;
        IF (SUBSTR (SLCT, J, 1) \rightarrow= \rightarrow \rightarrow 8
          \lnot (SUBSTR (SLCT, J, 1) >= '0' &
            SUBSTR(SICT, J, 1) \leq 9')
        THEN DO; DO I = 72 TO (J+1) BY -1;SUBSTR (SLCT, I, 1) = SUBSTR (SLCT, I-1, 1) ;
            SUBSTR (SLCT, I-1, 1) = \cdots;
          END;
          END; END;
\frac{1}{2} DIVIDE SLCT INTO MENU NUM AND MENU ENTRY \frac{1}{2}GET STRING (SLCT) EDIT (MENU_NUM, MENU_ENTRY) (A(3), A(69));
/* LEFT JUSTIFY MENU_ENTRY */
     IF MENU ENTRY \neg = \blacksquareTHEN DO; DO WHILE (SUBSTR(MENU_ENTRY, 1, 1) = \cdot \cdot );
          DO I = 1 TO 68;SUBSTR(MENU_ENTRY,I,1) = SUBSTR(MENU_ENTRY,I+1,1);<br>SUBSTR(MENU_ENTRY,I+1, 1) = '';
          END; END;
     END;
/* EMBEDDED BLANKS — MAKE POSITION 3 OF MEUU_NUM PART OF
    MENU ENTRY
     IF SUBSTR (MENU_NUM, 3, 1) \rightarrow= ' '
     THEN DO;
```

```
DO J = 69 TO 2 BY -1:SUBSTR(MENU_ENTRY, J, 1) = SUBSTR(MENU_ENTRY, (J-1), 1):
         END:
         SUBSTR (MENU ENTRY, 1, 1) = SUBSTR (MENU NUM, 3, 1);
         SUBSTR (MENU NUM.3.1) = \cdot \cdotEND:
  /*
       CONVERT CHARACTER (MENU_NUM) TO NUMBER (SLCT_NUM)
                                                      */
       GET STRING (MENU NUM) EDIT (SLCT NUM) (F(3)):
       CHECK UPPER & LOWER LIMITS. NOTE: ALL BLANKS WOULD
    CONVERT TO ZERO AND WOULD THEREFORE BE INVALID.
                                                         *IF (SLCT_NUM > 0 & SLCT_NUM <= UP_LIMIT)
       THEN
         SLCT STATUS = ' GOOD':
       ELSE DO:
         SLCT = 11:
                     /* NECESSARY TO REDISPLAY SELECTIONS */
         MSG = 'NOT A VALID MEND NUMBER ':
         CALL MESSAGES:
         SLCT STATUS = IBAD':END:
END EXAMINE ENTRY:
EDIT_NAME: PROC (NAME, STATUS);
/* This module receives NAME as input and attempts to make it
                                                          */* a compilable field name. If the name cannot be made valid,
                                                           ^{\ast}/* then the output parameter, STATUS, is set to "BAD".
                                                           *DC L
             NAME
                                   CHAR(16).
             STATUS
                                  CHAR(4),
              (END POS,I,J)FIXED DEC(3):
        STATUS = 'GOOD':IF NAME = \mathbf{1}THEN
            RETURN:
   /* LEFT JUSTIFY NAME
                                                          *DO WHILE (SUBSTR(NAME, 1, 1) = '');
          DO I = 1 TO 15:
             SUBSTR(NAME, I, 1) = SUBSTR(NAME, I+1, 1);
             SUBSTR(NAME, I+1, 1) = 1,
           END:
        END:
   /* LOCATE ENDING POSITION OF NAME.
                                                          *
```

```
END POS = 16;
      DO \overline{I} = 16 TO 1 BY -1 WHILE (SUBSTR(NAME, I, 1) = \cdot ');<br>END POS = \overline{I}-1:
      END;
  /* VEEIFT 1ST CHARACTER AS ALPABETIC */
      IF (SUBSTR(NAME, 1, 1) < 'A' | SUBSTR (NAME, 1, 1) > 'Z')THEN DO; MSG = 'FIRST POSITION OF DATA BASE NAME NOT ALPABETIC;
        CALL MESSAGES;
        PUT STRING (MSG) EDIT
           ('YOUR ENTRY WAS ==> ', NAME) (2(A));
        DISPLAY (MSG)
        STATUS = 'BAD':RETURN;
      END;
 /* REDUCE IMBEDDED BLANKS TO DASHES */
      I = 2:
      DO WHILE (I < END_POS) ; IF (SUBSTR(NAME, I, 1) = ' ' | SUBSTR(NAME, I, 1) = '-' |
             SUBSTR (NAME, I, 1) = \cdot \cdot \cdotTHEN DO; SUBSTR(NAME,I,I) = I-I:
           IF (SUBSTR(NAME, I+1, 1) = ' ' ]
               SUBSTR (NAME, I+1, 1) = I - ISUBSTR (NAME, I+1, 1) = \{ \_1 \}THEN DO; DO J = I + 1 TO END POS - 1;
               SUBSTR (NAME, J, 1) = SUBSTR(NAME, J+1, 1);SUBSTR (NAME, J+1, 1) = "END; END_POS = END_POS - 1;END:
           ELSE<br>
I = I + 1;<br>END:
        ELSE<br>I = I + 1:
      END;
/* VERIFY POSITIONS 2 THROUGH END_POS AS A DASU, NUMBER, OR LETTER */
      DO I = 2 TO END_POS;
        IF \rightarrow (SUBSTR(NAME, I, 1) = !-!(SUBSTR (NAME, I, 1) >= 'A' 8
               SUBSTR (NAME, I, 1) \leq '9'))
        THEN DO;
           PUT STRING (MSG) EDIT ('ERROR -- INVALID ',<br>'CHARACTER IN POSITION', I, ' OF ', NAME) (2(A),
             F(2), 2(A);
```

```
CALL MESSAGES;
                  STATUS = 'BAD'.
                   RETURN;
                END;
              END; END EDIT NAME:
GEN_INST: PROC; /#*************** ************************************************/
/* This module displays the general instructions for inter-<br>/* acting with DB GEN.<br>*/
/* actinq with DB_GEN. / /*********************************** t**************!,*************/
/*
      SOME GENERAL USER INSTRUCTIONS FOE USING THIS PROGRAM
                                                                                                 */
  CALL CLRSCR;<br>DISPLAY ('
 DISPLAY (' ** GENERAL INSTRUCTIONS');<br>CALL BLANK_LINE(2);
  DISPLAY (' TWO FORMATS CAN BE USED --') ;<br>DISPLAY (' ') ;
  DISPLAY (' FORMAT 1: <MENU_NUM>');<br>DISPLAY (' ') ;
 DISPLAY
        (*==> THIS WILL PROVIDE DETAILED INSTRUCTIONS FOR ENTERING');
 DISPLAY (* THE RESPECTIVE INFORMATION');<br>DISPLAY (* *);<br>DISPLAY (* FORMAT 2: < ENU_MUN> < MENU_E
 DISPLAY (* FORMAT 2: <MENU_MUN> <MENU_ENTRY>');<br>DISPLAY (* *);<br>DISPLAY
 (1 == THE DETAIL INSTRUCTION STEP IS SKIPPED BY ADDING THE ');<br>DISPLAY (' MENU ENTRY E.G. 1 PART NUMBER '):
 CALL BLANK_LINE (2) ;<br>DISPLAY ('PRESS ENTER TO CONTINUE') REPLY (ENTER KEY) ;
 END GEN_INST;
MESSAGES: PROC; /********************************************* ***** ifif ifififii lfJfif + iftJr */
\frac{1}{4} This module writes a message to the screen. It displays */
/* the value of the global varible, MSG, and waits for the user*/<br>/* to respond before continuing.
/* to respond before continuinq. */ /**************** *********************************** **** m * tttt:l, tJI,/ CALL CLRSCR;<br>CALL BLANK_LINE(3);
                CALL ASTRICK_LINE (2) ;<br>CALL BLANK_LINE (1) ;<br>DISPLAY (MSG) ;<br>CALL BLANK_LINE(1) ;
                CALL ASTRICK_LINE(2);<br>CALL BLANK_LINE(3);<br>DISPLAY ('PRESS ENTER TO CONTINUE') REPLY (ENTER_KZY);<br>END MESSAGES;
MENU_HEAD: PROC;
```
 $-182 -$ 

/\* This module clears the screen and prints the "current" data  $*$ /\* base name in the upper right hand corner of the screen.  $*$ CALL CLRSCR: OBTAIN CALC RECORD (LATA BASE) : IF ERROR\_STATUS =  $*0326$ \* THEN DB NAME =  $12221$ : **ELSE** CALL IDMS\_STATUS; PUT STRING (EDIT OUT) EDIT ('DATA-BASE: ', DB\_NAME)  $(X(40), A, A)$ ; DISPLAY (EDIT\_OUT) ; CALL BLANK LINE (1) ; PUT STRING (EDIT OUT) EDIT (MSG) (X(10), A); DISPLAY (EDIT\_OUT) ; CALL BLANK LINE (1): END MENU HEAD: BLANK LINE: PROC (NUM LINE) : /\* This module prints a blank line - used for screen formatting.\*/  $DCL$ (NUM LINE, I, J) FIXED DEC $(3)$ : DO  $I = 1$  TO NUM LINE; DISPLAY (' ') : END: END BLANK\_LINE; ASTRICK LINE: PROC(NUM LINE): /\* This module prints an astrick line - used for screen  $*$ /\* formatting.  $*$ DCL FIXED DEC(3): (NUM LINE.I.J) DO  $I = 1$  TO NUM LINE: END: END ASTRICK LINE: MSG = 'NORMAL PROGRAM TERMINATION'; CALL MESSAGES: END DB GEN:

## DATA BASE DESIGN PRINCIPLES APPLIED TO <sup>A</sup> NETWORK MODEL

BY

MARK A. COSTELLO

B.S., Pittsburg State University, 1979

AN ABSTRACT OP <sup>A</sup> MASTER'S THESIS

subaitted in partial fulfillment of the

requirements for the degree

MASTER OF SCIENCE

Department of Computer Science

KANSAS STATE UNIVERSITY Manhattan, Kansas

1984

## ABSTRACT

This thesis describes the automation of the data base design process by using the principles of schema normalization, the data dictionary concept, and a sound data base design methodology. The implementation of this data base desiqn tool aids the data base designer in the monumental task of designing the user's data base schema.

This implementation uses an interactive menu driven system to aid the data base administrator throughout the entire data base design process. The initial step collects only necessary data (i.e., functional and nonfunctional dependencies) to generate the major data base entities. Once the major entities are generated the data base administrator is able to interactively customize the entities to best describe the users' needs. Finally the actual data base management system data definition statements representing the users' data base are generated.

This paper describes an implementation of this process using the PL/I Optimizing Compiler supported by the IDKS version 5.7 generalized data base management system. The system operates under IBM's CP/CMS operating system.